# Digitale HD-Videokamera

## Handbuch

[Index](#page-85-0)

[Inhalt](#page-5-0)

DE

© 2014 Sony Corporation

# <span id="page-1-0"></span>**So verwenden Sie dieses Handbuch**

Klicken Sie auf eine Schaltfläche auf der rechten Seite, um zur entsprechenden Seite zu wechseln.

Dies ist nützlich bei der Suche nach einer bestimmten Funktion.

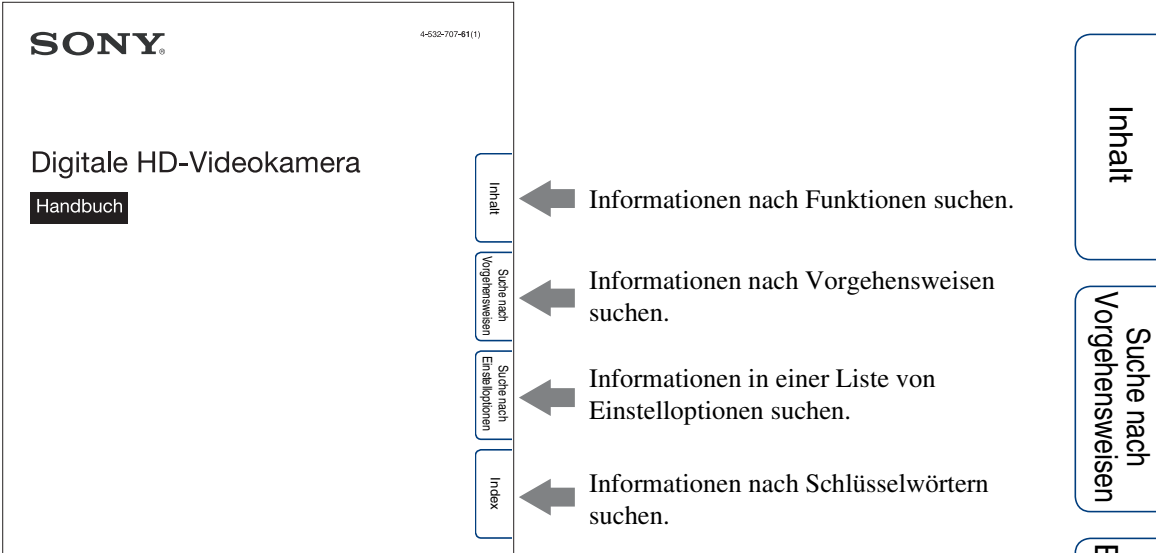

### **In diesem Handbuch verwendete Symbole und Darstellungsarten**

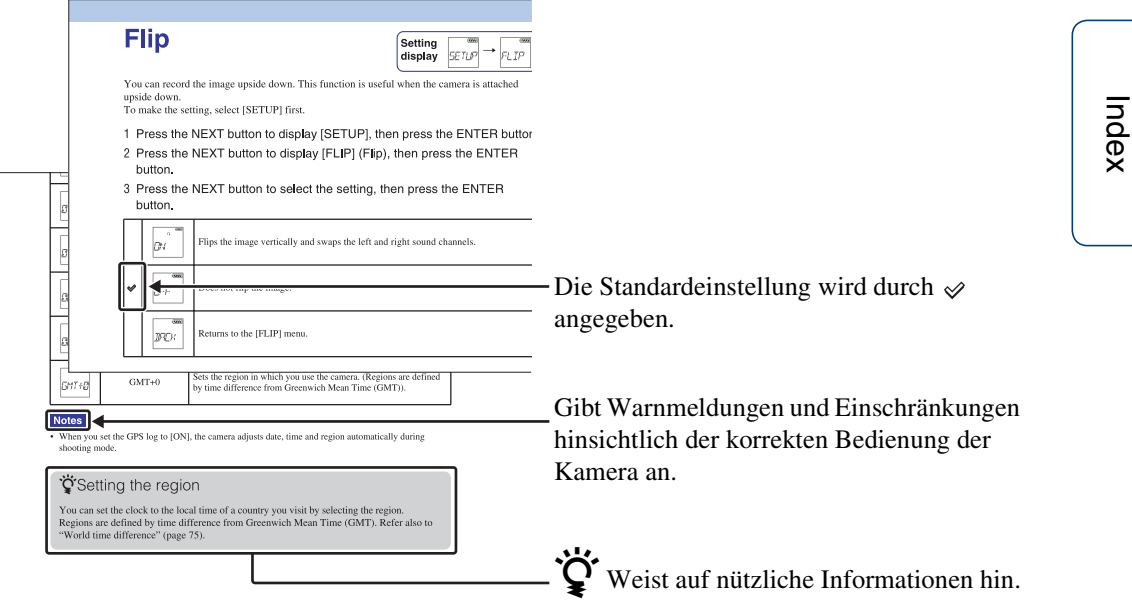

# <span id="page-2-0"></span>**Hinweise zur Verwendung der Kamera**

#### **Hinweis zur Sprache der Anzeigen**

Für die Anzeigen im Display kann nur Englisch, Französisch und brasilianisches Portugiesisch ausgewählt werden. Andere Sprachen stehen nicht zur Verfügung.

#### **Hinweise zur Aufnahme/Wiedergabe und zum Anschluss**

- Bevor Sie die Aufnahme starten, sollten Sie eine Probeaufnahme machen, um sich zu vergewissern, dass die Kamera einwandfrei funktioniert.
- Zum Wiedergeben von Bildern schließen Sie die Kamera über ein Mikro-HDMI-Kabel (gesondert erhältlich) an ein anderes Gerät an.
- Die Kamera ist weder staubdicht noch wasserdicht. Lesen Sie den Abschnitt ["Sicherheitsmaßnahmen" \(Seite 80\)](#page-79-0) durch, bevor Sie die Kamera in Betrieb nehmen.
- Schützen Sie die Kamera vor Feuchtigkeit, wenn die Anschlussabdeckung oder die Akku-/ Speicherkartenabdeckung geöffnet ist. Wenn Feuchtigkeit in das Innere der Kamera gelangt, kann es zu Funktionsstörungen kommen. In manchen Fällen lässt sich die Kamera nicht mehr reparieren.
- Richten Sie die Kamera nicht auf die Sonne oder eine andere helle Lichtquelle. Andernfalls kann es zu Funktionsstörungen kommen.
- Benutzen Sie die Kamera nicht in der Nähe von Geräten, die starke Radiowellen erzeugen oder Strahlung abgeben. Andernfalls werden Bilder mit der Kamera möglicherweise nicht einwandfrei aufgenommen oder wiedergegeben.
- Wenn Sie die Kamera in sandiger oder staubiger Umgebung benutzen, kann es zu Funktionsstörungen kommen.
- Falls Feuchtigkeitskondensation auftritt, beseitigen Sie diese vor Benutzung der Kamera [\(Seite 80\).](#page-79-1)
- Schütteln Sie die Kamera nicht und stoßen Sie nicht dagegen. Andernfalls kann es zu Funktionsstörungen kommen und Sie können keine Aufnahmen machen. Außerdem können Speicherkarten unbrauchbar und Bilddaten beschädigt werden.
- Wenn Sie die Kamera über ein Kabel an ein anderes Gerät anschließen, achten Sie darauf, den Stecker richtig einzustecken. Wenn Sie den Stecker mit Gewalt einstecken, wird der Anschluss beschädigt und es kann zu einer Funktionsstörung der Kamera kommen.
- Die Wiedergabe von Filmen, die nicht mit dieser Kamera aufgenommen, geschnitten oder bearbeitet wurden, kann nicht garantiert werden.
- Wenn Sie zwischen NTSC und PAL umschalten, wechseln die Einstellwerte, die im Modus für Bildqualitätseinstellung ausgewählt werden können. In diesem Handbuch werden die Einstellwerte gezeigt, die für [NTSC] und [PAL] gelten.

#### **Hinweis zur Betriebstemperatur der Kamera**

Bei längerem Gebrauch kann sich die Kamera erwärmen, dies stellt jedoch keine Funktionsstörung dar.

### **Hinweis zum Überhitzungsschutz**

Je nach Temperatur der Kamera und des Akkus sind möglicherweise keine Filmaufnahmen möglich oder die Kamera schaltet sich zum Schutz der Kamera automatisch aus. Bevor sich die Kamera ausschaltet oder Sie keine Filme mehr aufnehmen können, wird eine entsprechende Meldung im Display angezeigt.

#### **Hinweise zum Akku**

- Laden Sie den Akku vor dem ersten Gebrauch auf.
- Sie können den Akku aufladen, selbst wenn er noch nicht völlig entladen ist. Selbst wenn der Akku nicht vollständig aufgeladen ist, können Sie den Akku auch in teilweise geladenem Zustand bereits benutzen.
- Einzelheiten zu Akkus finden Sie auf [Seite 77.](#page-76-0)

#### **Hinweise zum Display und zum Objektiv**

• Wenn das Display oder das Objektiv längere Zeit direktem Sonnenlicht ausgesetzt wird, kann es zu Funktionsstörungen kommen. Seien Sie daher vorsichtig, wenn Sie die Kamera in der Nähe eines Fensters oder im Freien liegen lassen.

3DE

Suche nach<br>Einstelloptionen

### **Kompatibilität von Bilddaten**

- Diese Kamera unterstützt das "MP4-Format" als Filmdateiformat. Es kann jedoch nicht garantiert werden, dass alle MP4-fähigen Geräte Bilder wiedergeben können, die mit dieser Kamera aufgenommen wurden.
- Die Kamera entspricht den von der JEITA (Japan Electronics and Information Technology Industries Association) festgelegten DCF-Universalstandards (Design rule for Camera File system).

#### **Warnung zum Urheberrecht**

Fernsehsendungen, Filme, Videoaufnahmen und anderes Material können urheberrechtlich geschützt sein. Das unberechtigte Aufzeichnen solchen Materials verstößt unter Umständen gegen die Bestimmungen des Urheberrechts.

### **Kein Schadenersatz für beschädigte Inhalte oder nicht erfolgte Aufnahmen**

Sony übernimmt keine Haftung für nicht erfolgte Aufnahmen oder verloren gegangene oder beschädigte Aufnahmeinhalte, die auf eine Funktionsstörung der Kamera oder der Speicherkarte usw. zurückzuführen sind.

#### **Die Abbildungen und Bilder in diesem Handbuch**

- Bei den als Beispiele verwendeten Bildern in diesem Handbuch handelt es sich um reproduzierte Bilder, nicht um tatsächlich mit der Kamera aufgenommene Bilder.
- In diesem Handbuch werden der Memory Stick Micro™ und die microSD-Speicherkarte beide als "Speicherkarte" bezeichnet.
- Änderungen, die dem technischen Fortschritt dienen, bleiben vorbehalten.

#### **Hinweise zur Wiedergabe auf anderen Geräten**

• Die Kamera ist mit MPEG-4 AVC/H.264 Main Profile für Aufnahmen in HD-Bildqualität (High Definition) kompatibel. Daher können Bilder, die mit der Kamera in HD-Bildqualität (High Definition) aufgezeichnet wurden, nur auf Geräten wiedergegeben werden, die mit MPEG-4 AVC/H.264 kompatibel sind.

• Die Wiedergabe von Filmen, die mit dieser Kamera aufgenommen wurden, ist auf anderen Geräten unter Umständen nicht einwandfrei möglich. Ebenso ist die korrekte Wiedergabe von Filmen, die mit anderen Geräten aufgenommen wurden, auf dieser Kamera eventuell nicht möglich.

#### **WLAN-Funktion**

- Die in diese Kamera integrierte WLAN-Funktion entspricht nachweislich den von der Wi-Fi Alliance (WFA) festgelegten Wi-Fi-Spezifikationen.
- In manchen Regionen besteht möglicherweise kein Zugriff auf ein WLAN, fällt eine separate Service-Gebühr an oder ist die Datenübertragung unter Umständen zeitweise blockiert oder setzt aus. Einzelheiten dazu erfahren Sie bei ihrem WLAN-Administrator und/oder Service-Provider.
- Sony gibt keinerlei Garantien für die Bereitstellung eines Netzwerkservice. Unter keinen Umständen übernimmt Sony die Haftung für Schäden, die auf die Nutzung eines Netzwerkservice zurückgehen, auch nicht bei Forderungen durch Dritte.
- Für Schäden durch Verlust oder Diebstahl aufgrund von unberechtigtem Zugriff auf oder unbefugter Nutzung von auf der Kamera gespeicherten Daten wird keinerlei Haftung übernommen.

#### **Hinweis zur Sicherheit beim Gebrauch von WLAN-Produkten**

Bei der WLAN-Funktion ist es wichtig, Sicherheitseinstellungen vorzunehmen. Sony gibt keine Garantien und übernimmt keine Haftung bei Schäden, die auf unangemessene Sicherheitsvorkehrungen oder die Nutzung der WLAN-Funktion zurückzuführen sind.

### **ZEISS-Objektiv**

Die Kamera ist mit einem ZEISS-Objektiv ausgestattet, das hervorragende Bilder mit exzellentem Kontrast erzeugt.

Das Objektiv für die Kamera wurde unter einem von Carl Zeiss zertifizierten

Qualitätssicherungssystem hergestellt und entspricht den Qualitätsstandards von Carl Zeiss in Deutschland.

#### **Hinweise zu GPS-kompatiblen Geräten**

• Verwenden Sie GPS in Übereinstimmung mit den im jeweiligen Land oder in der jeweiligen Region geltenden Vorschriften.

4DE

- Wenn keine Positionsdaten aufgezeichnet werden sollen, setzen Sie das GPS-Protokoll auf [OFF] [\(Seite 37\)](#page-36-0).
- Wenn Sie das GPS-Protokoll auf [ON] setzen, Bilder aufnehmen und diese Bilder in das Internet hochladen, können Dritte möglicherweise den Aufnahmeort abrufen. Wenn Sie dies verhindern wollen, setzen Sie das GPS-Protokoll vor dem Aufnehmen auf [OFF] [\(Seite 37\).](#page-36-0)

#### **Hinweise zum Spritzwasserschutz**

Das Kameragehäuse ist gemäß IPX4 spritzwassergeschützt (basierend auf unseren Tests).

- Die Kamera ist gegen allseitiges Spritzwasser geschützt. Gegen Strahlwasser wie aus einem Wasserhahn oder in der Dusche ist sie dagegen nicht geschützt.
- Die Kamera ist nicht spritzwassergeschützt, wenn ein USB-Kabel oder ein HDMI-Kabel angeschlossen ist.
- Der Spritzwasserschutz kann verloren gehen, wenn die Kamera harten Stößen ausgesetzt, also z. B. fallen gelassen wird. In einem solchen Fall empfiehlt es sich, die Kamera vom nächsten Sony-Händler überprüfen zu lassen (kostenpflichtig).
- Durch unsachgemäßen Gebrauch verursachte Funktionsstörungen sind durch die Gewährleistung nicht abgedeckt.
	- Verwenden Sie die Kamera nicht im Wasser (die Kamera ist nicht wasserdicht).
	- Schließen Sie die Anschlussabdeckung und die Akku-/Speicherkartenabdeckung fest. (Wenn eine Abdeckung nicht komplett geschlossen ist, kann Wasser in die Kamera eindringen. Öffnen und schließen Sie die Abdeckungen nicht mit nassen Händen).

[Inhalt](#page-5-1) [Suche nach Vorgehensweisen](#page-8-1) [Suche nach Einstelloptionen](#page-10-0)

# <span id="page-5-1"></span><span id="page-5-0"></span>**Inhalt**

### Hinweise zur Verwendung der Kamera

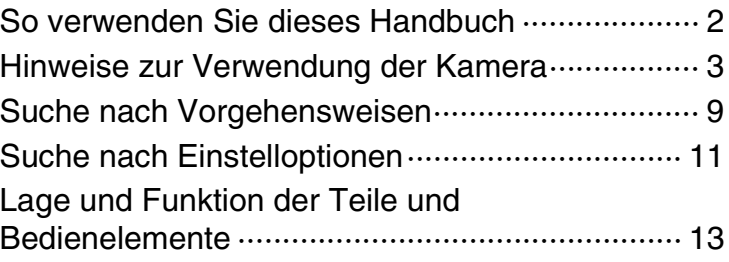

### Vorbereitungen

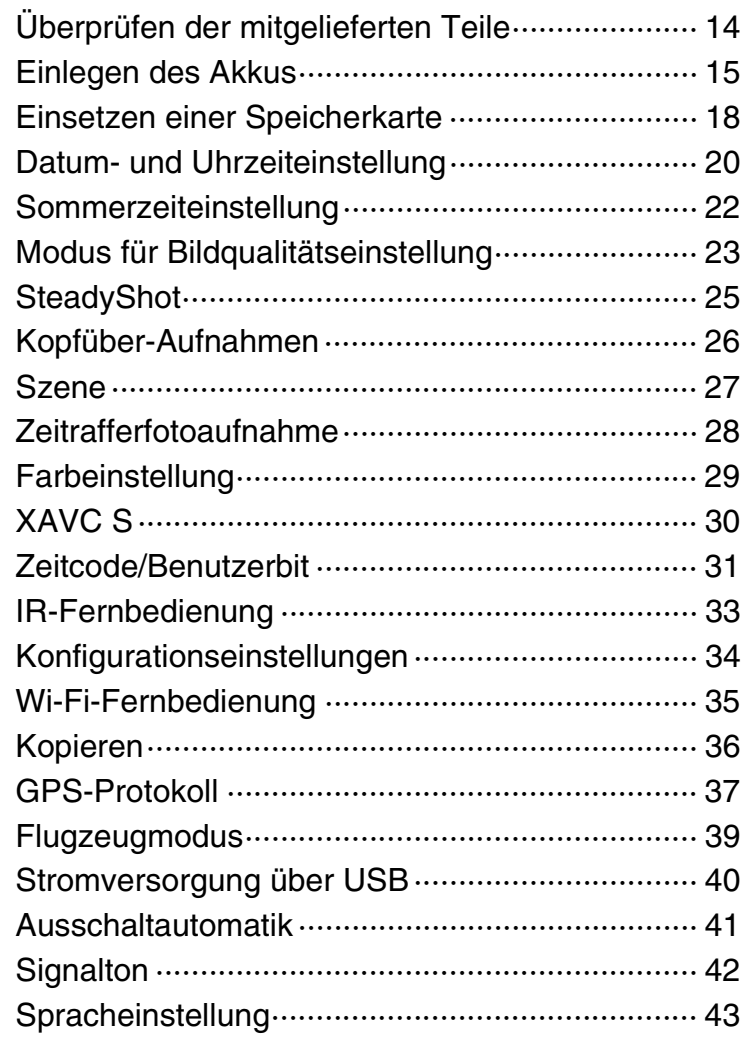

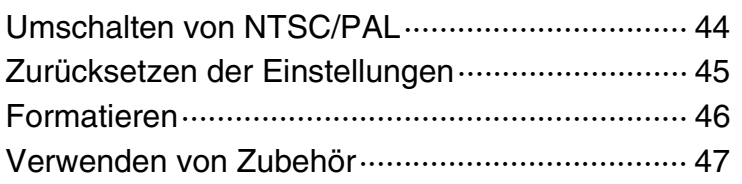

### [Inhalt](#page-5-1) Suche nach<br>Vorgehensweisen Suche nach<br>Einstelloptionen [Index](#page-85-0) Aufnahme [Aufnahme···························································· 54](#page-53-0) **Wiedergabe** [Bildwiedergabe auf einem Fernsehgerät ············ 56](#page-55-0) WLAN (Wi-Fi) [Vorbereitungen zum Herstellen einer](#page-57-0)  [Verbindung mit einem Smartphone····················· 58](#page-57-0) [Herstellen einer Verbindung mit einem](#page-59-0)  [Smartphone························································· 60](#page-59-0) [Verbinden der Kamera mit der Live-View-](#page-63-0)[Fernbedienung···················································· 64](#page-63-0) **Computer** [Nützliche Funktionen beim Anschließen der](#page-65-0)  [Kamera an den Computer··································· 66](#page-65-0) [Vorbereiten des Computers ································ 67](#page-66-0) Störungsbehebung

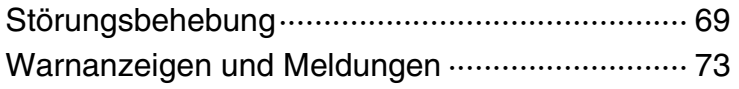

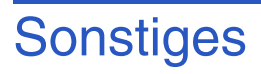

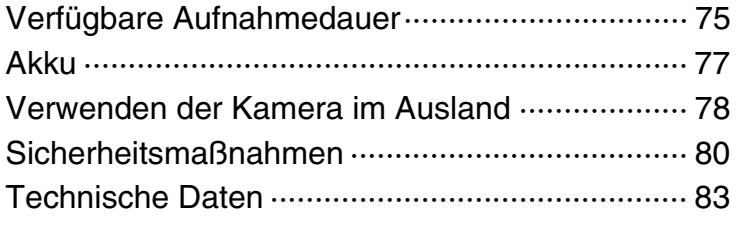

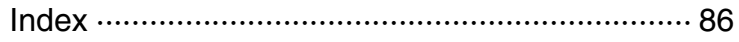

# <span id="page-8-1"></span><span id="page-8-0"></span>**Suche nach Vorgehensweisen**

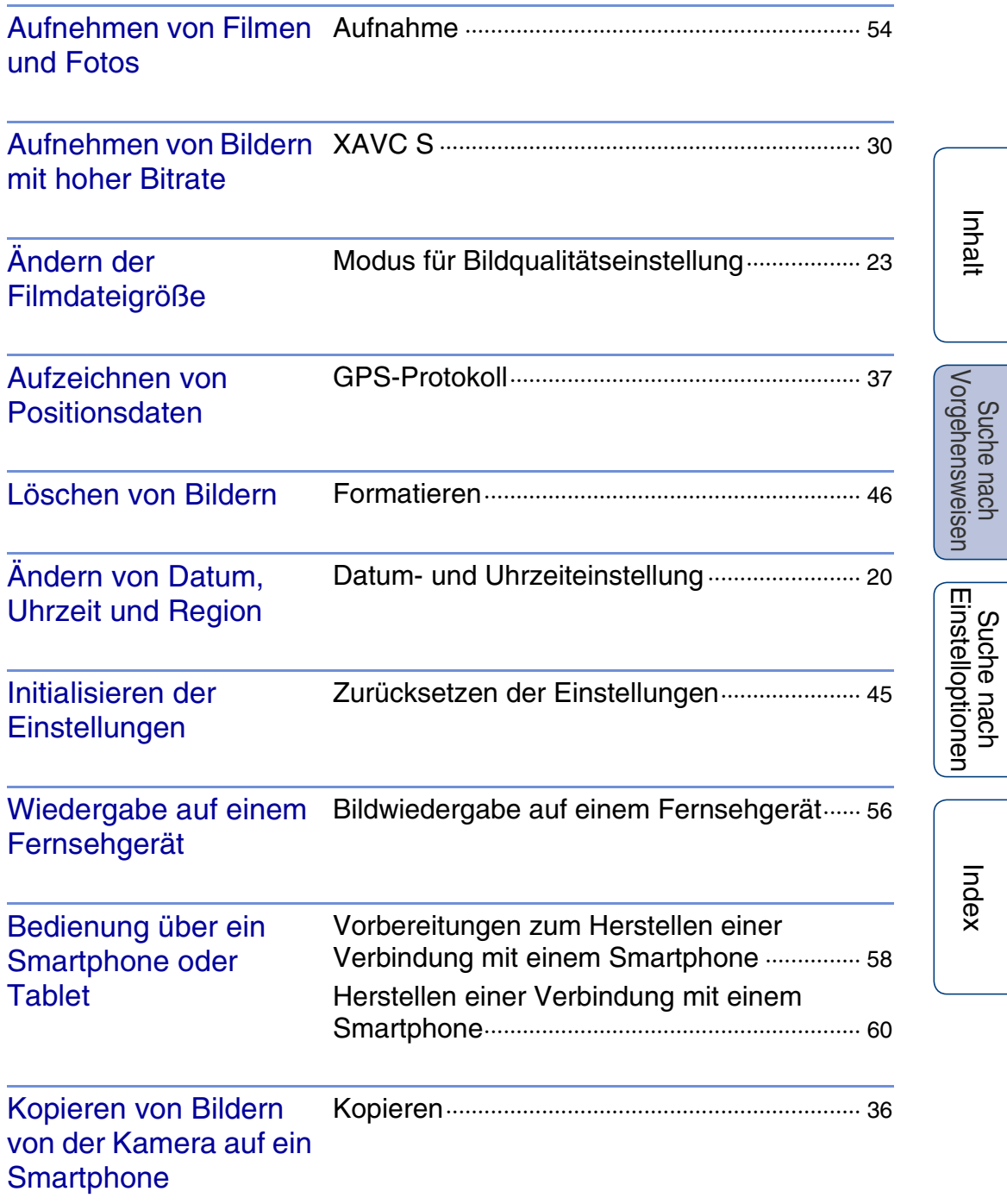

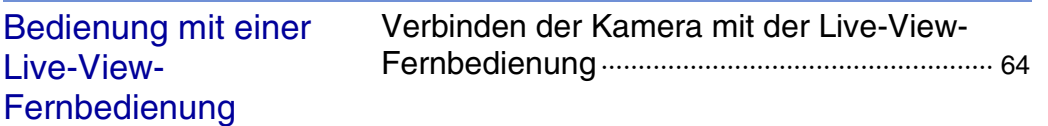

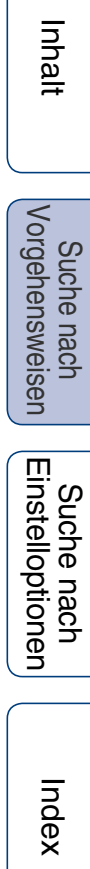

# <span id="page-10-1"></span><span id="page-10-0"></span>**Suche nach Einstelloptionen**

### **Einstelloptionen**

Klicken Sie einfach auf eine Option, um zur entsprechenden Seite zu wechseln.

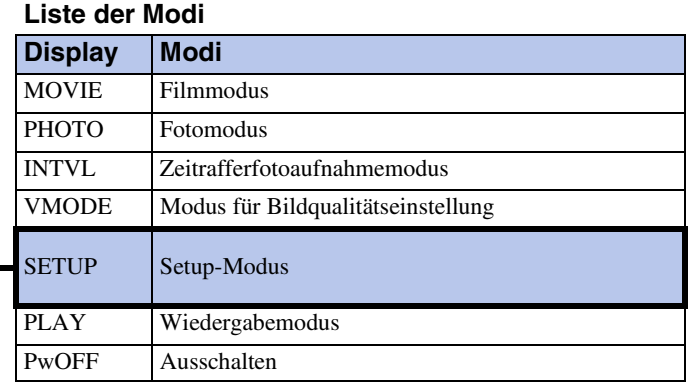

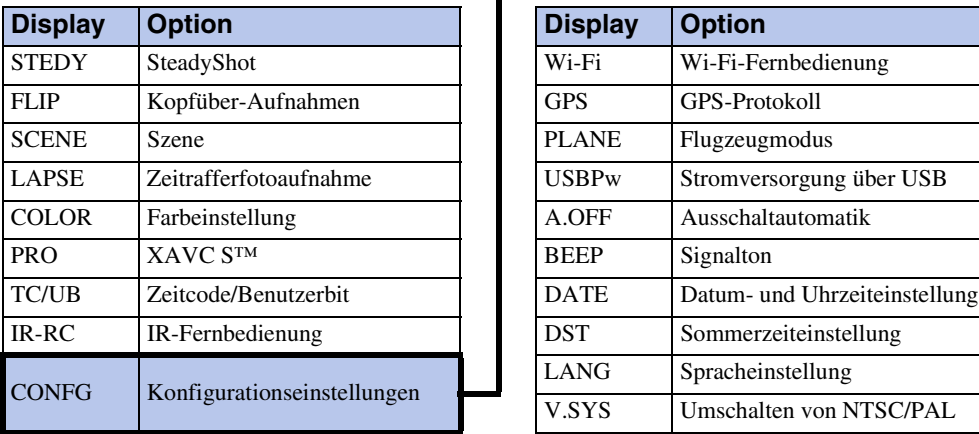

### **In SETUP einstellbare Optionen In CONFG einstellbare Optionen**

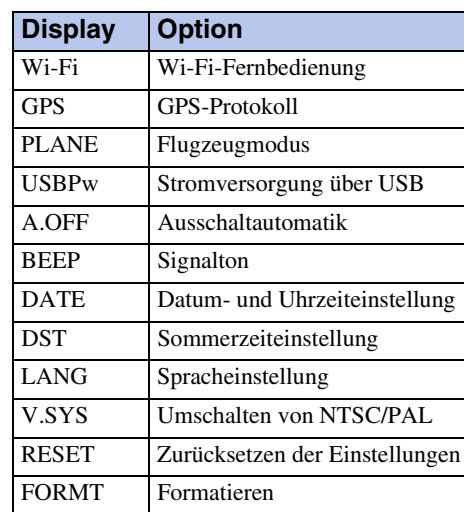

### **Hinweise**

• Für die Anzeigen im Display kann nur Englisch, Französisch und brasilianisches Portugiesisch ausgewählt werden. Andere Sprachen stehen nicht zur Verfügung.

### **Einstellen von Optionen**

Sie können Optionen mit den folgenden 3 Tasten der Kamera einstellen. NEXT\*: Wechseln zum nächsten Menü

PREV\*: Wechseln zum vorherigen Menü

ENTER: Ausführen von Menüfunktionen

\* Mit der Taste NEXT und der Taste PREV können Sie zwischen den Menüs wechseln. In dieser Anleitung wird in den Beschreibungen in der Regel die Taste NEXT genannt. Wenn nur die Taste PREV verwendet werden kann, wird die Taste PREV genannt.

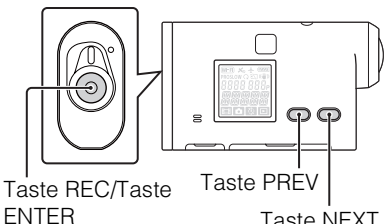

Taste NEXT

- 1 Drücken Sie die Taste NEXT oder PREV, um die Kamera einzuschalten. Zum Ausschalten wählen Sie [PwOFF] und drücken die Taste ENTER.
- 2 Lassen Sie mit der Taste NEXT die Option [SETUP] anzeigen und drücken Sie die Taste ENTER.
- 3 Lassen Sie mit der Taste NEXT die Einstelloption anzeigen und drücken Sie die Taste ENTER.

Wenn Sie zum Menü [SETUP] zurückwechseln wollen, wählen Sie [BACK] und drücken die Taste ENTER.

# <span id="page-12-0"></span>**Lage und Funktion der Teile und Bedienelemente**

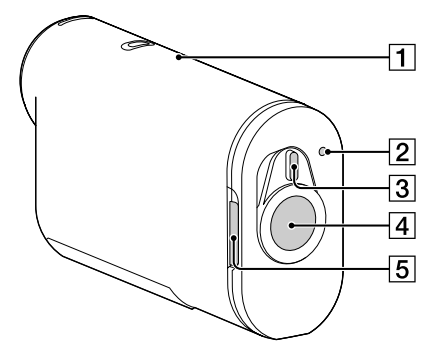

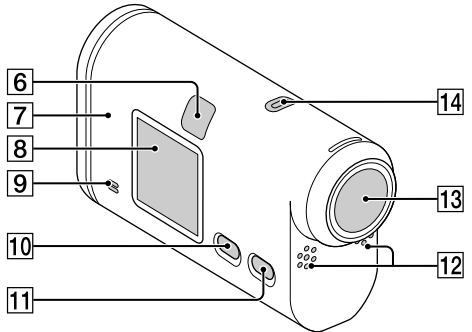

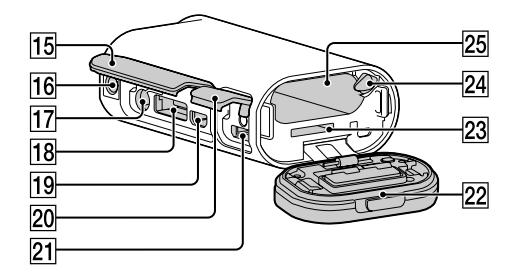

- **1** GPS-Sensor
- 2 Aufnahme-/Zugriffs-/Ladeanzeige REC/  $CHG^{*1}$
- $\overline{3}$  Sperrschalter REC HOLD<sup>\*2</sup>
- **4** Taste REC (Film/Foto) Taste ENTER (Menü ausführen)
- **5** Sperrhebel
- **6** IR-Fernbedienungsempfänger
- **7**  $\bullet$  (N-Markierung)<sup>\*3</sup>
- **8** Display
- 9 Lautsprecher
- 10 Taste PREV
- **11** Taste NEXT
- 12 Mikrofone
- 13 Objektiv
- 14 Anzeige REC
- 15 Anschlussabdeckung
- 16 Montageöffnung für Stativadapter
- $\overline{17}$  Buchse  $\leftarrow$  (Mikrofon)\*4
- $\overline{18}$  Erweiterungsanschluss<sup>\*5</sup>
- 19 Buchse HDMI OUT
- 20 Anschlussabdeckung (USB)
- 21 Multi/Micro-USB-Buchse\*<sup>6</sup>
- 22 Akku-/Speicherkartenabdeckung
- 23 Speicherkarteneinschub
- 24 Akkuauswurfhebel
- 25 Akkufach
- \*<sup>1</sup> Die Anzeige leuchtet beim Aufnehmen von Filmen bzw. beim Zugriff auf ein Aufnahmemedium rot und beim Laden (CHG) bernsteinfarben.
- \*<sup>2</sup> Dient zum Sperren der Bedienelemente. Schieben Sie den Schalter zum Sperren der Taste REC in die Richtung des Pfeils auf der Kamera. Schieben Sie ihn zum Entsperren in die entgegengesetzte Richtung.
- \*<sup>3</sup> Halten Sie diese Markierung an ein Smartphone, das mit der NFC-Funktion ausgestattet ist, um eine Verbindung zwischen Kamera und Smartphone herzustellen. NFC (Near Field Communication) ist ein internationaler Standard für die drahtlose Kommunikation mit kurzer Reichweite.
- \*<sup>4</sup> Wenn ein externes Mikrofon (gesondert erhältlich) angeschlossen ist, lässt sich über das eingebaute Mikrofon kein Ton aufnehmen.
- \*<sup>5</sup> Dient zum Anschließen von Zubehör.
- \*<sup>6</sup> Unterstützt Mikro-USB-kompatible Geräte.

# <span id="page-13-0"></span>**Überprüfen der mitgelieferten Teile**

Überprüfen Sie, ob die folgenden Teile geliefert wurden.

Die Zahl in Klammern gibt die Anzahl der mitgelieferten Teile an.

- Kamera (1)
- Mikro-USB-Kabel (1)

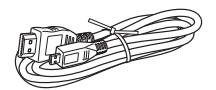

• Akku (NP-BX1)  $(1)$ 

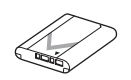

• Wasserdichtes Gehäuse (SPK-AS2) (1)

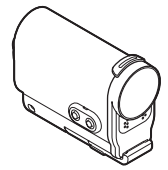

• Klebehalterung (VCT-AM1) Montageplatte (1)

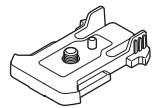

Flache Klebehalterung (1)

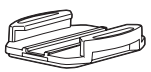

Gebogene Klebehalterung (1)

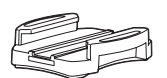

• Stativadapter (1)

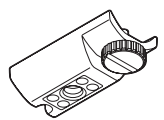

- Handbuch (diese Anleitung) Im internen Speicher der Kamera enthalten.
- Gedruckte Anleitungen

[Inhalt](#page-5-0) Suche nach<br>Vorgehensweisen Suche nach<br>Einstelloptionen [Index](#page-85-0)

# <span id="page-14-0"></span>**Einlegen des Akkus**

- 1 Verschieben Sie den Sperrhebel, bis die gelbe Markierung zu sehen ist, und öffnen Sie dann die Abdeckung.
- 2 Setzen Sie den Akku ein. Überprüfen Sie die Ausrichtung des Akkus und schieben Sie den Akku gegen den Akkuauswurfhebel hinein, bis der Hebel einrastet.
- 3 Schließen Sie die Abdeckung.

Schließen Sie die Abdeckung richtig, so dass die gelbe Markierung am Sperrhebel nicht zu sehen ist.

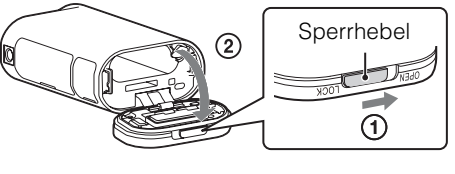

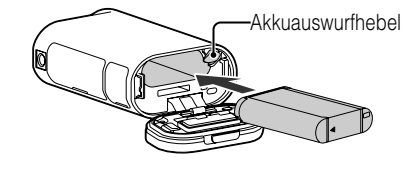

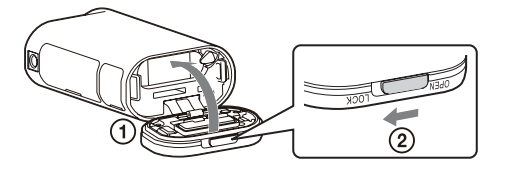

### ÖSo nehmen Sie den Akku heraus

Öffnen Sie die Abdeckung, verschieben Sie den Akkuauswurfhebel und nehmen Sie dann den Akku heraus.

### **ig** Einstellen der Ausschaltautomatik

Wählen Sie [A.OFF] auf dem Bildschirm [SETUP]  $\rightarrow$  [CONFG] und stellen Sie die Ausschaltautomatik ein. Die Standardeinstellung ist [60sec]. Ändern Sie die Einstellung gegebenenfalls.

Einzelheiten dazu finden Sie unter ["Ausschaltautomatik" \(Seite 41\).](#page-40-1)

### **Laden des Akkus**

- 1 Schalten Sie die Kamera aus. Der Akku lässt sich bei eingeschalteter Kamera nicht laden.
- 2 Schließen Sie die Kamera über das Mikro-USB-Kabel (mitgeliefert) an einen eingeschalteten Computer an.

Die Aufnahme-/Zugriffs-/Ladeanzeige REC/CHG leuchtet bernsteinfarben.

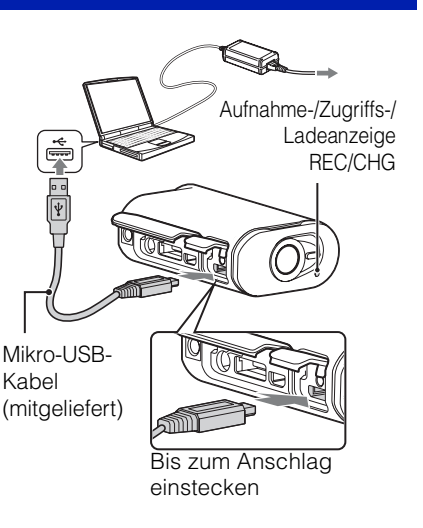

### 3 Wenn der Ladevorgang abgeschlossen ist, trennen Sie die USB-Verbindung zwischen der Kamera und dem Computer.

Der Ladevorgang ist abgeschlossen, wenn die Aufnahme-/Zugriffs-/Ladeanzeige REC/CHG erlischt (vollständiges Laden) [\(Seite 77\).](#page-76-0)

### **Hinweise**

- Mit dieser Kamera können Sie nur einen Akku des Typs X verwenden.
- Die Kamera muss beim Laden des Akkus ausgeschaltet sein.
- Gehen Sie beim Anschließen der Kamera an einen Computer vorsichtig vor. Andernfalls kann die Kamera oder der Computer beschädigt werden.
- Wenn Sie die Kamera an einen Notebook-Computer anschließen, der nicht mit einer Stromquelle verbunden ist, wird der Akku des Notebook-Computers möglicherweise schnell entladen. Lassen Sie die Kamera nicht längere Zeit an den Computer angeschlossen.
- Bei individuell angepassten oder selbst zusammengestellten Computern kann nicht garantiert werden, dass der Akku geladen oder eine Verbindung zur Kamera hergestellt werden kann. Je nach Typ des verwendeten USB-Geräts erfolgt das Laden möglicherweise nicht einwandfrei.
- Der ordnungsgemäße Betrieb kann nicht bei allen Computern garantiert werden.
- Wenn Sie die Kamera längere Zeit nicht benutzen wollen, laden Sie den Akku alle 6 bis 12 Monate auf, um die Funktionstüchtigkeit des Akkus zu erhalten.

### ÿ Wie lange dauert das Laden der Kamera?

### **Ladedauer**

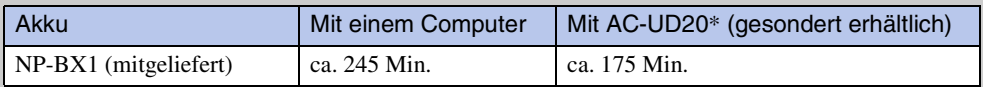

• Die Angabe gilt für das Laden eines vollständig erschöpften Akkus bei einer Temperatur von 25 °C. Das Laden kann je nach den Umgebungsbedingungen auch länger dauern.

\* Beim USB-Ladegerät AC-UD20 (gesondert erhältlich) steht eine Schnellladefunktion zur Verfügung. Verwenden Sie zum Anschließen des Ladegeräts das Mikro-USB-Kabel (mitgeliefert).

16DE

### zÜberprüfen der Akkurestladung

Oben rechts auf dem Display erscheint eine Restladungsanzeige.

Voll  $\frac{1}{2}$   $\frac{1}{2}$   $\frac{1}{2}$   $\frac{1}{2}$   $\frac{1}{2}$   $\frac{1}{2}$   $\frac{1}{2}$   $\frac{1}{2}$   $\frac{1}{2}$   $\frac{1}{2}$  Leer

- Unter bestimmten Bedingungen ist die Restladungsanzeige möglicherweise nicht korrekt.
- Es dauert etwa eine Minute, bis die richtige Restladungsanzeige erscheint.

# <span id="page-17-0"></span>**Einsetzen einer Speicherkarte**

- 1 Verschieben Sie den Sperrhebel, bis die gelbe Markierung zu sehen ist, und öffnen Sie dann die Abdeckung.
- 2 Schieben Sie die Speicherkarte hinein, bis sie mit einem Klicken einrastet.

microSD-Karte: Wie in  $\overline{A}$  gezeigt einschieben. Memory Stick Micro (M2): Wie in  $\boxed{B}$  gezeigt einschieben.

- Wenn [WAIT] im Display erscheint, warten Sie, bis die Meldung ausgeblendet wird.
- Setzen Sie eine Speicherkarte gerade und richtig ausgerichtet ein. Andernfalls wird sie von der Kamera nicht erkannt.
- 3 Schließen Sie die Abdeckung. Schließen Sie die Abdeckung richtig, so dass die gelbe Markierung am Sperrhebel nicht zu sehen ist.

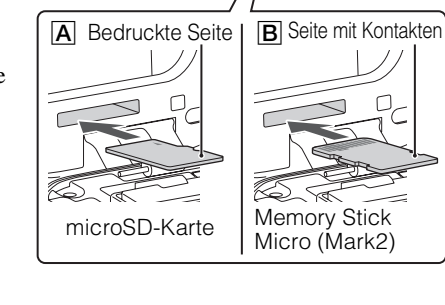

ヮ

Sperrhebel

 $\bigcirc$ 

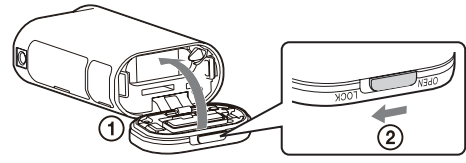

### $\ddot{Q}$  Auswerfen der Speicherkarte

Öffnen Sie die Abdeckung und drücken Sie dann einmal leicht auf die Speicherkarte.

[Suche nach Vorgehensweisen](#page-8-0)

[Inhalt](#page-5-0)

### <span id="page-18-0"></span> $\ddot{Q}$  Welche Speicherkartentypen sind für diese Kamera geeignet?

### **Bei MP4-Aufnahmen**

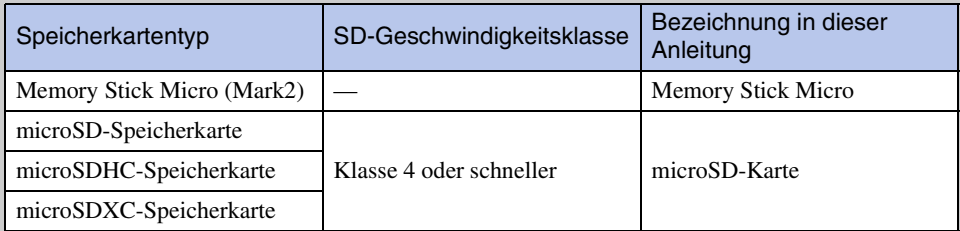

### **Bei XAVC S-Aufnahmen**

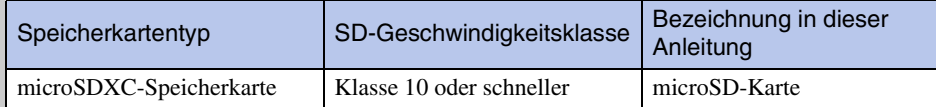

• Der ordnungsgemäße Betrieb kann nicht für alle Speicherkarten garantiert werden.

• Bei XAVC S-Aufnahmen benötigen Sie eine exFAT-kompatible Speicherkarte.

### **Hinweise**

• Um die optimale Funktion der Speicherkarte zu gewährleisten, sollten Sie die Speicherkarte vor der ersten Verwendung mit der Kamera formatieren [\(Seite 46\).](#page-45-1) Durch die Formatierung werden alle Daten auf der Speicherkarte gelöscht und können nicht

wiederhergestellt werden.

- Kopieren Sie wichtige Daten von der Speicherkarte auf ein anderes Speichermedium, wie z. B. einen Computer, bevor Sie die Speicherkarte formatieren.
- Wenn Sie eine Speicherkarte falsch herum in den Einschub einsetzen, können die Speicherkarte, der Speicherkarteneinschub oder die Bilddaten beschädigt werden.
- In den Speicherkarteneinschub dürfen ausschließlich Speicherkarten der richtigen Größe eingesetzt werden. Andernfalls kann es zu einer Funktionsstörung kommen.
- Achten Sie beim Einsetzen und Auswerfen der Speicherkarte darauf, dass die Speicherkarte nicht herausspringt und herunterfällt.
- Die Kamera funktioniert nachweislich bei einer Betriebstemperatur zwischen –10 °C und 40 °C. Allerdings variiert die garantierte Betriebstemperatur der verschiedenen Speicherkartentypen. Weitere Informationen finden Sie in den mit der Speicherkarte gelieferten Anweisungen.
- Sie können auf einer microSDXC-Speicherkarte aufgezeichnete Bilder auf einen Computer oder ein AV-Gerät übertragen oder dort wiedergeben (über eine USB-Verbindung), sofern das jeweilige Gerät mit exFAT\* kompatibel ist. Vergewissern Sie sich vor dem Anschließen, dass das entsprechende Gerät mit exFAT kompatibel ist. Wenn die Kamera an ein Gerät angeschlossen wird, das nicht mit exFAT kompatibel ist, erscheint möglicherweise eine Aufforderung, die Speicherkarte zu formatieren. Formatieren Sie in diesem Fall die Speicherkarte nicht. Andernfalls gehen alle Daten darauf verloren. \* exFAT wird bei microSDXC-Speicherkarten als Dateisystem verwendet.

# <span id="page-19-1"></span><span id="page-19-0"></span>**Datum- und Uhrzeiteinstellung**

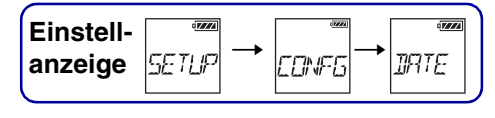

Sie können Jahr/Monat/Tag und die Region einstellen. Wählen Sie zum Einstellen zunächst  $[SETUP] \rightarrow [CONFG]$  aus.

- 1 Lassen Sie mit der Taste NEXT die Option [SETUP] anzeigen und drücken Sie die Taste ENTER.
- 2 Lassen Sie mit der Taste NEXT die Option [CONFG] anzeigen und drücken Sie die Taste ENTER.
- 3 Lassen Sie mit der Taste NEXT die Option [DATE] (Datum/Uhrzeit) anzeigen und drücken Sie die Taste ENTER.
- 4 Wählen Sie mit der Taste NEXT Datum, Uhrzeit und Region wie gewünscht aus und drücken Sie dann zum Bestätigen die Taste ENTER. Wählen Sie 00:00 für Mitternacht und 12:00 für Mittag.

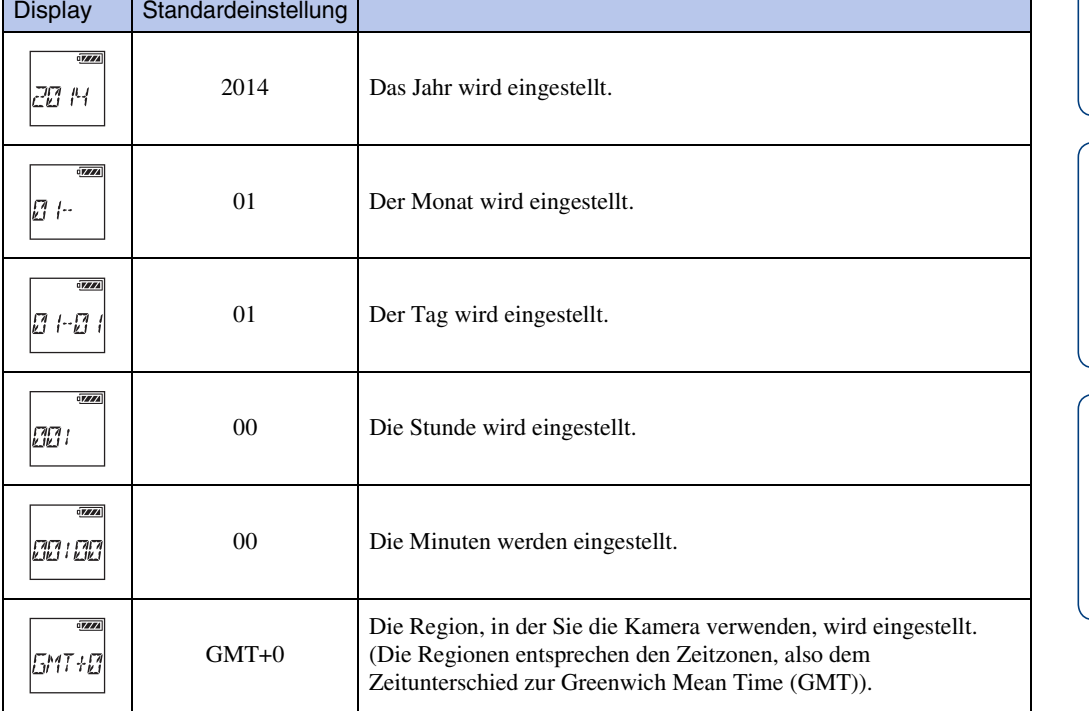

### **Hinweise**

• Wenn Sie das GPS-Protokoll auf [ON] setzen, werden Datum, Uhrzeit und Region beim Aufnehmen automatisch von der Kamera eingestellt.

[Inhalt](#page-5-0)

### zEinstellen der Region

Sie können die Uhr auf die Ortszeit eines Landes einstellen, in das Sie reisen, indem Sie die Region auswählen. Die Regionen entsprechen den Zeitzonen, also dem Zeitunterschied zur Greenwich Mean Time (GMT). Informationen dazu finden Sie auch unter "Weltzeittabelle" [\(Seite 79\).](#page-78-0)

# <span id="page-21-1"></span><span id="page-21-0"></span>**Sommerzeiteinstellung**

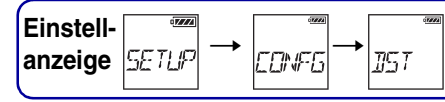

Sie können die Uhr der Kamera auf die Sommerzeit einstellen. Wählen Sie zum Einstellen zunächst  $[SETUP] \rightarrow [CONFG]$  aus.

- 1 Lassen Sie mit der Taste NEXT die Option [SETUP] anzeigen und drücken Sie die Taste ENTER.
- 2 Lassen Sie mit der Taste NEXT die Option [CONFG] anzeigen und drücken Sie die Taste ENTER.
- 3 Lassen Sie mit der Taste NEXT die Option [DST] (Sommerzeit) anzeigen und drücken Sie die Taste ENTER.
- 4 Wählen Sie mit der Taste NEXT die Einstellung aus und drücken Sie dann die Taste ENTER.

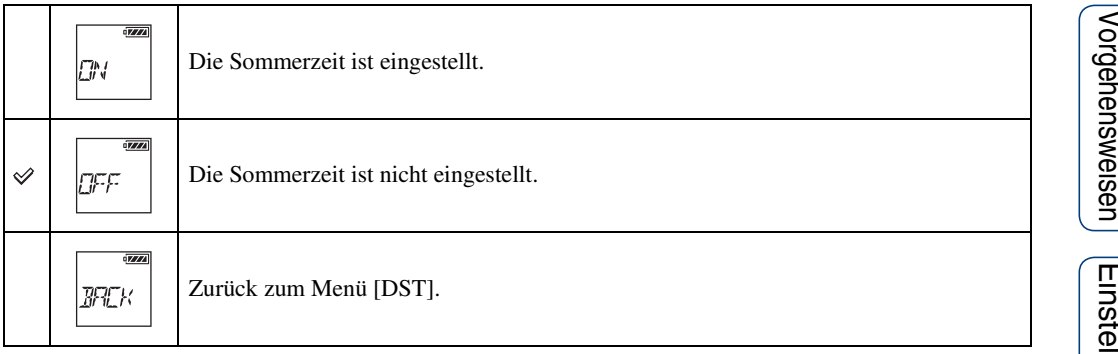

[Inhalt](#page-5-0)

# <span id="page-22-1"></span><span id="page-22-0"></span>**Modus für Bildqualitätseinstellung**

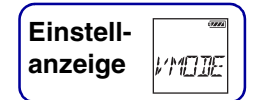

Sie können für Filmaufnahmen die Bildauflösung und die Bildrate einstellen. Welche Bildqualität eingestellt werden kann, hängt von der Einstellung für [PRO] [\(Seite 30\)](#page-29-1) ab.

- 1 Lassen Sie mit der Taste NEXT die Option [VMODE] anzeigen und drücken Sie die Taste ENTER.
- 2 Wählen Sie mit der Taste NEXT die Bildqualität aus und drücken Sie dann die Taste ENTER.

### **Wenn [PRO] auf [OFF] gesetzt ist (MP4-Aufnahme)**

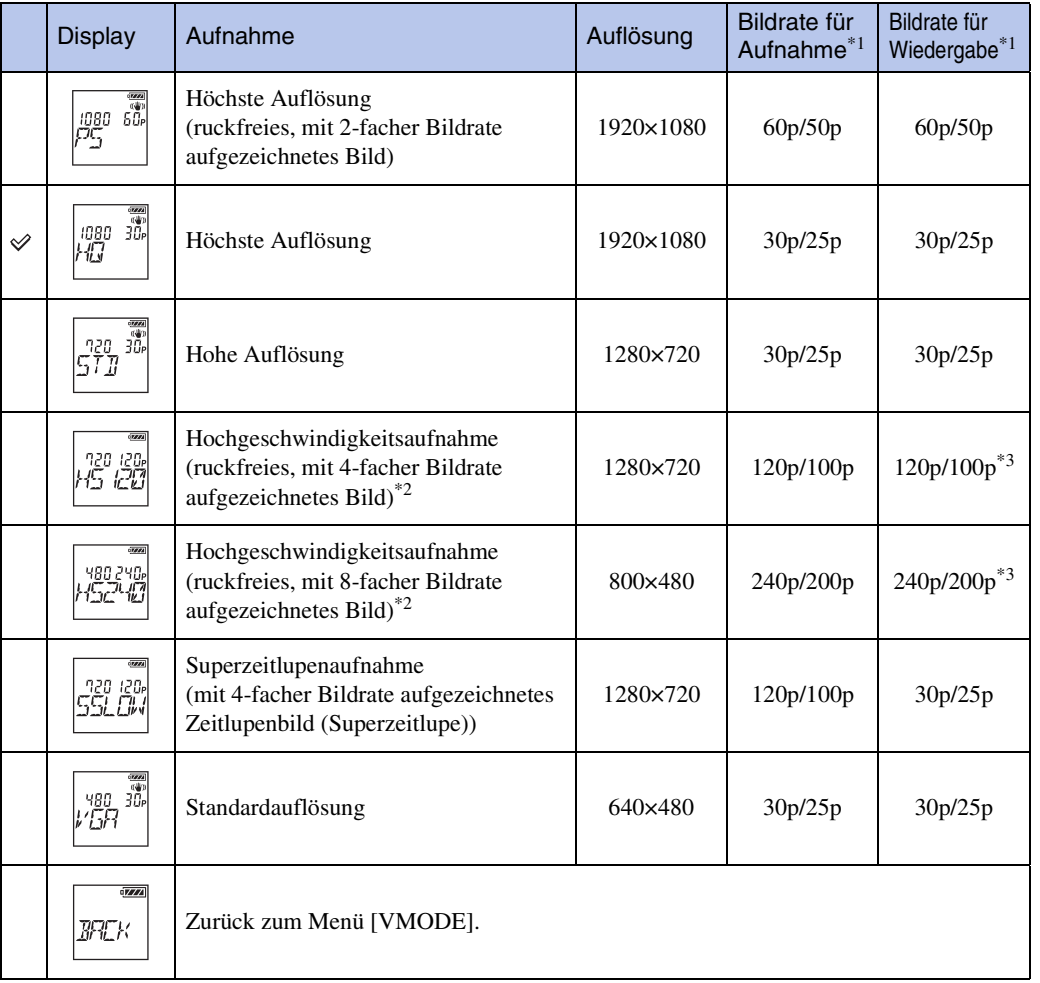

\*1 Die Bildrate hängt von der NTSC/PAL-Einstellung ab [\(Seite 44\)](#page-43-1).

\*2 Mit PlayMemories Home™ wird die Bildrate zu 60p/50p konvertiert und die Bildwiedergabe erfolgt in Standardgeschwindigkeit. Sie können außerdem Bilder in Zeitlupe wiedergeben lassen und während der Zeitlupenwiedergabe bearbeiten [\(Seite 66\).](#page-65-0)

\*3 Je nach Gerät und Software werden die Bilder mit 60p/50p wiedergegeben.

23DE

### **Wenn [PRO] auf [ON] gesetzt ist (XAVC S-Aufnahme)**

### **Wenn [V.SYS] auf [NTSC] gesetzt ist**

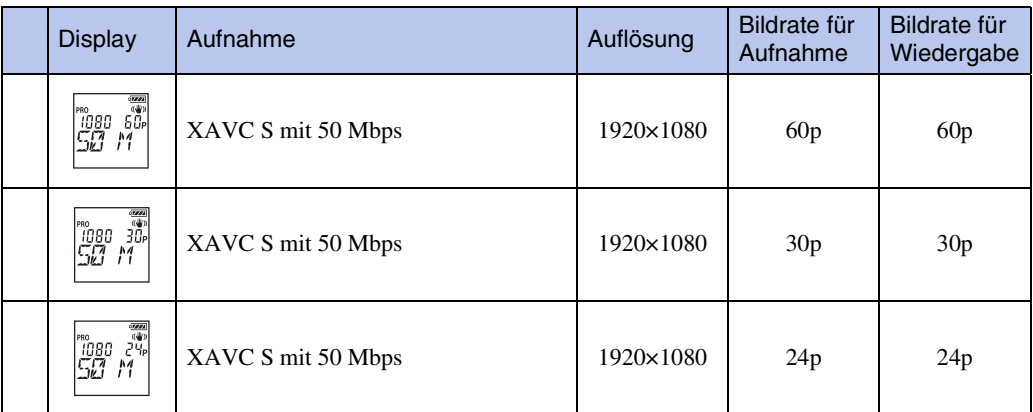

### **Wenn [V.SYS] auf [PAL] gesetzt ist**

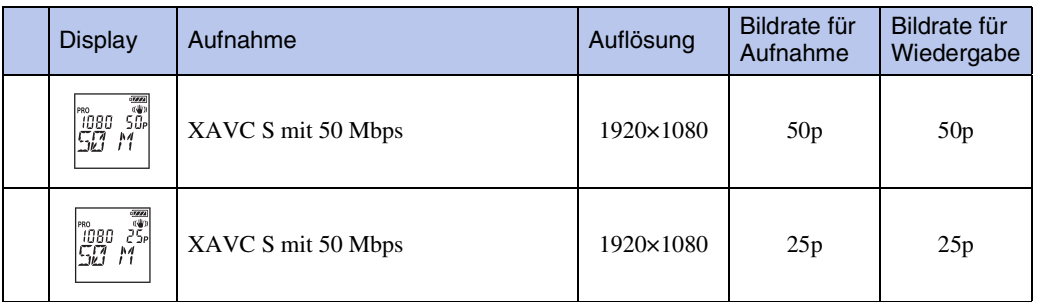

### **Hinweise**

- Die kontinuierliche Filmaufnahmedauer beträgt etwa 13 Stunden. Im Modus [SSLOW] beträgt sie etwa 3 Stunden.
- Beim Aufnehmen im Modus [SSLOW] wird kein Ton aufgenommen.
- Der Bildwinkel ändert sich, wenn der Modus für die Bildqualitätseinstellung auf [HS120]/[HS100], [HS240]/[HS200], [SSLOW] oder [VGA] gesetzt wird.
- SteadyShot hat keine Wirkung, wenn der Modus für die Bildqualitätseinstellung auf [HS120]/[HS100], [HS240]/[HS200] oder [SSLOW] gesetzt ist.
- Mit [HS120]/[HS100] oder [HS240]/[HS200] aufgenommene Bilder werden mit einer Bildrate von 60p/ 50p und in Standardgeschwindigkeit wiedergegeben.

# <span id="page-24-0"></span>**SteadyShot**

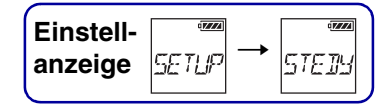

Sie können Kameraverwacklungen beim Aufnehmen reduzieren. Wählen Sie zum Einstellen zunächst [SETUP] aus.

- 1 Lassen Sie mit der Taste NEXT die Option [SETUP] anzeigen und drücken Sie die Taste ENTER.
- 2 Lassen Sie mit der Taste NEXT die Option [STEDY] (SteadyShot) anzeigen und drücken Sie die Taste ENTER.
- 3 Wählen Sie mit der Taste NEXT die Einstellung aus und drücken Sie dann die Taste ENTER.

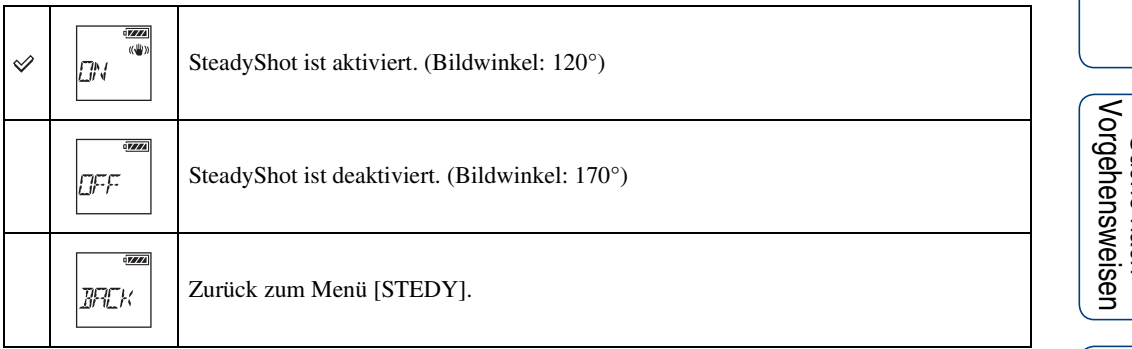

### **Hinweise**

- Standardmäßig beträgt der Bildwinkel 120°. Wenn ein breiterer Bildwinkel gewünscht ist, setzen Sie [STEDY] auf [OFF].
- Der Bildwinkel ändert sich, wenn der Modus für die Bildqualitätseinstellung auf [HS120]/[HS100], [HS240]/[HS200], [SSLOW] oder [VGA] gesetzt wird.
- SteadyShot hat bei den folgenden Einstellungen keine Wirkung.
	- Wenn der Modus für die Bildqualitätseinstellung auf [HS120]/[HS100], [HS240]/[HS200] oder [SSLOW] gesetzt ist
	- Im Fotomodus
	- Im Zeitrafferfotoaufnahmemodus

# <span id="page-25-0"></span>**Kopfüber-Aufnahmen**

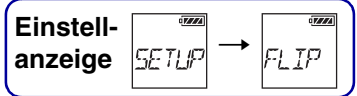

Sie können Bilder auf dem Kopf stehend aufnehmen. Diese Funktion ist nützlich, wenn die Kamera kopfüber angebracht ist.

Wählen Sie zum Einstellen zunächst [SETUP] aus.

- 1 Lassen Sie mit der Taste NEXT die Option [SETUP] anzeigen und drücken Sie die Taste ENTER.
- 2 Lassen Sie mit der Taste NEXT die Option [FLIP] (Kopfüber-Aufnahmen) anzeigen und drücken Sie die Taste ENTER.
- 3 Wählen Sie mit der Taste NEXT die Einstellung aus und drücken Sie dann die Taste ENTER.

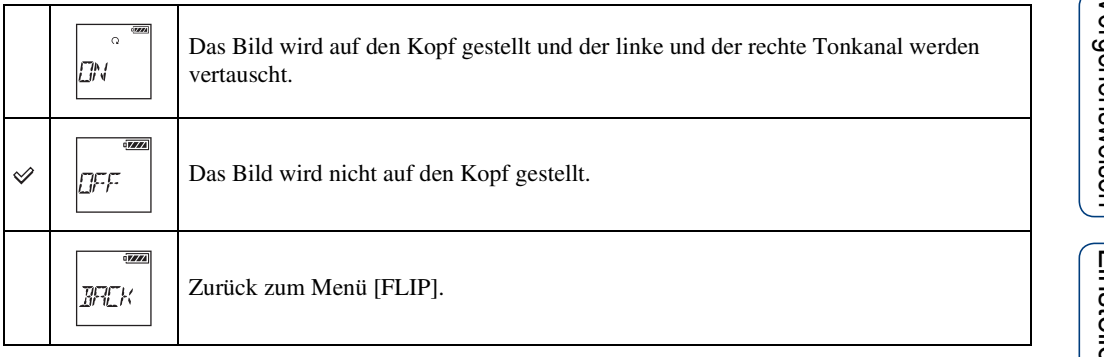

[Inhalt](#page-5-0)

<span id="page-26-0"></span>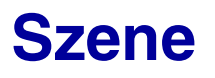

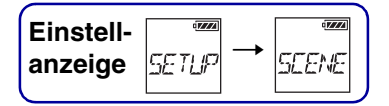

Sie können je nach der Aufnahmeszene eine geeignete Bildqualität auswählen. Wählen Sie zum Einstellen zunächst [SETUP] aus.

- 1 Lassen Sie mit der Taste NEXT die Option [SETUP] anzeigen und drücken Sie die Taste ENTER.
- 2 Lassen Sie mit der Taste NEXT die Option [SCENE] (Szene) anzeigen und drücken Sie die Taste ENTER.
- 3 Wählen Sie mit der Taste NEXT die Einstellung aus und drücken Sie dann die Taste ENTER.

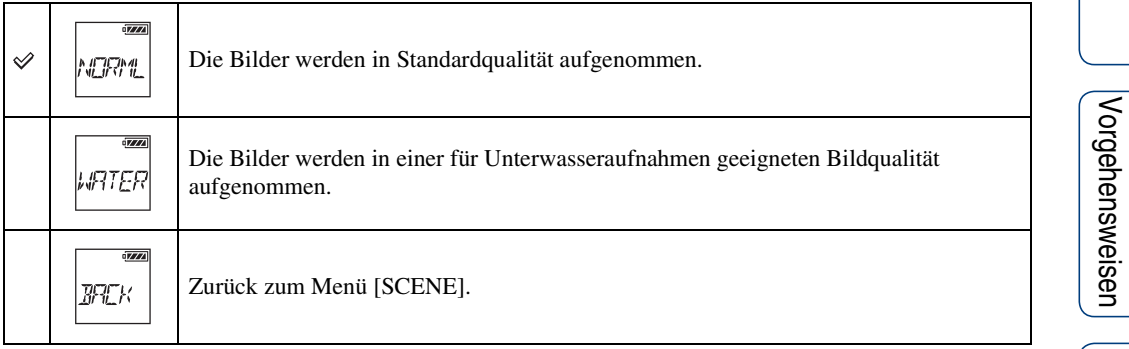

### **Hinweise**

• Bringen Sie das wasserdichte Gehäuse an der Kamera an, wenn Sie sie im Wasser verwenden [\(Seite 48\).](#page-47-0)

# <span id="page-27-0"></span>**Zeitrafferfotoaufnahme**

t **Einstellanzeige**

Sie können das Intervall für die Zeitrafferfotoaufnahme einstellen. Wählen Sie zum Einstellen zunächst [SETUP] aus.

- 1 Lassen Sie mit der Taste NEXT die Option [SETUP] anzeigen und drücken Sie die Taste ENTER.
- 2 Lassen Sie mit der Taste NEXT die Option [LAPSE] (Intervall) anzeigen und drücken Sie die Taste ENTER.
- 3 Wählen Sie mit der Taste NEXT die Einstellung aus und drücken Sie dann die Taste ENTER.

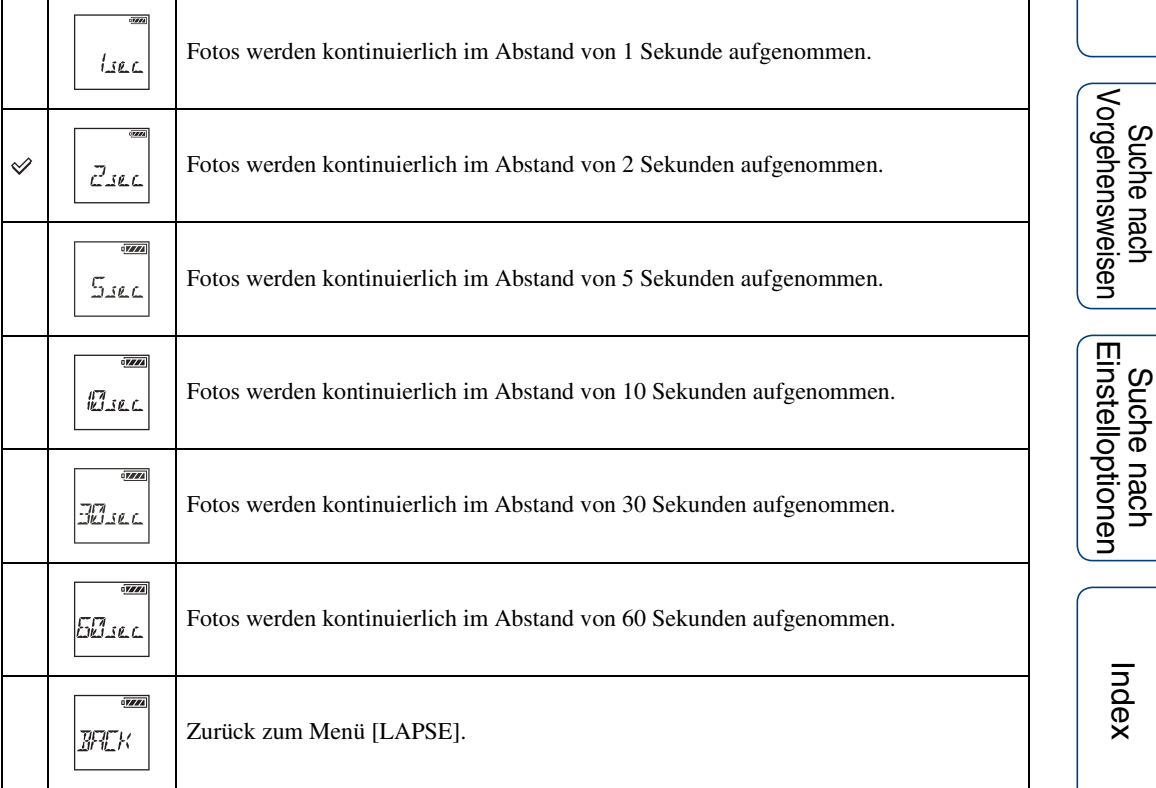

### **Hinweise**

- Das erste Foto wird unmittelbar nach dem Starten der Aufnahme aufgezeichnet, ohne das eingestellte Intervall abzuwarten. Ab dem zweiten Foto werden die Fotos mit dem eingestellten Intervall aufgezeichnet.
- Insgesamt können maximal 40.000 Dateien einschließlich Filmdateien aufgezeichnet werden.

[Inhalt](#page-5-0)

# <span id="page-28-0"></span>**Farbeinstellung**

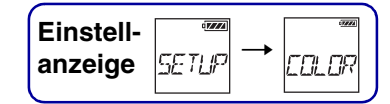

Sie können den Farbton der Bilder während der Aufnahme ändern. Wählen Sie zum Einstellen zunächst [SETUP] aus.

- 1 Lassen Sie mit der Taste NEXT die Option [SETUP] anzeigen und drücken Sie die Taste ENTER.
- 2 Lassen Sie mit der Taste NEXT die Option [COLOR] (Farbe) anzeigen und drücken Sie die Taste ENTER.
- 3 Wählen Sie mit der Taste NEXT die Einstellung aus und drücken Sie dann die Taste ENTER.

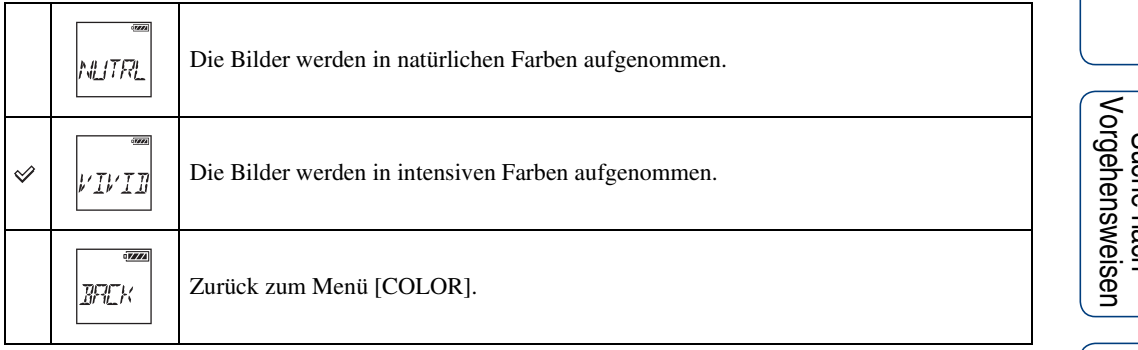

# <span id="page-29-1"></span><span id="page-29-0"></span>**XAVC S**

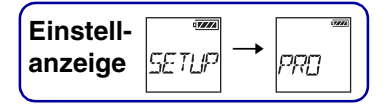

Diese Einstellung ist für professionelle Filmaufnahmen geeignet. Als Format für die Filmaufnahmen wird XAVC S verwendet und Sie können Bilder hoher Qualität mit einer hohen Bitrate von etwa 50 Mbps aufnehmen. Sie können die Zeitcode-/Benutzerbiteinstellung ändern, wenn [PRO] auf [ON] gesetzt ist.

Wählen Sie zum Einstellen zunächst [SETUP] aus.

- 1 Lassen Sie mit der Taste NEXT die Option [SETUP] anzeigen und drücken Sie die Taste ENTER.
- 2 Lassen Sie mit der Taste NEXT die Option [PRO] (Profi) anzeigen und drücken Sie die Taste ENTER.
- 3 Wählen Sie mit der Taste NEXT die Einstellung.

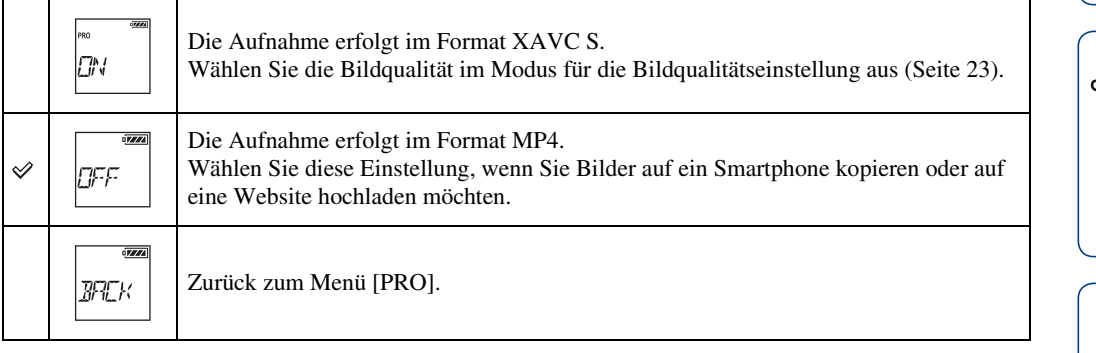

### **Hinweise**

• Bei XAVC S-Aufnahmen benötigen Sie eine kompatible Speicherkarte [\(Seite 19\).](#page-18-0)

[Inhalt](#page-5-0)

# <span id="page-30-0"></span>**Zeitcode/Benutzerbit**

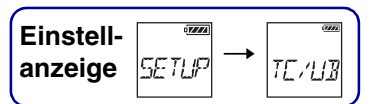

Sie können den Zeitcode/das Benutzerbit verwenden, wenn [PRO] auf [ON] gesetzt ist. Über [TC/UB] können Sie die folgenden Einstellungen vornehmen. Wählen Sie zum Einstellen zunächst [SETUP] aus.

- 1 Lassen Sie mit der Taste NEXT die Option [SETUP] anzeigen und drücken Sie die Taste ENTER.
- 2 Lassen Sie mit der Taste NEXT die Option [TC/UB] anzeigen und drücken Sie die Taste ENTER.
- 3 Wählen Sie mit der Taste NEXT die Option [TCSET] oder [UBSET] und drücken Sie die Taste ENTER.
- 4 Wählen Sie mit der Taste NEXT die Einstellung aus und drücken Sie dann die Taste ENTER.

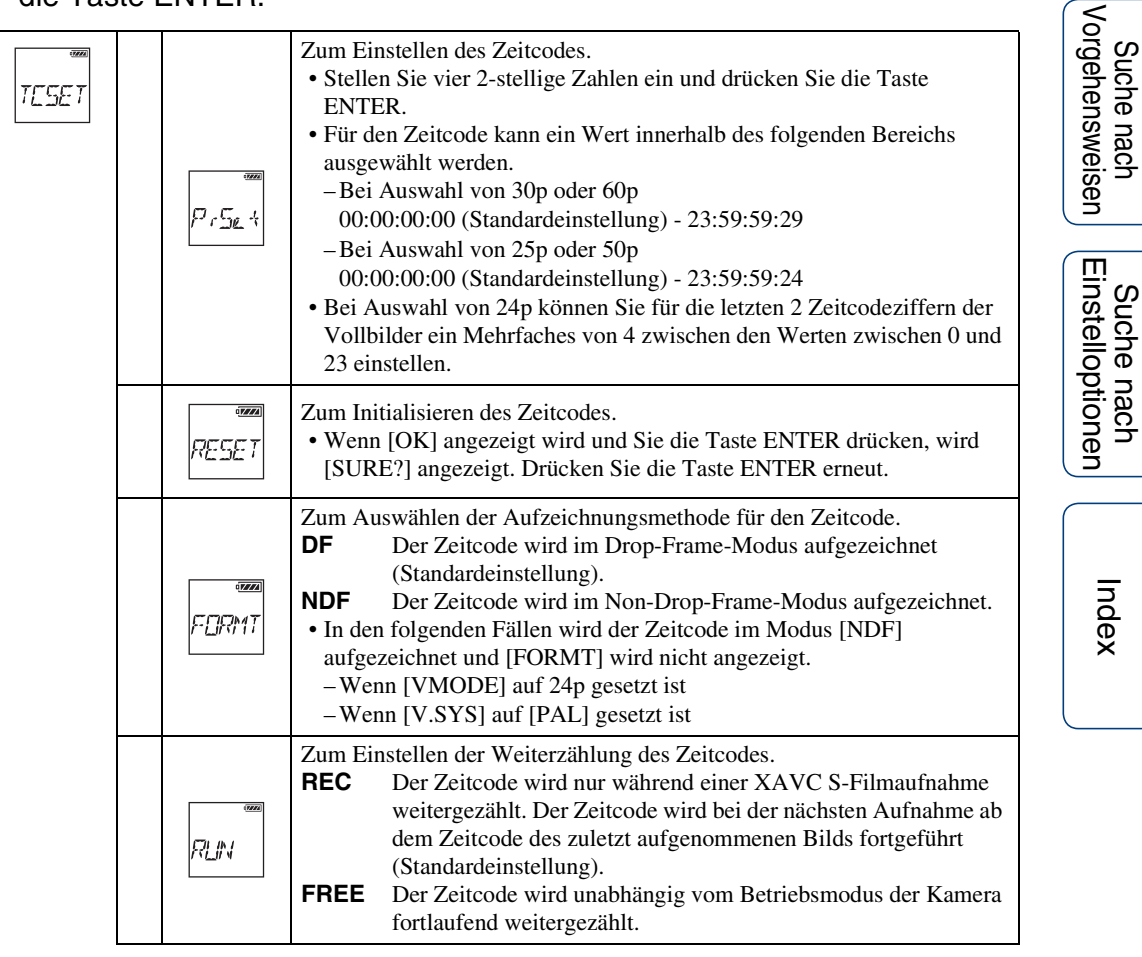

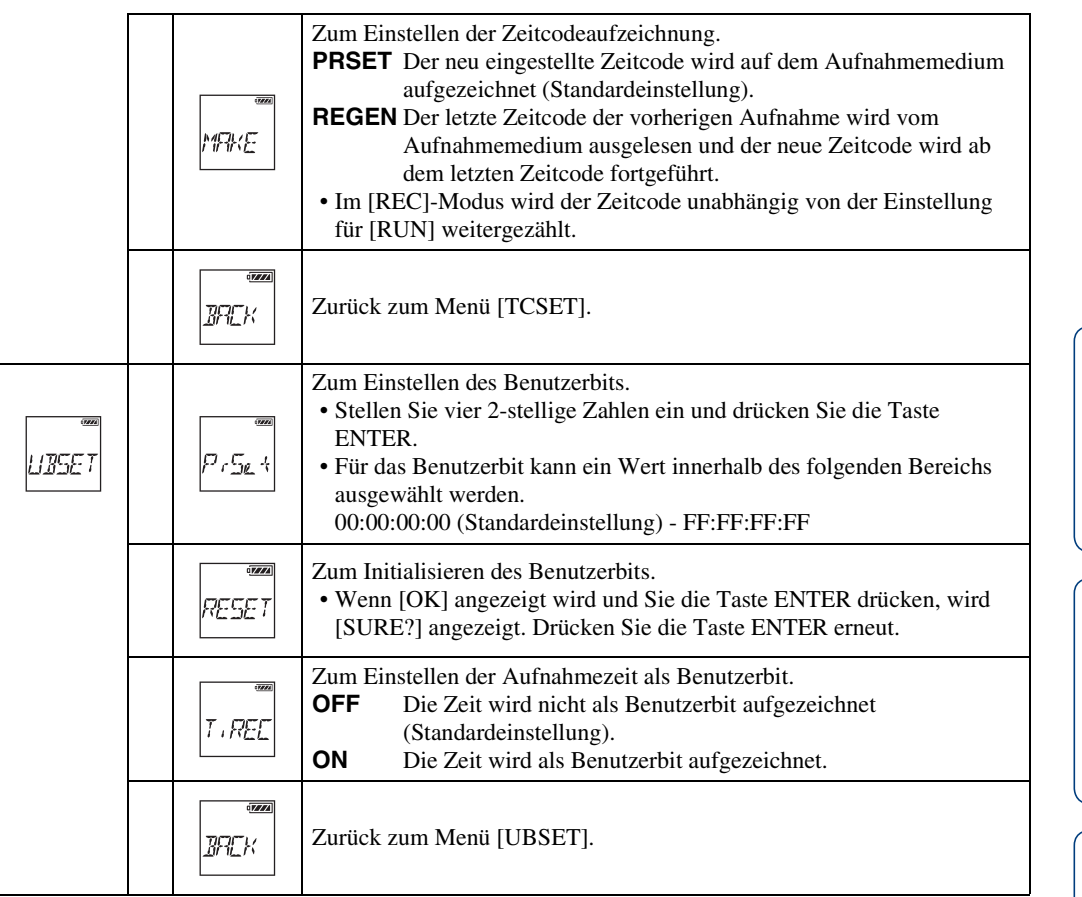

### **Hinweise**

• Wenn [PRO] auf [OFF] gesetzt ist, wird [TC/UB] nicht angezeigt [\(Seite 30\)](#page-29-1).

### **Ö** Hinweis zum Zeitcode

Mit dem Zeitcode werden Informationen wie Stunden/Minuten/Sekunden/Vollbilder zusammen mit den Bilddaten aufgezeichnet, was für komplexe Schnittfunktionen nützlich ist.

Wenn [V.SYS] auf [NTSC] gesetzt ist und mit einer Bildrate von 30p oder 60p aufgenommen wird, kann es bei lang andauernden Aufnahmen zu Abweichungen von der tatsächlichen Zeit kommen, da die Anzahl an Vollbildern des Zeitcodes und die tatsächliche Bildfrequenz von NTSC-Bildsignalen pro Sekunde nicht genau übereinstimmen. Mit dem DF-Modus wird diese Abweichung korrigiert, so dass Zeitcode und tatsächliche Zeit wieder übereinstimmen. In jeder Minute mit Ausnahme der zehnten Minute werden die ersten 2 Vollbilder (bei 30p bzw. die ersten 4 Vollbilder bei 60p) ausgelassen. Ein Zeitcode, bei dem diese Korrektur nicht stattfindet, wird als Non-Drop-Frame bezeichnet.

### ÖHinweis zum Benutzerbit

Mit dem Benutzerbit können Informationen (8-stellige Hexadezimalzahlen) wie Datum/ Zeit/Szenennummer aufgezeichnet werden. Diese Funktion ist zum Schneiden von Filmen nützlich, die mit zwei oder mehr Kameras gedreht wurden.

Suche nach<br>Einstelloptionen

[Inhalt](#page-5-0)

Suche nach<br>Vorgehensweisen

# <span id="page-32-0"></span>**IR-Fernbedienung**

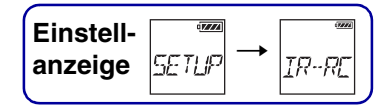

Mit der Infrarot-Fernbedienung (RMT-845 (gesondert erhältlich)) können Sie die Aufnahme starten/stoppen und den Zeitcode initialisieren. Wählen Sie zum Einstellen zunächst [SETUP] aus.

- 1 Lassen Sie mit der Taste NEXT die Option [SETUP] anzeigen und drücken Sie die Taste ENTER.
- 2 Lassen Sie mit der Taste NEXT die Option [IR-RC] (IR-Fernbedienung) anzeigen und drücken Sie die Taste ENTER.
- 3 Wählen Sie mit der Taste NEXT die Einstellung aus und drücken Sie dann die Taste ENTER.

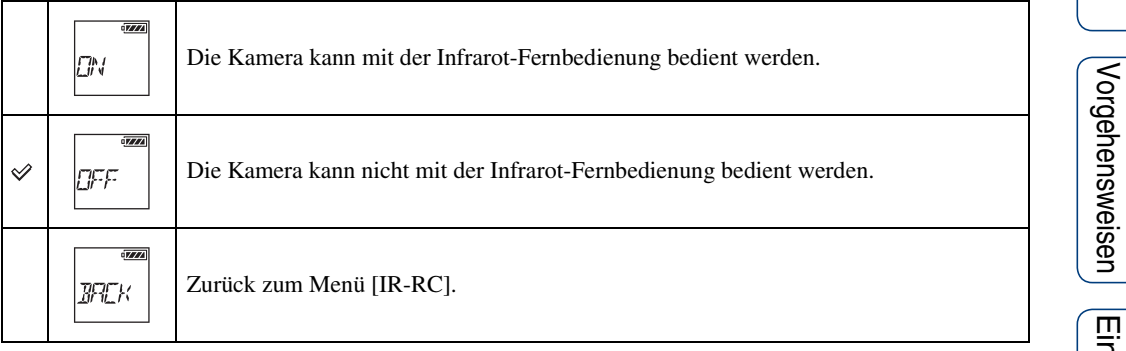

### **Hinweise**

- Für diese Funktion wird die Infrarot-Fernbedienung RMT-845 (gesondert erhältlich) benötigt. Sie können sie bei einem Sony-Servicecenter erwerben.
- Mit der RMT-845 (gesondert erhältlich) können nur die folgenden Funktionen ausgeführt werden. Andere Funktionen stehen nicht zur Verfügung.
	- Initialisierung des Zeitcodes.
	- Starten/Stoppen der Aufnahme.

[Inhalt](#page-5-0)

# <span id="page-33-0"></span>**Konfigurationseinstellungen**

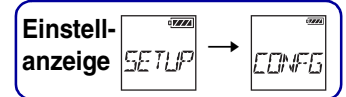

Über [CONFG] können Sie die folgenden Einstellungen vornehmen. Klicken Sie einfach auf eine Option, um zur entsprechenden Seite zu wechseln. Die hierarchische Menüstruktur der Kamera finden Sie auf [Seite 11](#page-10-0).

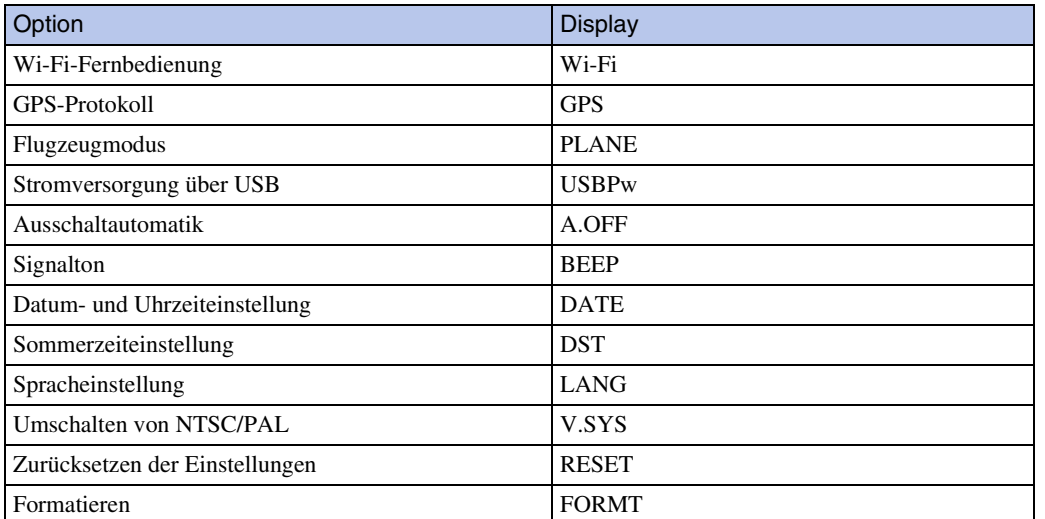

# <span id="page-34-1"></span><span id="page-34-0"></span>**Wi-Fi-Fernbedienung**

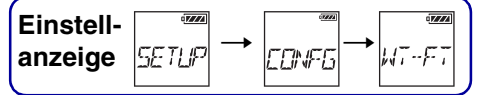

Wenn Sie die Kamera über Wi-Fi mit einer Live-View-Fernbedienung oder einem Smartphone verbinden, können Sie die Kamera mit der Live-View-Fernbedienung oder dem Smartphone bedienen.

Wählen Sie zum Einstellen zunächst  $[SETUP] \rightarrow [CONFG]$  aus.

- 1 Lassen Sie mit der Taste NEXT die Option [SETUP] anzeigen und drücken Sie die Taste ENTER.
- 2 Lassen Sie mit der Taste NEXT die Option [CONFG] anzeigen und drücken Sie die Taste ENTER.
- 3 Lassen Sie mit der Taste NEXT die Option [Wi-Fi] (Wi-Fi) anzeigen und drücken Sie die Taste ENTER.
- 4 Wählen Sie mit der Taste NEXT die Einstellung aus und drücken Sie dann die Taste ENTER.

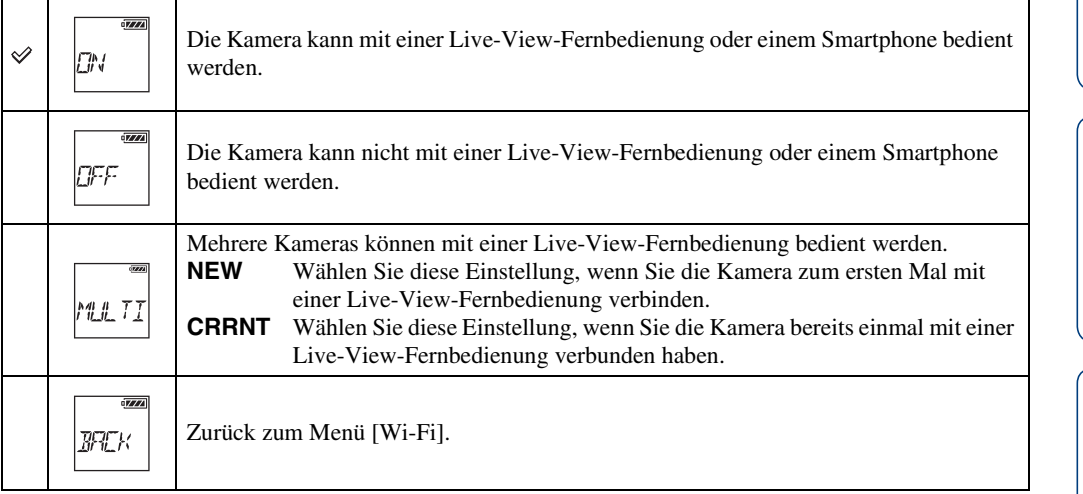

- 5 Lassen Sie [MOVIE], [PHOTO] oder [INTVL] anzeigen.
- 6 Verbinden Sie die Kamera über Wi-Fi mit der Live-View-Fernbedienung oder dem Smartphone.

Einzelheiten zur Verbindung mit einer Live-View-Fernbedienung finden Sie auf Seite [64](#page-63-0) und mit einem Smartphone auf Seite [58.](#page-57-0)

7 Bedienen Sie die Kamera mit der Live-View-Fernbedienung oder dem Smartphone.

### **Hinweise**

- Der Akku der Kamera entlädt sich möglicherweise schnell, wenn die Kamera mit der Live-View-Fernbedienung oder einem Smartphone bedient wird.
- [CRRNT] unter [MULTI] wird nicht im Display der Kamera angezeigt, wenn Sie die Kamera zum ersten Mal mit der Live-View-Fernbedienung verbinden.

<span id="page-35-0"></span>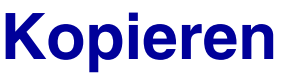

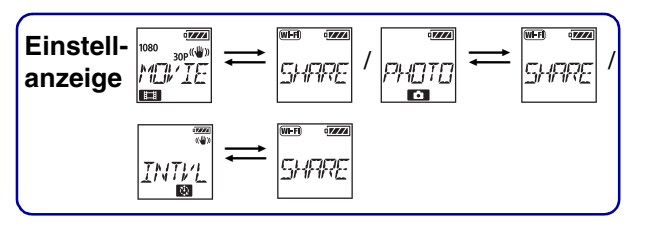

Sie können mit der Kamera aufgezeichnete Filme und Fotos kopieren, indem Sie ein Smartphone bedienen.

1 Schalten Sie die Kamera ein, drücken Sie die Taste NEXT und wählen Sie einen Aufnahmemodus.

MOVIE: Filmmodus PHOTO: Fotomodus INTVL: Zeitrafferfotoaufnahmemodus

2 Starten Sie PlayMemories Mobile am Smartphone und stellen Sie die Wi-Fi-Verbindung her.

Einzelheiten zur Smartphone-Einstellung finden Sie unter "Herstellen einer Verbindung mit [einem Smartphone"](#page-59-0) auf [Seite 60](#page-59-0).

- 3 Schalten Sie die Kamera auf dem PlayMemories Mobile-Bildschirm des Smartphones in den Kopiermodus.
- 4 Wählen Sie die zu kopierenden Bilder aus.

### **Hinweise**

- Aktualisieren Sie die PlayMemories Mobile-Software auf die neueste Version, bevor Sie die Wi-Fi-Fernbedienungsfunktion aktivieren.
- Sie können Bilder auf das Smartphone kopieren, wenn an der Kamera ein Aufnahmemodus (Filmmodus/ Fotomodus/Zeitrafferfotoaufnahmemodus) eingestellt ist.
- Sie können den Modus nur ändern, wenn sich die Kamera im Aufnahmebereitschaftsmodus befindet.
- Sie können keine XAVC S-Filme kopieren, für die [PRO] bei der Aufnahme auf [ON] gesetzt war.

[Inhalt](#page-5-0)
# **GPS-Protokoll**

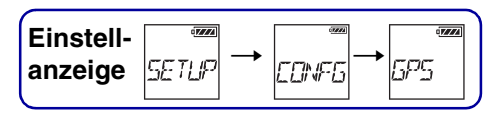

Wenn bei der Aufnahme von Filmen die GPS-Funktion der Kamera aktiviert ist, können Sie Positionsdaten und die Bewegungsgeschwindigkeit aufzeichnen.

Mit PlayMemories Home können Sie Filme, zu denen ein GPS-Protokoll aufgezeichnet wurde, auf einen Computer importieren und bei der Wiedergabe eine Karte mit Positionsdaten anzeigen lassen [\(Seite 66\)](#page-65-0).

- 1 Lassen Sie mit der Taste NEXT die Option [SETUP] anzeigen und drücken Sie die Taste ENTER.
- 2 Lassen Sie mit der Taste NEXT die Option [CONFG] anzeigen und drücken Sie die Taste ENTER.
- 3 Lassen Sie mit der Taste NEXT die Option [GPS] (GPS) anzeigen und drücken Sie die Taste ENTER.
- 4 Wählen Sie mit der Taste NEXT die Einstellung aus und drücken Sie dann die Taste ENTER.

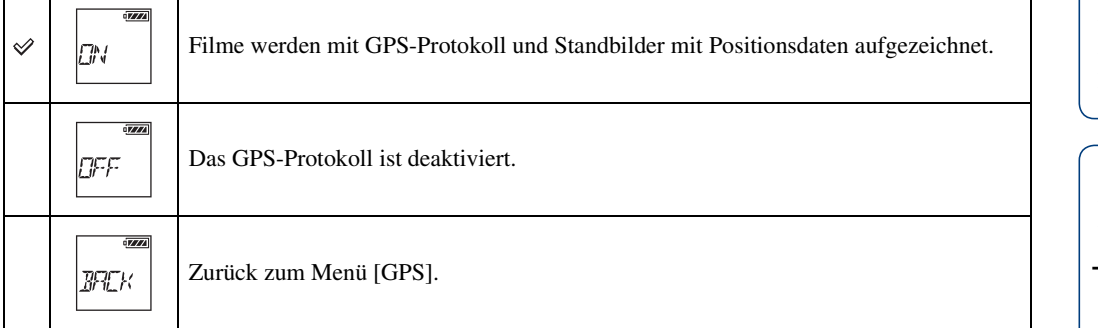

### **Hinweise**

- Das GPS-Protokoll wird nur bei der Aufnahme von Filmen aufgezeichnet.
- Wenn keine Positionsdaten aufgezeichnet werden sollen, setzen Sie das GPS-Protokoll auf [OFF].
- Setzen Sie den Flugzeugmodus beim Starten und Landen des Flugzeugs auf [ON] [\(Seite 39\).](#page-38-0)
- Verwenden Sie GPS in Übereinstimmung mit den am jeweiligen Ort oder in der jeweiligen Situation geltenden Vorschriften.
- Das Aufzeichnen von Positionsdaten kann von einigen Sekunden bis zu mehreren Minuten dauern, wenn Sie GPS zum ersten Mal oder erst nach einer langen Pause wieder benutzen. Die Triangulation kann durch die Verwendung von GPS-Hilfsdaten beschleunigt werden [\(Seite 38\).](#page-37-0)
- Decken Sie den GPS-Sensor bei der Suche nach GPS-Satelliten oder bei der Triangulation nicht mit dem Finger ab. Dadurch verringert sich die Empfindlichkeit des GPS-Sensors und die Triangulation kann fehlschlagen [\(Seite 13\)](#page-12-0).
- Sony erfasst keine Positionsdaten und Routeninformationen.
- Zum Anzeigen von Positionsdaten oder Routeninformationen als Karte auf einem Computer stellt Sony Google Inc. Positionsdaten sowie Routeninformationen zur Verfügung.
- Die Kamera verfügt zwar nicht über eine Funktion zum Löschen von Protokolldateien, Sie können sie aber durch das Formatieren des Speichermediums löschen.
- Wenn das GPS-Protokoll auf [ON] gesetzt ist und Sie Standbilder aufnehmen, werden nur Positionsdaten aufgezeichnet.
- Die Höchstzahl an aufnehmbaren Protokolldateien beträgt 256 pro Tag. Wenn die Höchstzahl an aufgezeichneten Protokolldateien erreicht ist, können Sie weiter Bilder aufnehmen. Es werden allerdings keine Protokolldateien mehr aufgezeichnet.

37DE

## **Prüfen des Triangulationsstatus**

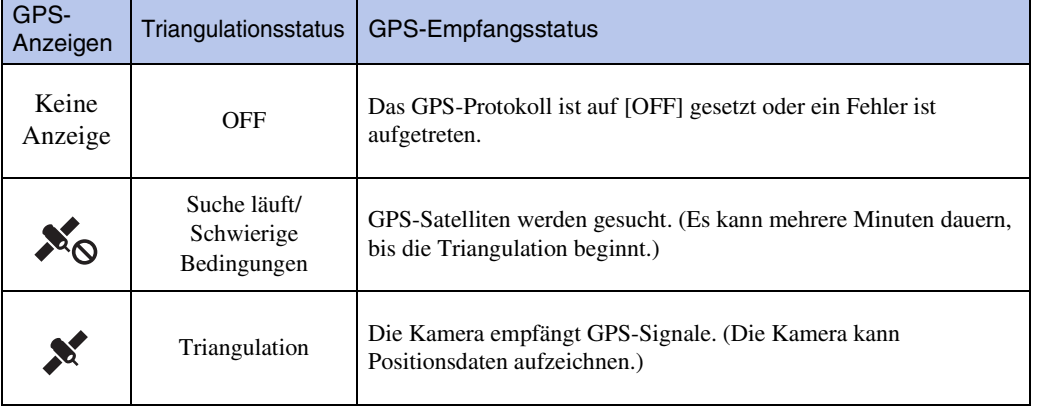

Bei eingeschaltetem GPS wechselt die Anzeige je nach der Stärke der GPS-Signale.

## <span id="page-37-0"></span> $\ddot{Q}$ Informationen zu GPS-Hilfsdaten

Mit GPS-Hilfsdaten (Assist-Daten) lässt sich das Ermitteln von Positionsdaten mit GPS beschleunigen. Wenn über PlayMemories Home eine Internetverbindung hergestellt wird, können die GPS-Hilfsdaten automatisch aktualisiert werden.

- Wenn Datum und Uhrzeit nicht eingestellt sind oder die eingestellte Zeit stark von der aktuellen Zeit abweicht, lässt sich das Ermitteln von Positionsdaten mit GPS nicht beschleunigen.
- Wenn die Gültigkeitsdauer der GPS-Hilfsdaten abgelaufen ist, lässt sich das Aufzeichnen von Positionsdaten nicht beschleunigen.

### **Verwenden des GPS-Unterstützungswerkzeugs**

Sie können die GPS-Hilfsdaten auch aktualisieren, indem Sie eine Speicherkarte in den Computer einsetzen.

Rufen Sie den Hauptbildschirm von PlayMemories Home auf und wählen Sie den Namen des verbundenen Modells  $\rightarrow$  [GPS Unterstützungswerkzeug]  $\rightarrow$  das

Speicherkartenlaufwerk des Computers, auf dem die Daten installiert werden sollen, und aktualisieren Sie dann die GPS-Hilfsdaten. Wenn Sie diese Speicherkarte einsetzen, werden die GPS-Hilfsdaten auf der Kamera verwendet.

# <span id="page-38-0"></span>**Flugzeugmodus**

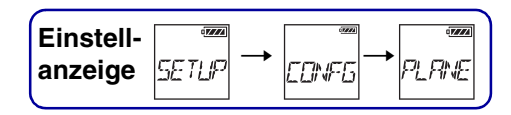

Wenn Sie sich in einem Flugzeug oder an einem anderen Ort mit besonderen Vorschriften befinden, können Sie die Kamera so einstellen, dass alle Funktionen im Zusammenhang mit Drahtlosanwendungen wie Wi-Fi/GPS usw. deaktiviert werden. Wenn Sie den Flugzeugmodus auf [ON] setzen, wird ein Flugzeugsymbol im Display angezeigt.

- 1 Lassen Sie mit der Taste NEXT die Option [SETUP] anzeigen und drücken Sie die Taste ENTER.
- 2 Lassen Sie mit der Taste NEXT die Option [CONFG] anzeigen und drücken Sie die Taste ENTER.
- 3 Lassen Sie mit der Taste NEXT die Option [PLANE] (Flugzeugmodus) anzeigen und drücken Sie die Taste ENTER.
- 4 Wählen Sie mit der Taste NEXT die Einstellung aus und drücken Sie dann die Taste ENTER.

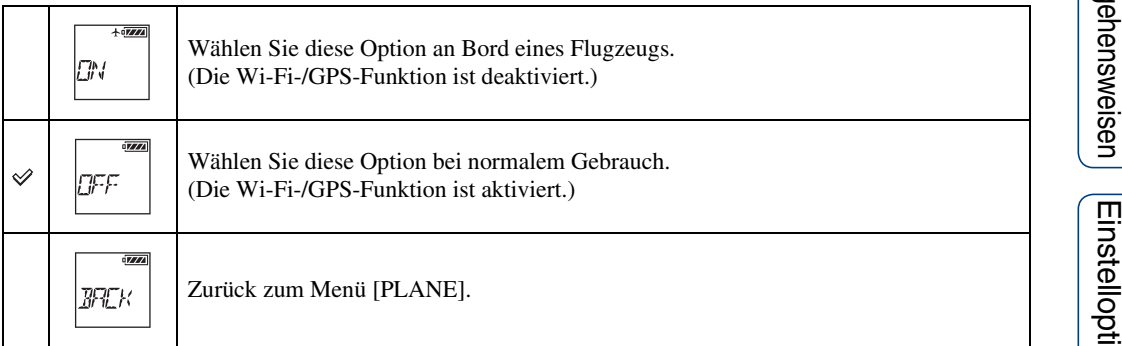

[Inhalt](#page-5-0)

# **Stromversorgung über USB**

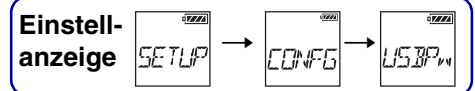

Wenn die Kamera über das Mikro-USB-Kabel (mitgeliefert) an einen Computer oder ein USB-Gerät angeschlossen wird, kann die Kamera so eingestellt werden, dass sie über das angeschlossene Gerät mit Strom versorgt wird.

Wählen Sie zum Einstellen zunächst  $[SETUP] \rightarrow [CONFG]$  aus.

- 1 Lassen Sie mit der Taste NEXT die Option [SETUP] anzeigen und drücken Sie die Taste ENTER.
- 2 Lassen Sie mit der Taste NEXT die Option [CONFG] anzeigen und drücken Sie die Taste ENTER.
- 3 Lassen Sie mit der Taste NEXT die Option [USBPw] (USB-Strom) anzeigen und drücken Sie die Taste ENTER.
- 4 Wählen Sie mit der Taste NEXT die Einstellung aus und drücken Sie dann die Taste ENTER.

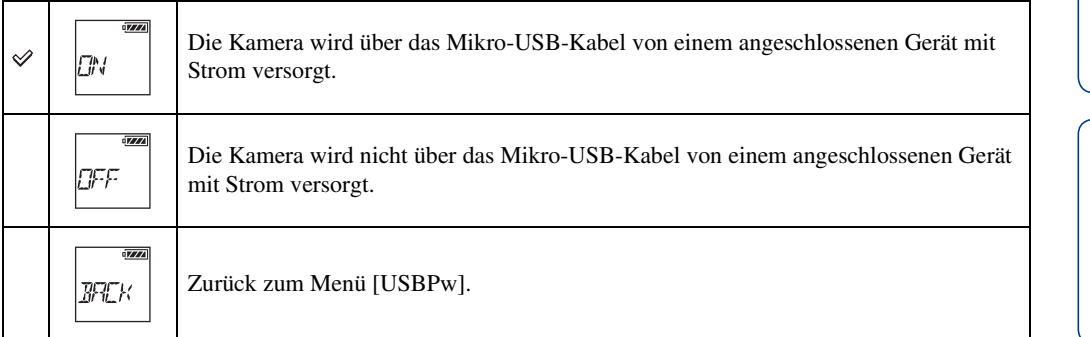

### **Hinweise**

- Wenn Sie die Einstellung für die Stromversorgung über USB bei angeschlossenem Mikro-USB-Kabel ändern, trennen Sie das Kabel und schließen Sie es wieder an.
- Die Stromversorgung über ein USB-Gerät erfolgt bei einer Stromversorgungskapazität von weniger als 1,5 A möglicherweise nicht einwandfrei.
- Wenn Sie die Kamera beim Laden des Akkus einschalten, wird der Ladevorgang beendet und die Kamera wird von einem über USB angeschlossenen Gerät mit Strom versorgt.

## $\widetilde{\mathbf{Q}}$ 'So verwenden Sie eine Netzsteckdose als **Stromquelle**

Verwenden Sie das USB-Ladegerät AC-UD20 (gesondert erhältlich). Verwenden Sie zum Anschließen der Kamera an das Ladegerät das Mikro-USB-Kabel (mitgeliefert).

# **Ausschaltautomatik**

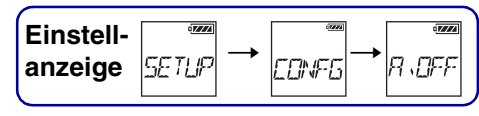

Sie können die Einstellung für die Ausschaltautomatik ändern. Wählen Sie zum Einstellen zunächst  $[SETUP] \rightarrow [CONFG]$  aus.

- 1 Lassen Sie mit der Taste NEXT die Option [SETUP] anzeigen und drücken Sie die Taste ENTER.
- 2 Lassen Sie mit der Taste NEXT die Option [CONFG] anzeigen und drücken Sie die Taste ENTER.
- 3 Lassen Sie mit der Taste NEXT die Option [A.OFF] (Ausschaltautomatik) anzeigen und drücken Sie die Taste ENTER.
- 4 Wählen Sie mit der Taste NEXT die Einstellung aus und drücken Sie dann die Taste ENTER.

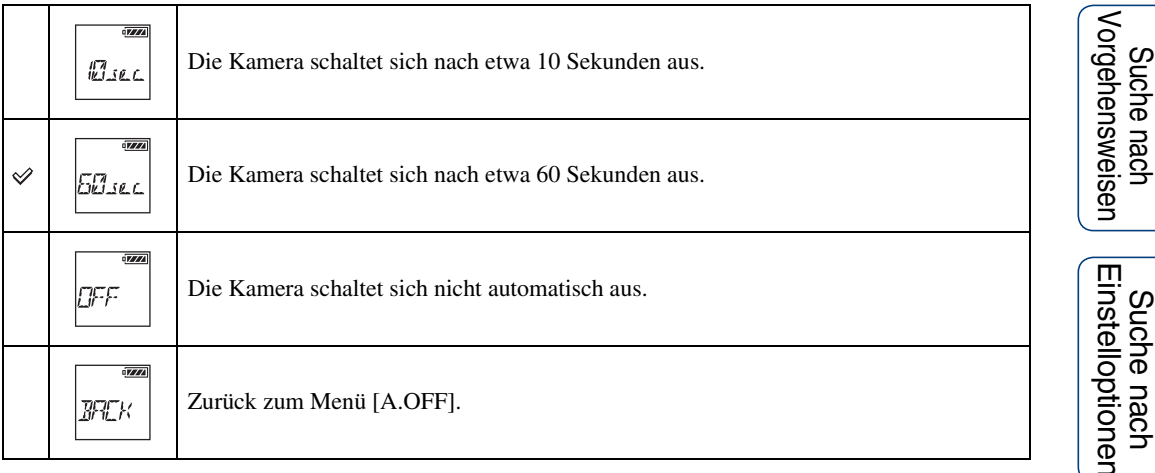

### **Hinweise**

- Diese Funktion steht in den folgenden Fällen nicht zur Verfügung.
	- Beim Aufzeichnen von Daten auf Medien
	- Bei der Filmaufnahme oder Zeitrafferfotoaufnahme
	- Bei der Filmwiedergabe oder einer Diaschau
	- Bei einer Wi-Fi-Verbindung, beim Herstellen der Verbindung mit der Wi-Fi-Fernbedienung oder beim Hochladen eines Bilds an ein Smartphone
	- Beim Herstellen einer HDMI-Verbindung
	- Wenn die Kamera über ein angeschlossenes USB-Gerät mit Strom versorgt wird
	- Beim Anschließen eines Massenspeichergeräts
- In den folgenden Fällen wird die Zeit bis zum Ausschalten der Kamera verlängert, auch wenn Sie [10sec] oder [60sec] für die Ausschaltautomatik ausgewählt haben.
	- Beim Vornehmen von [SETUP]-Einstellungen
	- Bei der Wiedergabe von Fotos
	- Wenn [Wi-Fi] auf [ON] gesetzt ist und das Wi-Fi-Symbol angezeigt wird.

[Index](#page-85-0)

[Inhalt](#page-5-0)

# **Signalton**

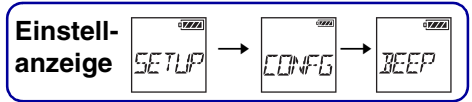

Sie können die akustische Bestätigung bei Bedienvorgängen aktivieren bzw. deaktivieren (ON/ OFF).

Wählen Sie zum Einstellen zunächst  $[SETUP] \rightarrow [CONFG]$  aus.

- 1 Lassen Sie mit der Taste NEXT die Option [SETUP] anzeigen und drücken Sie die Taste ENTER.
- 2 Lassen Sie mit der Taste NEXT die Option [CONFG] anzeigen und drücken Sie die Taste ENTER.
- 3 Lassen Sie mit der Taste NEXT die Option [BEEP] (Signalton) anzeigen und drücken Sie die Taste ENTER.
- 4 Wählen Sie mit der Taste NEXT die Einstellung aus und drücken Sie dann die Taste ENTER.

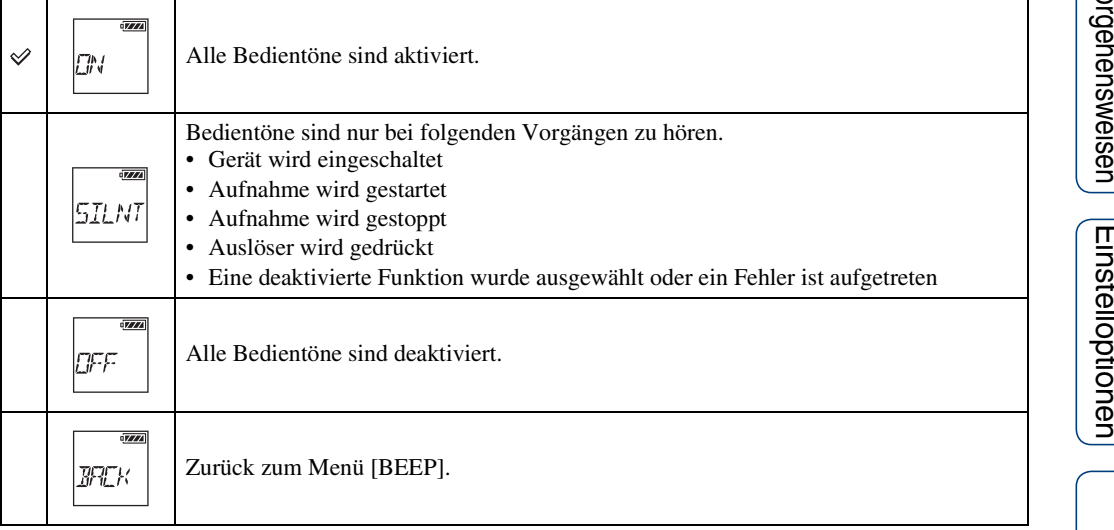

[Inhalt](#page-5-0)

# **Spracheinstellung**

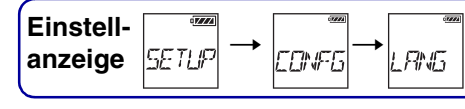

Sie können die Sprache der Anzeigen einstellen. Wählen Sie zum Einstellen zunächst  $[SETUP] \rightarrow [CONFG]$  aus.

- 1 Lassen Sie mit der Taste NEXT die Option [SETUP] anzeigen und drücken Sie die Taste ENTER.
- 2 Lassen Sie mit der Taste NEXT die Option [CONFG] anzeigen und drücken Sie die Taste ENTER.
- 3 Lassen Sie mit der Taste NEXT die Option [LANG] (Sprache) anzeigen und drücken Sie die Taste ENTER.
- 4 Wählen Sie mit der Taste NEXT die Einstellung aus und drücken Sie dann die Taste ENTER.

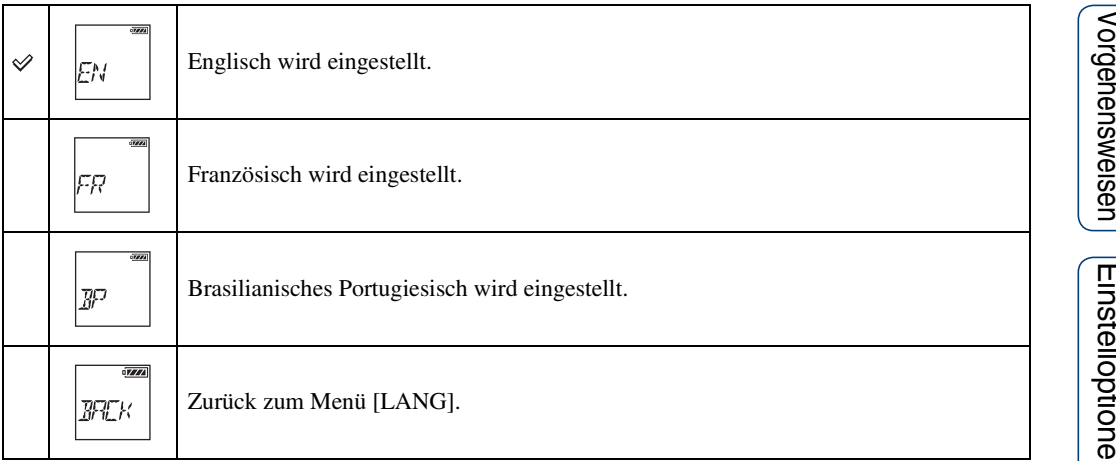

[Inhalt](#page-5-0)

# **Umschalten von NTSC/PAL**

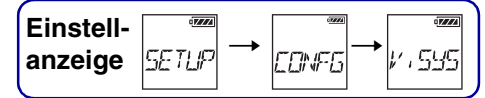

Sie können je nach dem Farbfernsehsystem des Lands bzw. der Region, wo die Kamera verwendet wird, zwischen NTSC und PAL umschalten. Wählen Sie zum Einstellen zunächst  $[SETUP] \rightarrow [CONFG]$  aus.

- 1 Lassen Sie mit der Taste NEXT die Option [SETUP] anzeigen und drücken Sie die Taste ENTER.
- 2 Lassen Sie mit der Taste NEXT die Option [CONFG] anzeigen und drücken Sie die Taste ENTER.
- 3 Lassen Sie mit der Taste NEXT die Option [V.SYS] (Videosystem) anzeigen und drücken Sie die Taste ENTER.
- 4 Wählen Sie mit der Taste NEXT die Einstellung aus und drücken Sie dann die Taste ENTER.

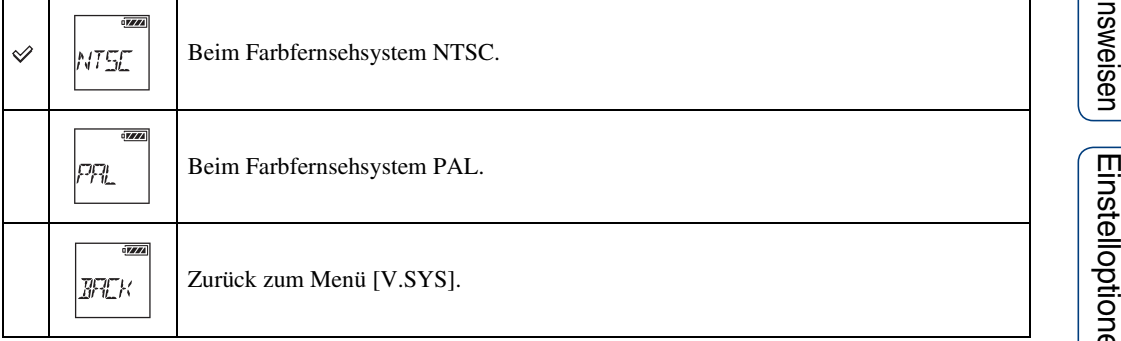

5 Drücken Sie die Taste NEXT und dann die Taste ENTER, während [OK] im Display angezeigt wird.

Wenn Sie das Ändern der NTSC/PAL-Einstellung abbrechen wollen, drücken Sie die Taste NEXT, während [OK] angezeigt wird, wählen [CANCL] und drücken dann die Taste ENTER.

### **Hinweise**

- Wenn Sie die NTSC/PAL-Einstellung ändern, wird die Kamera automatisch neu gestartet.
- Im NTSC-System formatierte oder bespielte Aufnahmemedien können nicht im PAL-System bespielt bzw. wiedergegeben werden und umgekehrt. Wenn nach dem Ändern der NTSC/PAL-Einstellung [FORMT] im Display erscheint, wechseln Sie zum Bestätigungsbildschirm und wählen [OK]. Formatieren Sie dann das aktuelle Aufnahmemedium oder verwenden Sie ein anderes Aufnahmemedium [\(Seite 46\).](#page-45-0)

# **Zurücksetzen der Einstellungen**

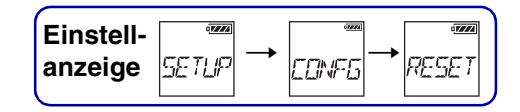

Sie können die Einstellungen auf ihre Standardwerte zurücksetzen. Wenn Sie [RESET] aktivieren, werden keine Bilder gelöscht.

- 1 Lassen Sie mit der Taste NEXT die Option [SETUP] anzeigen und drücken Sie die Taste ENTER.
- 2 Lassen Sie mit der Taste NEXT die Option [CONFG] anzeigen und drücken Sie die Taste ENTER.
- 3 Lassen Sie mit der Taste NEXT die Option [RESET] (Zurücksetzen) anzeigen und drücken Sie die Taste ENTER.
- 4 Wenn [OK] angezeigt wird und Sie die Taste ENTER drücken, wird [SURE?] angezeigt. Drücken Sie die Taste ENTER erneut.

Wenn das Zurücksetzen abgeschlossen ist, wird die Kamera automatisch neu gestartet. Wenn Sie das Zurücksetzen abbrechen wollen, drücken Sie die Taste NEXT, während [SURE?] oder [OK] angezeigt wird, wählen Sie [CANCL] und drücken Sie dann die Taste ENTER.

# <span id="page-45-1"></span><span id="page-45-0"></span>**Formatieren**

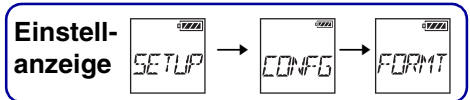

Beim Formatieren werden alle Bilder auf der Speicherkarte gelöscht und der Originalzustand der Speicherkarte wird wiederhergestellt.

Wählen Sie zum Einstellen zunächst  $[SETUP] \rightarrow [CONFG]$  aus.

- 1 Lassen Sie mit der Taste NEXT die Option [SETUP] anzeigen und drücken Sie die Taste ENTER.
- 2 Lassen Sie mit der Taste NEXT die Option [CONFG] anzeigen und drücken Sie die Taste ENTER.
- 3 Lassen Sie mit der Taste NEXT die Option [FORMT] (Formatieren) anzeigen und drücken Sie die Taste ENTER.
- 4 Wenn [OK] angezeigt wird und Sie die Taste ENTER drücken, wird [SURE?] angezeigt. Drücken Sie die Taste ENTER erneut.

Das Formatieren beginnt. Wenn der Formatiervorgang abgeschlossen ist, erscheint [DONE]. Wenn Sie das Formatieren abbrechen wollen, drücken Sie die Taste NEXT, während [SURE?] oder [OK] angezeigt wird, wählen Sie [CANCL] und drücken Sie dann die Taste ENTER.

### **Hinweise**

- Erstellen Sie vor dem Formatieren eine Sicherungskopie von wichtigen Bildern.
- Beim Formatieren dürfen folgende Funktionen nicht ausgeführt werden.
	- Drücken einer Taste.
	- Auswerfen der Speicherkarte.
	- Anschließen/Lösen eines Kabels.
	- Einlegen/Herausnehmen des Akkus.

[Inhalt](#page-5-0)

# **Verwenden von Zubehör**

Auf der Webseite zu dieser Kamera finden Sie die neuesten Informationen zum Zubehör.

## **Stativadapter**

Wenn Sie den Stativadapter an der Kamera anbringen, können Sie Zubehör an der Kamera anbringen, ohne das wasserdichte Gehäuse zu verwenden. Außerdem ist es möglich, die Anschlussabdeckung der Multi/Micro-USB-Buchse zu öffnen/schließen. Sie können die Kamera also auch bei angebrachtem Stativadapter an einen Computer oder ein USB-Gerät anschließen.

### **Montagemethode**

- 1 Drehen Sie die Schraube des Stativadapters in die Montageöffnung für den Stativadapter an der Kamera.
- 2 Halten Sie den Stativadapter an die Unterseite der Kamera und ziehen Sie die Schraube in Pfeilrichtung an.

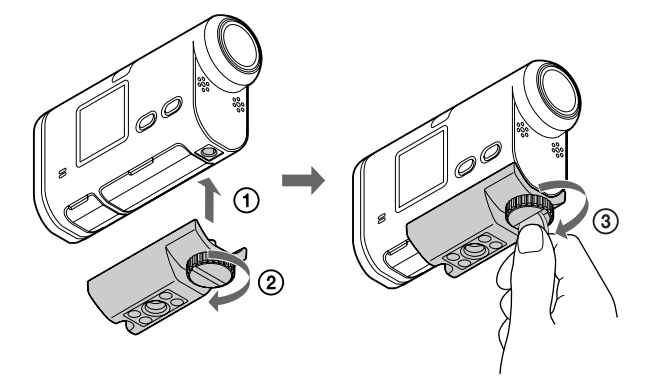

### **Abnehmen**

- 1 Lösen Sie die Schraube des Stativadapters in Pfeilrichtung.
- 2 Nehmen Sie den Stativadapter von der Kamera ab.

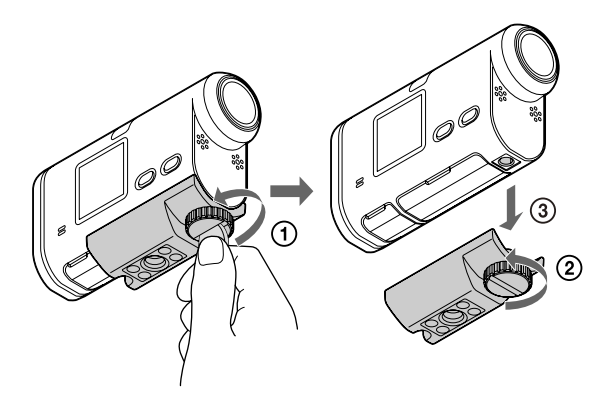

• Bringen Sie das wasserdichte Gehäuse an der Kamera an, wenn Sie sie im Wasser verwenden [\(Seite 48\).](#page-47-0) **Hinweise**

# [Inhalt](#page-5-0)

47DE

Fortsetzung  $\perp$ 

## <span id="page-47-0"></span>**Wasserdichtes Gehäuse (SPK-AS2)**

Wenn Sie die Kamera in das wasserdichte Gehäuse einsetzen, können Sie beispielsweise Filmaufnahmen am Strand machen.

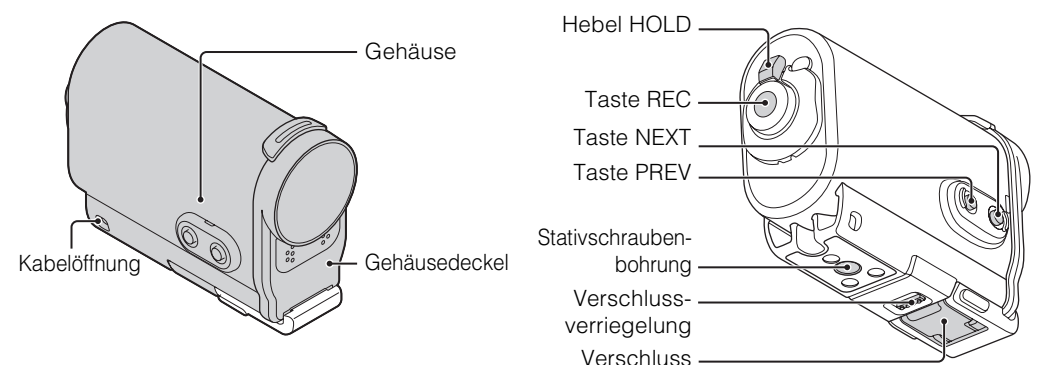

### **Montagemethode**

- 1 Schieben Sie die Verschlussverriegelung in Richtung  $(i)$  und halten Sie sie in dieser Position. Halten Sie den Verschluss dann an den in der Abbildung eingekreisten Stellen und schwenken Sie ihn in Richtung 2 nach außen.
- 2 Öffnen Sie den Gehäusedeckel.

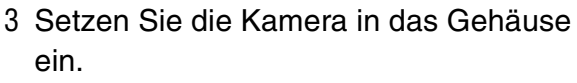

- Deaktivieren Sie den Sperrschalter REC HOLD an der Kamera.
- 4 Setzen Sie die Lasche am Gehäuse in die Aussparung am Gehäusedeckel ein.

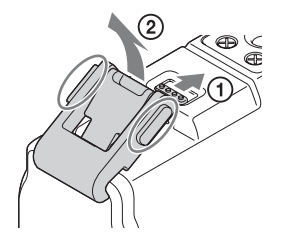

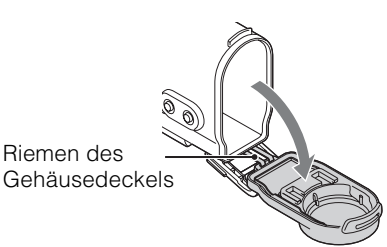

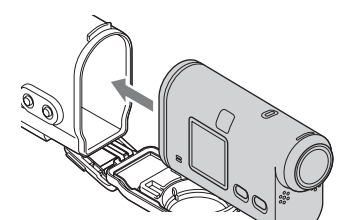

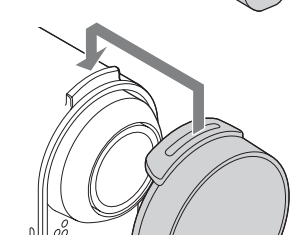

[Inhalt](#page-5-0)

[Suche nach Einstelloptionen](#page-10-0)

- 5 Haken Sie unten am Gehäusedeckel den Verschluss an der Lasche ein (1) und schieben Sie den Verschluss dann in Richtung 2 zu, bis er mit einem Klicken einrastet.
	- Schieben Sie den Verschluss zu, bis sich die Verschlussverriegelung wieder in der Ausgangsposition befindet.

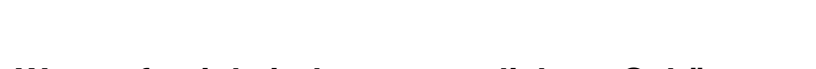

### **Hinweise zur Wasserfestigkeit des wasserdichten Gehäuses**

- Die Kamera kann im wasserdichten Gehäuse 30 Minuten lang in einer Wassertiefe von 5 Metern verwendet werden.
- Die Wasserfestigkeit wird anhand der Teststandards unseres Unternehmens geprüft.
- Schützen Sie das wasserdichte Gehäuse vor Strahlwasser wie beispielsweise aus einem Wasserhahn.
- Verwenden Sie das wasserdichte Gehäuse nicht in heißen Quellen.
- Verwenden Sie das wasserdichte Gehäuse ausschließlich bei der empfohlenen Wassertemperatur von bis zu 40 °C.
- Die Wasserfestigkeit kann beeinträchtigt werden, wenn das wasserdichte Gehäuse harten Stößen ausgesetzt, also beispielsweise fallen gelassen wird. Es empfiehlt sich, das wasserdichte Gehäuse bei einem autorisierten Reparaturdienst (kostenpflichtig) überprüfen zu lassen.
- Wenn Sie die Kamera in das wasserdichte Gehäuse SPK-AS1 (gesondert erhältlich) einsetzen, können Sie sie in einer Wassertiefe von 5 m oder mehr oder beim Wassersport benutzen.

### **Hinweise**

- Die Taste REC lässt sich nicht bedienen, wenn der Hebel HOLD in Sperrposition steht. Deaktivieren Sie vorab die Sperre.
- Wenn Sie die Kamera in das wasserdichte Gehäuse einsetzen und unter Wasser aufnehmen, sind die Aufnahmen weniger scharf als bei normalen Aufnahmen. Dies ist keine Fehlfunktion.
- Wenn die Kamera in das wasserdichte Gehäuse eingesetzt ist, können Sie Ton aufnehmen, aber der Lautstärkepegel ist niedrig.
- Führen Sie ein geeignetes Kabel durch die Kabelöffnung am wasserdichten Gehäuse und bringen Sie das Kabel an dem Gegenstand an, an dem die Kamera befestigt werden soll.

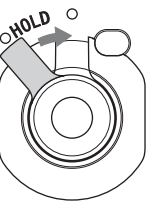

[Inhalt](#page-5-0)

[Suche nach Vorgehensweisen](#page-8-0)

## **Verwendungshinweise**

- Werfen Sie das wasserdichte Gehäuse nicht ins Wasser.
- Verwenden Sie das wasserdichte Gehäuse nicht unter folgenden Bedingungen:
- Bei sehr hohen Temperaturen oder sehr hoher Luftfeuchtigkeit
- In Wasser mit einer Temperatur über 40 °C
- Bei Temperaturen unter –10 °C

In diesen Fällen kann sich Feuchtigkeit bilden oder Wasser dringt ein und die Kamera wird beschädigt.

- Setzen Sie das wasserdichte Gehäuse nicht längere Zeit direktem Sonnenlicht, sehr hohen Temperaturen oder sehr hoher Luftfeuchtigkeit aus. Wenn es sich nicht vermeiden lässt, das wasserdichte Gehäuse längere Zeit direktem Sonnenlicht auszusetzen, decken Sie das wasserdichte Gehäuse zum Schutz unbedingt mit einem Handtuch o. Ä. ab.
- Wenn die Kamera überhitzt, schaltet sie sich möglicherweise automatisch aus oder es kommt bei der Aufnahme zu Funktionsstörungen. Lassen Sie die Kamera eine Weile in kühler Umgebung abkühlen, bevor Sie sie erneut benutzen.
- Wenn Sonnenöl auf das wasserdichte Gehäuse gelangt, waschen Sie es mit lauwarmem Wasser gründlich ab. Wenn das Sonnenöl nicht vom wasserdichten Gehäuse entfernt wird, kann sich die Oberfläche des wasserdichten Gehäuses verfärben oder Schäden (z. B. Risse) davontragen.

## **Eindringendes Wasser**

Für den unwahrscheinlichen Fall, dass aufgrund einer Funktionsstörung am wasserdichten Gehäuse Wasser eindringt, übernimmt Sony keinerlei Haftung für Schäden an den Geräten (Kamera, Akku usw.) im Gehäuse, für die Aufnahmen oder für die im Zusammenhang mit den Aufnahmen entstandenen Kosten.

## **O-Ring**

Am wasserdichten Gehäuse befindet sich ein O-Ring, der für die Wasserdichtigkeit des Gehäuses sorgt. Die Wartung des O-Rings ist daher äußerst wichtig. Bei Nichtbeachtung der Wartungshinweise zum O-Ring kann Wasser eindringen, so dass das wasserdichte Gehäuse sinkt.

### **Überprüfen des O-Rings**

- Prüfen Sie sorgfältig, ob sich Schmutz, Sand, Haare, Staub, Salz, Fasern usw. auf dem O-Ring befinden. Reinigen Sie den O-Ring bei Bedarf mit einem weichen Tuch.
- Fahren Sie mit der Fingerspitze vorsichtig über den O-Ring und prüfen Sie ihn auf nicht sichtbare Verunreinigungen.
- Achten Sie darauf, dass nach dem Abwischen keine Textilfasern auf dem O-Ring zurückbleiben.
- Überprüfen Sie den O-Ring auf Risse, Verformungen, Druckstellen, feine Kerben, Kratzer, Sandeinschlüsse usw. Tauschen Sie den O-Ring bei solchen Schäden aus.
- Überprüfen Sie die Kontaktfläche des O-Rings am Gehäuse auf die gleiche Weise.

### **So prüfen Sie das Gehäuse auf eindringendes Wasser**

Schließen Sie vor dem Einsetzen der Kamera jedes Mal erst das wasserdichte Gehäuse, tauchen Sie es in Wasser ein und vergewissern Sie sich, dass kein Wasser eindringt.

### **Lebensdauer des O-Rings**

Die Lebensdauer des O-Rings hängt davon ab, wie häufig und unter welchen Bedingungen das wasserdichte Gehäuse verwendet wird. Im Allgemeinen beträgt sie ein Jahr.

Suche nach<br>Einstelloptionen

# [Inhalt](#page-5-0)

[Index](#page-85-0)

## **Wartung**

- Nach Aufnahmen an Orten, an denen das Gehäuse der Seeluft ausgesetzt war, waschen Sie Salz und Sand bei fest verschlossenem Verschluss mit Süßwasser ab. Wischen Sie das Gehäuse dann mit einem trockenen, weichen Tuch ab. Es empfiehlt sich, das wasserdichte Gehäuse etwa 30 Minuten lang in Süßwasser einzutauchen. Wenn Salz darauf zurückbleibt, können Metallteile beschädigt werden oder rosten und dies kann zum Eindringen von Wasser führen.
- Wenn Sonnenöl auf das wasserdichte Gehäuse gelangt, waschen Sie es mit lauwarmem Wasser gründlich ab.
- Wischen Sie das wasserdichte Gehäuse innen mit einem weichen, trockenen Tuch aus. Waschen Sie es nicht mit Wasser aus.

Führen Sie die obigen Wartungsmaßnahmen nach jedem Gebrauch des wasserdichten Gehäuses durch. Verwenden Sie zum Reinigen keine Lösungsmittel wie Alkohol, Benzin oder Verdünner. Diese könnten die Beschichtung des wasserdichten Gehäuses angreifen.

### **Aufbewahren des wasserdichten Gehäuses**

- Um einen Verschleiß des O-Rings zu verhindern, bewahren Sie das wasserdichte Gehäuse an einem kühlen, gut belüfteten Ort auf. Schließen Sie den Verschluss nicht.
- Sorgen Sie dafür, dass der O-Ring nicht verstaubt.
- Bewahren Sie das wasserdichte Gehäuse nicht an einem Ort auf, an dem es Kälte, sehr hohen Temperaturen oder sehr hoher Luftfeuchtigkeit, Naphthalin oder Kampfer ausgesetzt ist. Andernfalls kann das wasserdichte Gehäuse beschädigt werden.

## **Klebehalterung (VCT-AM1)**

Die Klebehalterung dient dazu, das wasserdichte Gehäuse oder den Stativadapter an einem anderen Gegenstand zu befestigen. Die Klebehalterung ist ein Oberbegriff für die Montageplatte plus flacher oder gebogener Klebehalterung. Setzen Sie die Kamera vor dem Montieren in das wasserdichte Gehäuse ein oder bringen Sie den Stativadapter an.

### **Montageplatte Flache Klebehalterung Gebogene Klebehalterung**

Stativschraube Positionierstift

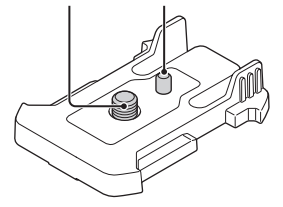

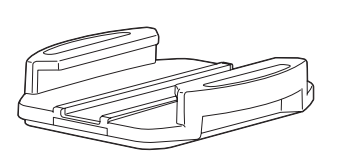

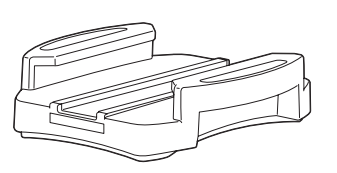

## **Montagemethode**

Im Folgenden wird beschrieben, wie Sie das wasserdichte Gehäuse anbringen.

- 1 Richten Sie die Stativschraubenbohrung unten am wasserdichten Gehäuse an der Stativschraubenbohrung an der Montageplatte aus und ziehen Sie die Stativschraube fest an.
	- Vergewissern Sie sich, dass die Teile sicher befestigt sind.
- 2 Bringen Sie die Montageplatte (mit dem in Schritt 1 montierten wasserdichten Gehäuse) an der flachen oder gebogenen Klebehalterung an, indem Sie sie hineinschieben, bis sie mit einem Klicken einrastet.
- 3 Entfernen Sie Staub, Feuchtigkeit und fetthaltige Substanzen vollständig von der Oberfläche, an der die Klebehalterung angebracht werden soll.
- 4 Ziehen Sie das Schutzpapier an der Rückseite ab und befestigen Sie die Klebehalterung an der gewünschten Stelle.
	- Die Klebekraft erreicht 24 Stunden nach dem Anbringen der Klebehalterung an der gewünschten Stelle ihr Maximum.

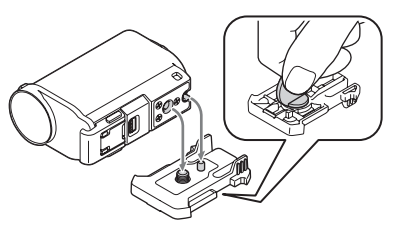

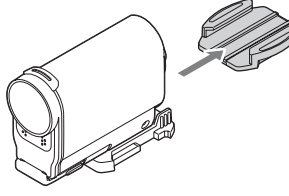

[Inhalt](#page-5-0)

[Suche nach Vorgehensweisen](#page-8-0)

## zAnbringen oder Abnehmen der Montageplatte

Halten Sie zum Entriegeln die eingekreisten Stellen gedrückt und schieben Sie die Montageplatte entgegen der Richtung in Schritt 2.

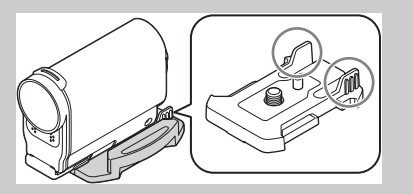

### **Hinweise**

- Die flache und die gebogene Klebehalterung können nicht wiederverwendet werden, wenn sie einmal von der Montagefläche abgenommen wurden.
- Ziehen Sie sie zum Abnehmen langsam ab. Wenn Sie sie mit Gewalt abziehen, kann die Montagefläche beschädigt werden.
- Prüfen Sie vor der Montage die Oberfläche des Gegenstands, an dem die Kamera befestigt werden soll. Schmutz, Staub, Feuchtigkeit oder fetthaltige Substanzen können die Klebekraft beeinträchtigen und die Halterung kann sich schon bei einem leichten Stoß lösen.
- Verwenden Sie die passende Klebehalterung (flach oder gebogen) für die Oberfläche, auf der Sie die Kamera anbringen wollen. Wenn die Halterung für die Oberfläche nicht geeignet ist, kann sie sich schon bei einem leichten Stoß lösen.
- Führen Sie ein geeignetes Kabel durch die Kabelöffnung am wasserdichten Gehäuse und bringen Sie das Kabel an dem Gegenstand an, an dem die Kamera befestigt werden soll.
- Vergewissern Sie sich vor dem Gebrauch, dass die Stativschraube an der Montageplatte nicht lose ist und dass die flache oder gebogene Klebehalterung sicher an der Oberfläche befestigt ist.

# <span id="page-53-0"></span>**Aufnahme**

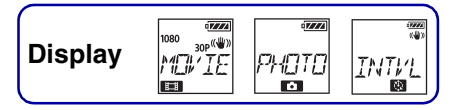

### **Hinweis zum Sperrschalter REC HOLD**

Mit dem Sperrschalter REC HOLD können Sie Bedienelemente sperren und damit eine versehentliche Bedienung vermeiden. Schieben Sie den Sperrschalter REC HOLD wie abgebildet in Pfeilrichtung, um die Taste REC zu sperren. Zum Aufheben der Sperre schieben Sie ihn in die entgegengesetzte Pfeilrichtung.

- Heben Sie die Sperre vor dem Aufnehmen auf.
- Wenn Sie die Kamera während der Aufnahme sperren, wird der Aufnahmestatus beibehalten\*.
- Wenn Sie die Kamera nach dem Ende der Aufnahme sperren, wird der Stoppstatus beibehalten\*.
- \* Heben Sie die Sperre auf, um die Einstellung zu ändern.

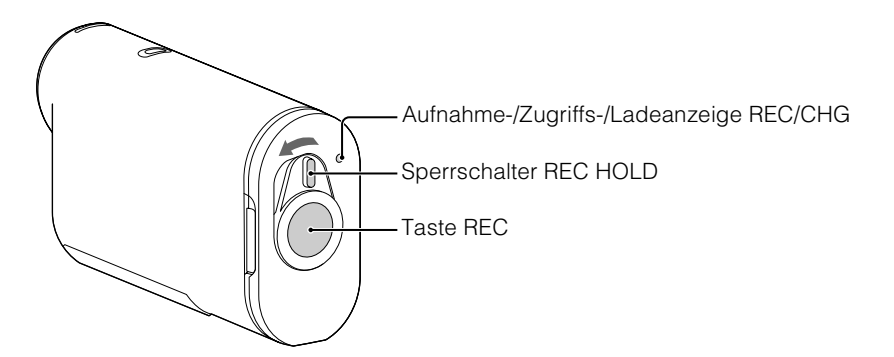

## **Filmmodus**

- 1 Schalten Sie die Kamera ein und lassen Sie mit der Taste NEXT die Option [MOVIE] anzeigen.
- 2 Drücken Sie zum Starten der Aufnahme die Taste REC.
- 3 Drücken Sie zum Stoppen der Aufnahme die Taste REC erneut.

## **Fotomodus**

- 1 Schalten Sie die Kamera ein und lassen Sie mit der Taste NEXT die Option [PHOTO] anzeigen.
- 2 Drücken Sie zum Aufnehmen die Taste REC.

## **Zeitrafferfotoaufnahmemodus**

Nach dem Starten der Aufnahme nimmt die Kamera in regelmäßigen Abständen Standbilder auf, bis Sie die Aufnahme stoppen.

- 1 Schalten Sie die Kamera ein und lassen Sie mit der Taste NEXT die Option [INTVL] anzeigen.
- 2 Drücken Sie zum Starten der Aufnahme die Taste REC.
- 3 Drücken Sie zum Stoppen der Aufnahme die Taste REC erneut.

54DE

### **Hinweise**

• Der beim Ausschalten der Kamera aktive Aufnahmemodus wird beim nächsten Einschalten der Kamera wieder aktiviert.

## `ÿHinweise zu langen Aufnahmen

- Bei längeren Aufnahmen steigt die Temperatur der Kamera an. Wenn die Temperatur einen bestimmten Wert erreicht, stoppt die Aufnahme automatisch. Bedienen Sie die Kamera mindestens 10 Minuten lang nicht, damit die Temperatur in der Kamera auf einen sicheren Wert sinken kann.
- Bei hohen Umgebungstemperaturen steigt die Temperatur in der Kamera schnell.
- Wenn die Temperatur in der Kamera steigt, kann sich die Bildqualität verschlechtern. Es empfiehlt sich, die Kamera abkühlen zu lassen, bevor Sie die Aufnahme fortsetzen.
- Die Kamera kann außen heiß werden. Dies ist keine Fehlfunktion.

# <span id="page-55-0"></span>**Bildwiedergabe auf einem Fernsehgerät**

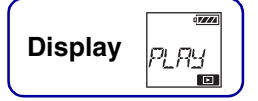

Schließen Sie die Kamera über ein Mikro-HDMI-Kabel (gesondert erhältlich) an ein Fernsehgerät mit einem HDMI-Anschluss an. Schlagen Sie dazu auch in der Bedienungsanleitung zum Fernsehgerät nach.

- 1 Schalten Sie die Kamera und das Fernsehgerät aus.
- 2 Öffnen Sie die Anschlussabdeckung und schließen Sie die Kamera über ein Mikro-HDMI-Kabel (gesondert erhältlich) an das Fernsehgerät an.

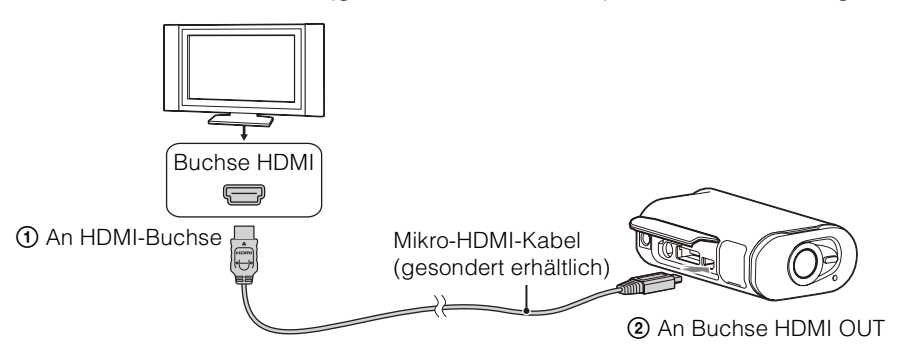

- 3 Stellen Sie den Eingang am Fernsehgerät auf [HDMI-Eingang] ein.
- 4 Schalten Sie die Kamera mit der Taste NEXT ein.
- 5 Lassen Sie mit der Taste NEXT die Option [PLAY] anzeigen und drücken Sie die Taste ENTER.
- 6 Lassen Sie mit der Taste NEXT die Option [MP4], [PHOTO] oder [PRO] anzeigen und drücken Sie die Taste ENTER.

Wählen Sie [MP4] zum Wiedergeben von Filmen im MP4-Format, [PHOTO] zum Anzeigen von Fotos oder [PRO] zum Wiedergeben von Bildern im XAVC S-Format. Drücken Sie zum Stoppen der Wiedergabe die Taste ENTER erneut.

### **Hinweise**

- Schließen Sie den Mikro-HDMI-Stecker des Mikro-HDMI-Kabels (gesondert erhältlich) an die Buchse HDMI OUT der Kamera an.
- Verbinden Sie den Ausgangsanschluss der Kamera nicht mit dem eines anderen Geräts. Andernfalls kommt es zu Funktionsstörungen.
- Bei manchen Geräten erfolgt kein ordnungsgemäßer Betrieb. Bild und Ton werden unter Umständen nicht ausgegeben.
- Verwenden Sie ein Mikro-HDMI-Kabel (gesondert erhältlich) mit dem HDMI-Logo.
- Es empfiehlt sich, ein zertifiziertes Kabel mit HDMI-Logo oder ein HDMI-Kabel von Sony zu verwenden.

## ÿ So steuern Sie die Wiedergabe von Inhalten

- Anzeigen des vorherigen/nächsten Bildes: Drücken Sie die Taste PREV/ NEXT.
- Schneller Rücklauf/schneller Vorlauf (nur Filme): Halten Sie die Taste PREV/NEXT gedrückt.
- Pause (nur Filme): Drücken Sie die Tasten PREV und NEXT gleichzeitig. Wenn Sie die Taste PREV oder NEXT im Pausemodus gedrückt halten, können Sie einen langsamen Rücklauf bzw. langsamen Vorlauf ausführen.
- Einstellen der Lautstärke (nur Filme): Halten Sie die Tasten PREV und NEXT gleichzeitig gedrückt.
- Starten einer Diaschau (nur Fotos): Drücken Sie die Tasten PREV und NEXT gleichzeitig.
- Beenden der Wiedergabe: Drücken Sie die Taste ENTER.

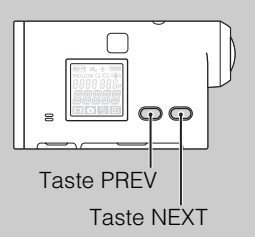

# <span id="page-57-0"></span>**Vorbereitungen zum Herstellen einer Verbindung mit einem Smartphone**

## **Installieren der Software PlayMemories Mobile™ auf dem Smartphone**

Installieren Sie PlayMemories Mobile auf dem Smartphone. Aktualisieren Sie PlayMemories Mobile anhand der neuesten Version, wenn die App bereits auf Ihrem Smartphone installiert ist. Die neuesten Informationen und Einzelheiten zu den Funktionen von PlayMemories Mobile finden Sie auf der folgenden Website.

http://www.sony.net/pmm/

Suchen Sie in Google Play nach PlayMemories Mobile und installieren Sie die App.

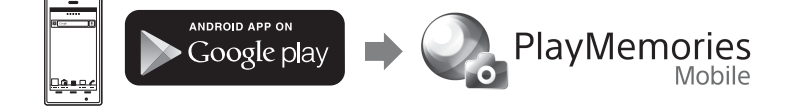

• Für Sofort-Funktionen (NFC) ist Android 4.0 oder höher erforderlich.

Suchen Sie in App Store nach PlayMemories Mobile und installieren Sie die App.

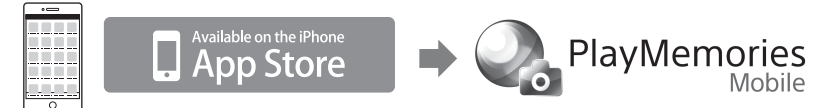

• Mit iOS stehen keine Sofort-Funktionen (NFC) zur Verfügung.

### **Hinweise**

- Für Sofort-Funktionen (NFC) ist ein NFC-fähiges Smartphone oder Tablet erforderlich.
- Es kann nicht garantiert werden, dass die hier beschriebene Wi-Fi-Funktion mit allen Smartphones und Tablets funktioniert.

## **Bereithalten von ID/Passwort**

- Halten Sie den Aufkleber bereit, der an der Bedienungsanleitung angebracht ist und auf dem ID und Passwort angegeben sind.
- Die ID und das Passwort sind für die Sofortverbindung mit einem Smartphone nicht erforderlich.

## **ig Wenn das Passwort verloren geht**

- 1 Schließen Sie die Kamera über das Mikro-USB-Kabel (mitgeliefert) an einen Computer an.
- 2 Schalten Sie die Kamera ein.
- $\textcircled{3}$  Navigieren Sie am Computer zu [Computer]  $\rightarrow$  [PMHOME]  $\rightarrow$  [INFO]  $\rightarrow$  [WIFI\_INF.TXT]. Die Benutzer-ID und das Passwort werden angezeigt.

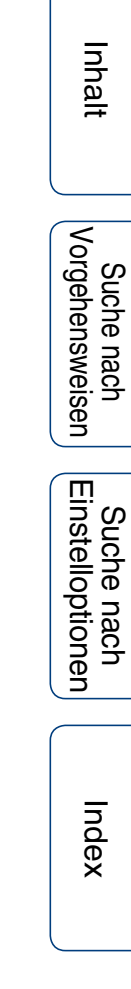

# **Herstellen einer Verbindung mit einem Smartphone**

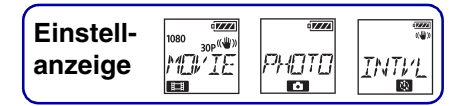

Führen Sie erst die Vorbereitungen für das Herstellen einer Verbindung mit dem Smartphone durch [\(Seite 58\)](#page-57-0) und stellen Sie dann die Verbindung her.

## **Android-Smartphone, das NFC unterstützt**

- 1 Wählen Sie an der Kamera [SETUP]  $\rightarrow$  [CONFG]  $\rightarrow$  [Wi-Fi]  $\rightarrow$  [ON] [\(Seite 35\)](#page-34-0).
- 2 Vergewissern Sie sich, dass sich die Kamera im Aufnahmemodus befindet [\(Seite 54\)](#page-53-0).

MOVIE: Filmmodus PHOTO: Fotomodus INTVL: Zeitrafferfotoaufnahmemodus

3 Wählen Sie am Smartphone [Settings] und dann [More...] und überprüfen Sie, ob [NFC] aktiviert ist.

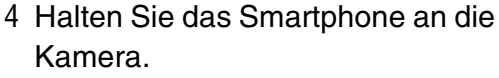

- Deaktivieren Sie am Smartphone zuvor den Schlafmodus und die Bildschirmsperre.
- Halten Sie das Smartphone weiter an die Kamera, ohne eins der Geräte zu bewegen, bis PlayMemories Mobile gestartet wird (1-2 Sekunden).
- Halten Sie (N-Markierung) am Smartphone an  $\blacksquare$  (N-Markierung) an der Kamera. Wenn Sie (N-Markierung) am Smartphone nicht finden, schlagen Sie in der Bedienungsanleitung zum Smartphone nach, welche Stelle Sie an die Kamera halten müssen.
- Wenn Sie über NFC keine Verbindung zwischen Kamera und Smartphone herstellen können, schlagen unter "Android-Smartphone/iPhone, das NFC nicht unterstützt" nach und stellen Sie die Verbindung wie dort beschrieben her.

### **Hinweise**

• Wenn der Flugzeugmodus auf [ON] gesetzt ist, steht die Wi-Fi-Funktion nicht zur Verfügung.

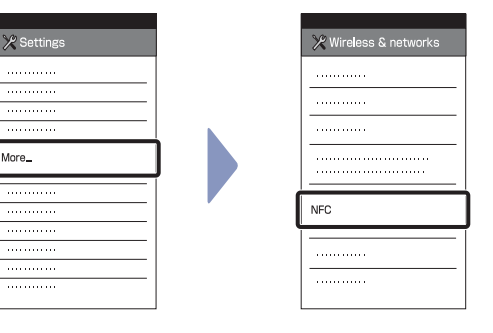

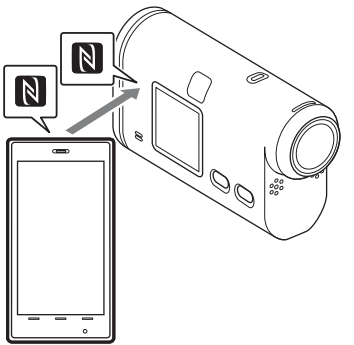

[Inhalt](#page-5-0)

[Index](#page-85-0)

60DE

### Fortsetzung  $\perp$

# [Inhalt](#page-5-0)

Suche nach<br>Vorgehensweisen

## **Ö**Hinweis zu NFC

NFC ist eine Technologie zur drahtlosen Kommunikation über kurze Strecken zwischen verschiedenen Geräten, z. B. Mobiltelefonen und IC-Tags. Für die Datenkommunikation halten Sie einfach die Geräte an einer bestimmten Stelle aneinander.

NFC (Near Field Communication) ist ein internationaler Standard für die drahtlose Kommunikation mit kurzer Reichweite.

## **Android-Smartphone/iPhone, das NFC nicht unterstützt**

- 1 Wählen Sie an der Kamera [SETUP]  $\rightarrow$  [CONFG]  $\rightarrow$  [Wi-Fi]  $\rightarrow$  [ON] [\(Seite 35\)](#page-34-0).
- 2 Vergewissern Sie sich, dass sich die Kamera im Aufnahmemodus befindet [\(Seite 54\)](#page-53-0). MOVIE: Filmmodus PHOTO: Fotomodus INTVL: Zeitrafferfotoaufnahmemodus

## **Android**

1 Starten Sie PlayMemories Mobile.

2 Wählen Sie die SSID, die auf dem Aufkleber an der Bedienungsanleitung angegeben ist.

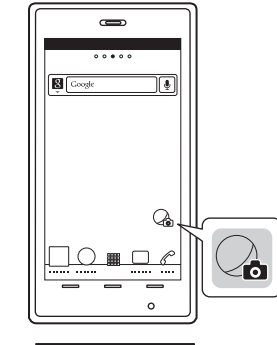

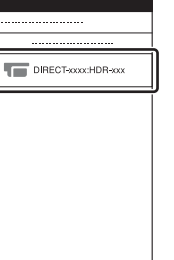

3 Geben Sie das Passwort ein, das auf dem Aufkleber an der Bedienungsanleitung angegeben ist (nur beim ersten Mal).

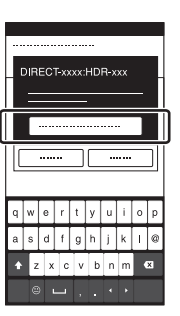

## **iPhone/iPad**

1 Wählen Sie am Smartphone [Settings] und dann [Wi-Fi] und die SSID der Kamera.

- 2 Geben Sie das Passwort ein, das auf dem Aufkleber an der Bedienungsanleitung angegeben ist (nur beim ersten Mal).
- 3 Überprüfen Sie, ob eine Verbindung mit der SSID besteht, die auf dem Aufkleber an der Bedienungsanleitung angegeben ist.
- 4 Rufen Sie wieder den Startbildschirm auf und starten Sie PlayMemories Mobile.

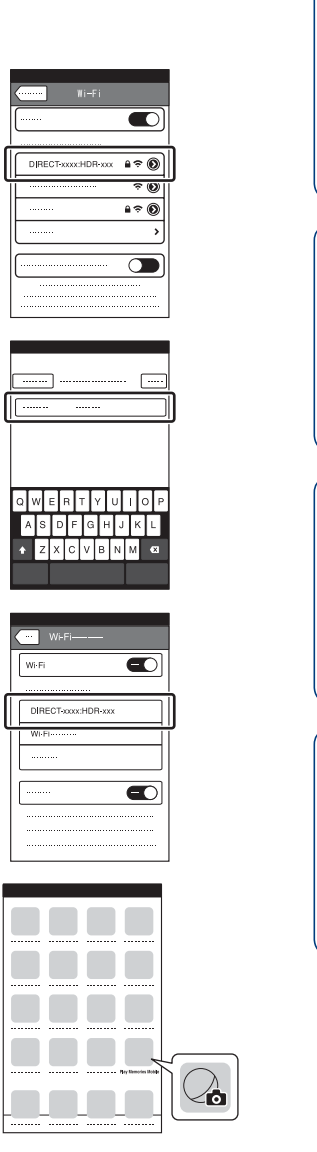

Fortsetzung  $\perp$ 

[Inhalt](#page-5-0)

Suche nach<br>Vorgehensweisen

[Suche nach Einstelloptionen](#page-10-0)

## **Beispiel für Smartphone-Bildschirmanzeige**

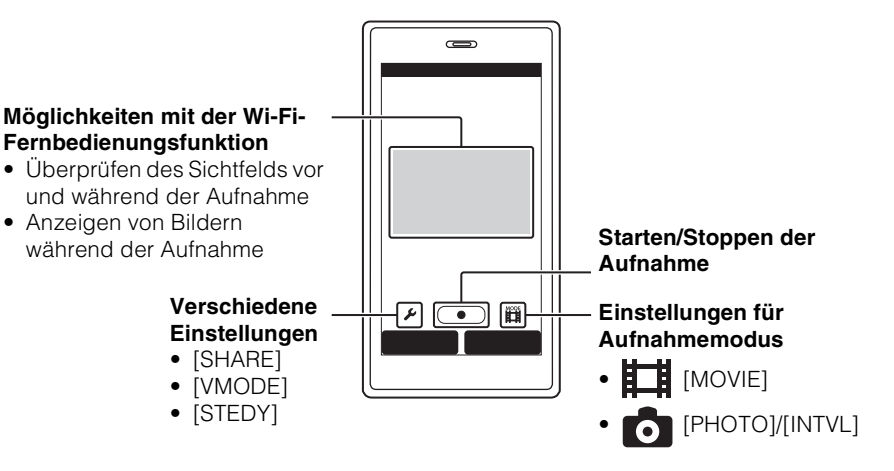

### **Hinweise**

- Sie können nicht ein Smartphone gleichzeitig mit zwei oder mehr Kameras verbinden.
- Je nach den elektrischen Interferenzen im Umfeld und den Merkmalen des Smartphones werden die Live-Bilder von der Kamera möglicherweise nicht ruckfrei angezeigt.

# **Verbinden der Kamera mit der Live-View-Fernbedienung**

Mit der Live-View-Fernbedienung (RM-LVR1) können Sie die Kamera bedienen, also z. B. auf dem Bildschirm der Live-View-Fernbedienung den Bildwinkel prüfen oder die Aufnahme starten bzw. stoppen, wenn Sie die Kamera am Kopf befestigt oder an einer nicht erreichbaren Stelle aufgestellt haben. Sie können mehrere Kameras mit der Live-View-Fernbedienung verbinden und damit bedienen.

### **Hinweise**

• Aktualisieren Sie die Live-View-Fernbedienung vor der Verwendung anhand der neuesten Firmwareversion. Einzelheiten dazu finden Sie auf der folgenden Website. www.sony.net/SonyInfo/Support/

## **Verbinden der Live-View-Fernbedienung mit der Kamera**

- 1 Schalten Sie die Live-View-Fernbedienung ein. Einzelheiten zur Bedienung finden Sie in der Bedienungsanleitung zur Live-View-Fernbedienung.
- 2 Wählen Sie an der Kamera [SETUP]  $\rightarrow$  [CONFG]  $\rightarrow$  [Wi-Fi]  $\rightarrow$  [ON] [\(Seite 35\)](#page-34-0).
- 3 Wählen Sie an der Live-View-Fernbedienung die SSID der Kamera.
- 4 Wenn [ACPT?] im Display der Kamera angezeigt wird, drücken Sie an der Kamera die Taste ENTER.

## **Verbinden der Live-View-Fernbedienung mit zwei oder mehr Kameras**

Sie können maximal fünf Kameras mit der Live-View-Fernbedienung verbinden und alle Kameras gleichzeitig bedienen. Dies ist für Aufnahmen aus mehreren Blickwinkeln nützlich.

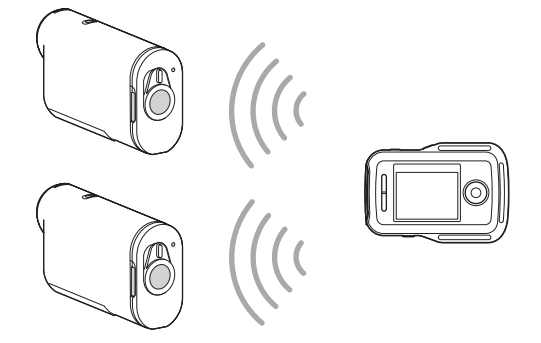

1 Schalten Sie die Live-View-Fernbedienung ein. Einzelheiten zur Bedienung finden Sie in der Bedienungsanleitung zur Live-View-Fernbedienung.

64DE

2 Wählen Sie an der Kamera [SETUP]  $\rightarrow$  [CONFG]  $\rightarrow$  [Wi-Fi]  $\rightarrow$  [MULTI] und dann die gewünschte Einstellung.

Wählen Sie [NEW], wenn Sie die Kamera zum ersten Mal mit der Live-View-Fernbedienung verbinden; ab dem zweiten Mal wählen Sie [CRRNT] [\(Seite 35\).](#page-34-0)

3 Wenn [AWAIT] im Display der Kamera angezeigt wird, registrieren Sie die Kamera bei der Live-View-Fernbedienung.

Sobald die Verbindung hergestellt wurde, wird [DONE] im Display der Kamera angezeigt. Verbinden Sie jede weitere Kamera wie in Schritt 2 und 3 erläutert.

### **Hinweise**

- Mit der Kamera aufgenommene Bilder können nicht auf die Live-View-Fernbedienung kopiert werden.
- Zum Verbinden der Live-View-Fernbedienung mit mehreren Kameras wird die WPS-Methode verwendet. Wenn sich in der Nähe der Kameras ein weiteres Gerät befindet, das mit der WPS-Methode arbeitet, schlägt die Registrierung eventuell fehl. Falls die Registrierung fehlschlägt, führen Sie alle Schritte erneut aus, um die Verbindung wieder herzustellen.

## `ÿ<sup>3</sup>So lassen Sie das Menü [Wi-Fi] ganz einfach anzeigen

Wenn sich die Kamera im Aufnahmemodus befindet, drücken Sie gleichzeitig die Tasten PREV und NEXT. Dies ist bei der Bedienung mehrerer Kameras nützlich.

## ÖVerwenden von mit mehreren Kameras aufgenommenen Bildern

Sie können in PlayMemories Home die Multi-View-Schnittfunktion nutzen, bei der mit mehreren Kameras aufgenommene Bilder auf einem Bildschirm angezeigt werden.

### **Hinweise**

• Die Kamera sollte über Wi-Fi nur mit einem Smartphone oder einer Live-View-Fernbedienung und nicht mit anderen Wi-Fi-Zugriffspunkten verbunden werden. Wenn Sie die Kamera dennoch mit anderen Wi-Fi-Zugriffspunkten verbinden, erfolgt dies auf eigenes Risiko. In diesem Fall besteht die Gefahr von unberechtigtem Zugriff und übertragene Inhalte können abgefangen werden.

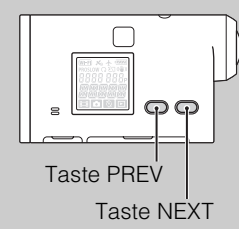

[Index](#page-85-0)

Suche nach<br>Vorgehensweisen

# <span id="page-65-0"></span>**Nützliche Funktionen beim Anschließen der Kamera an den Computer**

Mit PlayMemories Home können Sie Filme und Standbilder auf Ihren Computer importieren und dort auf vielfältige Art nutzen.

Rufen Sie zum Installieren der Software die folgende URL auf. www.sony.net/pm/

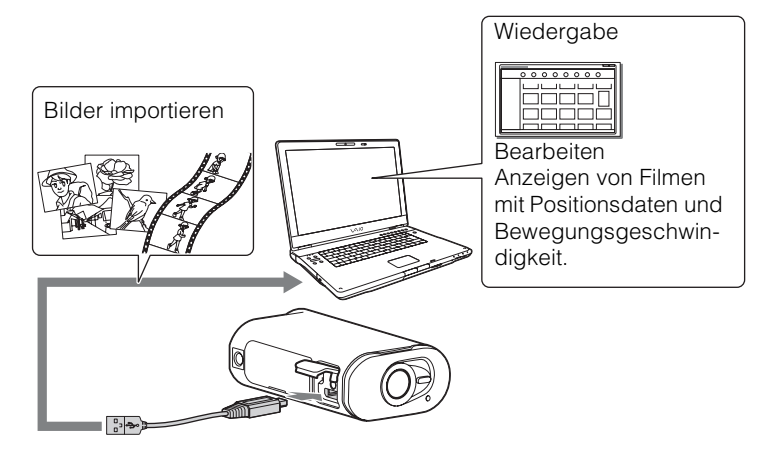

- Verwenden Sie zum Anschließen der Kamera an den Computer das Mikro-USB-Kabel (mitgeliefert).
- Bei Windows und Mac stehen unterschiedliche PlayMemories Home-Funktionen zur Verfügung.
- Einzelheiten zu weiteren Anwendungen finden Sie unter der folgenden URL. Windows: http://www.sony.co.jp/imsoft/Win/

Mac: http://www.sony.co.jp/imsoft/Mac/

### **So überprüfen Sie die Computerumgebung**

Informationen über die nötige Computerumgebung für die Software finden Sie auf der folgenden Website.

www.sony.net/pcenv/

### **Informationen zur Verwendung von PlayMemories Home**

Solche Informationen finden Sie in der Hilfe zu PlayMemories Home.

# <span id="page-66-0"></span>**Vorbereiten des Computers**

## **Installieren von PlayMemories Home**

### 1 Schalten Sie den Computer ein.

- Melden Sie sich als Administrator an.
- Schließen Sie alle auf dem Computer laufenden Anwendungen, bevor Sie die Software installieren.
- 2 Rufen Sie in einem Internetbrowser auf dem Computer die folgende URL auf und installieren Sie PlayMemories Home.

www.sony.net/pm/

- Weitere Informationen zur Installation finden Sie auf der Support-Website zu PlayMemories Home. http://www.sony.co.jp/pmh-se/
- Wenn die Installation abgeschlossen ist, wird PlayMemories Home gestartet.
- 3 Schließen Sie die Kamera über das mitgelieferte Mikro-USB-Kabel an den Computer an.
	- PlayMemories Home wurde eventuell mit neuen Funktionen ausgestattet. Schließen Sie die Kamera an den Computer an, auch wenn PlayMemories Home bereits auf dem Computer installiert ist.

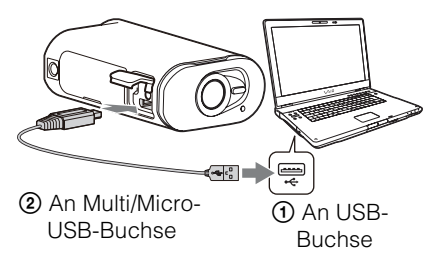

### **Hinweise**

- Trennen Sie das Mikro-USB-Kabel (mitgeliefert) nicht von der Kamera, solange am Computerbildschirm die Anzeige zu sehen ist, dass die Kamera bedient oder dass darauf zugegriffen wird. Andernfalls können die Daten beschädigt werden.
- Wenn Sie die Kamera vom Computer trennen möchten, klicken Sie auf der Taskleiste auf  $\boxed{\triangle}$  und dann auf  $\bullet$  (Trennsymbol). Unter Windows Vista klicken Sie auf  $\bullet$  auf der Taskleiste.

[Inhalt](#page-5-0)

## **So trennen Sie die USB-Verbindung**

### **Windows 7/Windows 8**

- 1 Klicken Sie auf  $\boxed{\triangle}$  auf der Taskleiste.
- 2 Klicken Sie auf das Trennen-Symbol in "Anpassen".
- 3 Klicken Sie auf das zu trennende Gerät.

### **Windows Vista**

Führen Sie die Schritte 1 bis 3 unten aus, bevor Sie Folgendes tun:

- Lösen des Mikro-USB-Kabels (mitgeliefert).
- Ausschalten der Kamera.
- 1 Doppelklicken Sie auf das Trennen-Symbol auf der Taskleiste.
- 2 Klicken Sie auf  $\div$  (USB-Massenspeichergerät)  $\rightarrow$  [Stoppen].
- 3 Überprüfen Sie das Gerät im Bestätigungsfenster und klicken Sie dann auf [OK].

### **Hinweise**

- Formatieren Sie die Speicherkarte der Kamera nicht auf einem Computer. Andernfalls funktioniert die Kamera nicht mehr ordnungsgemäß.
- Wenn Sie vom Computer aus auf die Kamera zugreifen wollen, verwenden Sie PlayMemories Home. Modifizieren Sie nicht direkt vom Computer aus Dateien oder Ordner auf der Kamera. Andernfalls können die Bilddateien beschädigt werden oder sie lassen sich nicht mehr wiedergeben.
- Der ordnungsgemäße Betrieb kann nicht garantiert werden, wenn Sie die Daten auf der Speicherkarte der Kamera vom Computer aus bearbeiten.
- Verwenden Sie zum Importieren langer Filme oder bearbeiteter Bilder von der Kamera auf einen Computer PlayMemories Home. Bei einer anderen Software werden die Bilder möglicherweise nicht richtig importiert.
- Ziehen Sie bei einem Mac-Computer das Laufwerkssymbol mittels Drag & Drop auf das "Trash"-Symbol, bevor Sie die Kamera vom Computer trennen.

開催を

Trennen-Symbol

68DE

# **Störungsbehebung**

Falls Sie Probleme mit der Kamera haben, probieren Sie die folgenden Abhilfemaßnahmen aus.

## 1 **Überprüfen Sie die Punkte auf den Seiten [70](#page-69-0) bis [74](#page-73-0).**

## 2 **Schalten Sie die Kamera aus und wieder ein.**

### 3 **Wenden Sie sich an Ihren Sony-Händler oder den lokalen autorisierten Sony-Kundendienst.**

[Inhalt](#page-5-0)

[Suche nach Vorgehensweisen](#page-8-0)

## <span id="page-69-0"></span>**Akku und Stromversorgung**

### **Die Kamera lässt sich nicht einschalten.**

- Legen Sie einen geladenen Akku ein.
- Vergewissern Sie sich, dass der Akku richtig eingelegt ist [\(Seite 15\)](#page-14-0).

#### **Die Kamera schaltet sich plötzlich aus.**

- Je nach Kamera- und Akkutemperatur schaltet sich die Kamera zum Schutz der Kamera möglicherweise automatisch aus. In diesem Fall wird eine entsprechende Meldung im Display angezeigt, bevor sich die Kamera ausschaltet.
- Wenn die Kamera im eingeschalteten Zustand eine bestimmte Zeit lang nicht bedient wird, schaltet sie sich zur Schonung des Akkus automatisch aus. Schalten Sie die Kamera wieder ein.
- Wenn Sie für die Ausschaltautomatik [OFF] ausgewählt haben, schaltet sich die Kamera nicht automatisch aus.

#### **Die Akkubetriebsdauer ist kurz.**

- Sie verwenden die Kamera an einem sehr heißen oder kalten Ort oder der Akku ist nicht ausreichend geladen. Dies ist keine Fehlfunktion.
- Wenn Sie die Kamera längere Zeit nicht benutzt haben, verbessert sich die Leistung des Akkus, wenn Sie ihn mehrmals laden und entladen.
- Wenn sich die Akkubetriebsdauer halbiert, obwohl der Akku vollständig geladen ist, muss der Akku möglicherweise ausgetauscht werden. Wenden Sie sich an den nächsten Sony-Händler.

### **Der Akku in der Kamera lässt sich nicht laden.**

- Schalten Sie die Kamera aus und stellen Sie eine USB-Verbindung her.
- Lösen Sie das Mikro-USB-Kabel (mitgeliefert) und schließen Sie es dann wieder an.
- Verwenden Sie das Mikro-USB-Kabel (mitgeliefert).
- Laden Sie den Akku bei einer Umgebungstemperatur zwischen 10 °C und 30 °C.
- Schalten Sie den Computer ein und schließen Sie die Kamera an.
- Deaktivieren Sie am Computer den Energiespar- oder Ruhemodus.
- Schließen Sie die Kamera direkt über das Mikro-USB-Kabel (mitgeliefert) an einen Computer an.
- Schließen Sie die Kamera an einen Computer mit einem von der Kamera unterstützten Betriebssystem an.

#### **Die Restladungsanzeige ist nicht korrekt.**

- Dieses Phänomen tritt auf, wenn Sie die Kamera an einem sehr heißen oder kalten Ort benutzen.
- Die Restladungsanzeige weicht von der tatsächlichen Akkurestladung ab. Entladen Sie den Akku vollständig und laden Sie ihn dann wieder auf, damit wieder eine korrekte Anzeige erscheint.
- Laden Sie den Akku erneut vollständig auf. Wenn das Problem bestehen bleibt, ist die Lebensdauer des Akkus möglicherweise abgelaufen. Tauschen Sie den Akku gegen einen neuen aus.

## **Speicherkarte**

### **Es können keine Funktionen unter Verwendung der Speicherkarte ausgeführt werden.**

• Wenn Sie eine mit dem Computer formatierte Speicherkarte verwenden, formatieren Sie diese mit der Kamera erneut [\(Seite 46\).](#page-45-1)

## **Aufnehmen von Bildern**

### **Es erfolgt keine Aufnahme.**

• Überprüfen Sie die freie Kapazität der Speicherkarte.

### **Datumsangaben können nicht in Aufnahmen eingeblendet werden.**

• Die Kamera verfügt nicht über eine Funktion zum Einblenden von Datumsangaben in Aufnahmen.

## **Wiedergeben von Aufnahmen**

### **Aufnahmen lassen sich nicht wiedergeben.**

- Der Ordner-/Dateiname ist auf dem Computer geändert worden.
- Schließen Sie ein Mikro-HDMI-Kabel (gesondert erhältlich) an.

### **Auf dem Fernsehgerät erscheint kein Bild.**

• Überprüfen Sie, ob der Anschluss richtig vorgenommen wurde [\(Seite 56\).](#page-55-0)

## **GPS**

### **Die Kamera empfängt keine GPS-Signale.**

- Setzen Sie das GPS-Protokoll auf [ON].
- Die Kamera kann aufgrund von Hindernissen möglicherweise keine Funksignale von GPS-Satelliten empfangen.
- Bringen Sie die Kamera an einen Ort, an dem nichts den Empfang stört, und schalten Sie dann die Kamera wieder ein, damit die Triangulation der Positionsdaten richtig erfolgen kann.

### **Übermäßige Abweichung bei den Positionsdaten.**

• Je nach den Gebäuden in der Umgebung, der Stärke der GPS-Signale usw. kann die ermittelte Position bis zu maximal einigen hundert Metern von der tatsächlichen Position abweichen.

### **Trotz der Verwendung von GPS-Hilfsdaten dauert die Triangulation sehr lange.**

- Datum und Uhrzeit sind nicht eingestellt oder die eingestellte Zeit weicht stark von der aktuellen Zeit ab. Stellen Sie Datum und Uhrzeit korrekt ein.
- Die Gültigkeitsdauer der GPS-Hilfsdaten ist abgelaufen. Aktualisieren Sie die GPS-Hilfsdaten.
- Da die Positionen von GPS-Satelliten ständig wechseln, kann die Positionsbestimmung längere Zeit dauern, und je nachdem, wo und wann Sie die Kamera verwenden, kann der Empfänger die Position möglicherweise gar nicht bestimmen.
- "GPS" ist ein System zur Bestimmung des geografischen Standorts durch Triangulation von Funksignalen von GPS-Satelliten. Verwenden Sie die Kamera dazu möglichst nicht an Orten, an denen Funksignale blockiert oder reflektiert werden, z. B. an einer von Gebäuden oder Bäumen usw. umgebenen Stelle im Schatten. Verwenden Sie die Kamera unter freiem Himmel, wo nichts den Empfang stört.

### **Die Positionsdaten wurden nicht aufgezeichnet.**

• Verwenden Sie PlayMemories Home, wenn Sie Filme mit GPS-Positionsdaten auf einen Computer importieren möchten.

## **Computer**

### **Der Computer erkennt die Kamera nicht.**

- Wenn der Akku schwach ist, laden Sie den Akku in der Kamera.
- Schalten Sie die Kamera ein und schließen Sie sie an einen Computer an.
- Verwenden Sie das Mikro-USB-Kabel (mitgeliefert).
- Trennen Sie das Mikro-USB-Kabel (mitgeliefert) vom Computer und der Kamera und schließen Sie es dann wieder fest an.
- Lösen Sie alle Geräte außer der Kamera, der Tastatur und der Maus von den USB-Anschlüssen Ihres Computers.
- Schließen Sie die Kamera ohne Umleitung über einen USB-Hub oder ein anderes Gerät direkt an Ihren Computer an.

#### **Bilder lassen sich nicht importieren.**

• Schließen Sie die Kamera über eine USB-Verbindung ordnungsgemäß an den Computer an [\(Seite 67\).](#page-66-0)

### **PlayMemories Home kann nicht installiert werden.**

• Überprüfen Sie, ob die Computerumgebung den Vorgaben entspricht und ob Sie die Schritte zur Installation von PlayMemories Home korrekt ausgeführt haben.

### **PlayMemories Home funktioniert nicht ordnungsgemäß.**

• Beenden Sie PlayMemories Home und starten Sie den Computer neu.

#### **Auf einem Computer lassen sich keine Aufnahmen wiedergeben.**

• Wenden Sie sich an den Hersteller des Computers oder der Software.

### **Wi-Fi**

### **Das Übertragen eines Bildes dauert zu lange.**

• Mikrowellenherde oder Bluetooth-fähige Geräte nutzen die 2,4-GHz-Wellenlänge und könnten die Kommunikation beeinträchtigen. Wenn sich solche Geräte in der Nähe befinden, bringen Sie die Kamera weiter weg oder schalten Sie diese Geräte aus.

## **Sonstiges**

### **Das Objektiv beschlägt.**

• Feuchtigkeit hat sich niedergeschlagen. Schalten Sie die Kamera aus und warten Sie etwa eine Stunde lang, bis die Feuchtigkeit verdunstet ist.

### **Die Kamera erwärmt sich bei längerem Gebrauch.**

• Dies ist keine Fehlfunktion.

### **Das Datum und die Uhrzeit stimmen nicht.**

• Stellen Sie Datum und Uhrzeit erneut ein [\(Seite 20\)](#page-19-0).
# <span id="page-72-0"></span>**Warnanzeigen und Meldungen**

Falls eine der folgenden Meldungen erscheint, befolgen Sie die Anweisungen.

#### ┎

• Der Akku ist schwach. Laden Sie den Akku umgehend auf.

#### **ERROR**

• Schalten Sie die Kamera aus und wieder ein.

#### **HEAT**

- Die Temperatur der Kamera ist angestiegen. Unter Umständen schaltet sich die Kamera automatisch aus oder Sie können keine Bilder aufnehmen. Bringen Sie die Kamera an einen kühlen Ort, bis die Temperatur wieder sinkt.
- Wenn Sie längere Zeit aufnehmen, steigt die Temperatur der Kamera an. Unterbrechen Sie in diesem Fall die Aufnahme.

#### **NoIMG**

• Die Speicherkarte enthält keine Aufnahmen, die wiedergegeben werden können.

#### **LowPw**

• Der Akku ist leer.

#### **BATT**

- Die Akkuladung reicht für den Betrieb nicht aus.
- Der Akku gibt Strom in einer Stärke über dem maximalen Entladungsstrom ab, so dass der ordnungsgemäße Betrieb der Kamera bei Anschluss eines externen Mikrofons o. Ä. nicht mehr gewährleistet ist.
- Beim Einschalten der Kamera wird ein anderer Akku erkannt.
- Eine Verschlechterung der Akkuleistung wird erkannt.

#### **FULL**

• Die Restkapazität der Speicherkarte reicht nicht zum Aufnehmen.

#### **MAX**

• Die Höchstzahl an aufnehmbaren Dateien wurde erreicht.

#### **MEDIA**

- Die Speicherkarte ist nicht korrekt eingesetzt.
- Die Speicherkarte ist beschädigt.
- Das Speicherkartenformat ist mit dieser Kamera nicht kompatibel.
- Die Speicherkarte unterstützt keine XAVC S-Filmaufnahmen [\(Seite 19\)](#page-18-0).

#### **NoCRD**

• Es ist keine Speicherkarte eingesetzt.

[Suche nach Einstelloptionen](#page-10-0)

Fortsetzung  $\perp$ 

Suche nach<br>Vorgehensweisen

#### **NoDSP**

• Die Kamera ist beim Starten der Wiedergabe nicht an ein Fernsehgerät angeschlossen.

#### **PLANE**

• Wenn der Flugzeugmodus auf [ON] gesetzt wird, können GPS und Wi-Fi nicht verwendet werden [\(Seite 39\)](#page-38-0).

# <span id="page-74-0"></span>**Verfügbare Aufnahmedauer**

# **Voraussichtliche Aufnahme- und Wiedergabedauer bei den einzelnen Akkus**

#### **Aufnahmedauer**

Ungefähre Dauer bei Verwendung eines vollständig geladenen Akkus.

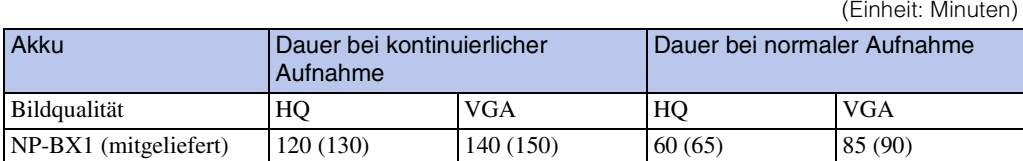

• Die Angaben gelten bei einer Verwendung der Kamera bei 25 °C. Für die Verwendung der Kamera wird eine Umgebungstemperatur zwischen 10 °C und 30 °C empfohlen.

- Bei niedrigeren Temperaturen verkürzen sich die Aufnahme- und die Wiedergabedauer mit der Kamera.
- Je nach den Aufnahmebedingungen verkürzen sich die Aufnahme- und Wiedergabedauer unter Umständen.
- () gibt die Aufnahmedauer an, wenn die Wi-Fi-Fernbedienungsfunktion auf [OFF] gesetzt ist.

#### **Wiedergabedauer**

Ungefähre Dauer bei Verwendung eines vollständig geladenen Akkus.

Ungefähre Dauer bei Wiedergabe der Aufnahmen auf einem über ein Mikro-HDMI-Kabel (gesondert erhältlich) angeschlossenen Fernsehgerät.

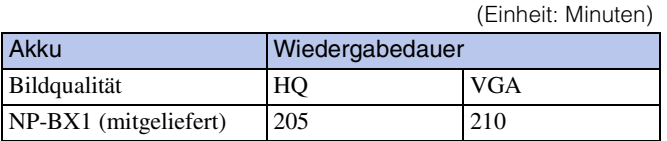

# **Voraussichtliche Filmaufnahmedauer**

Durchschnitt bei MP4

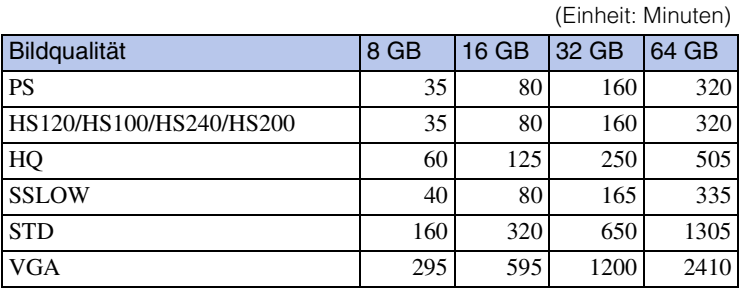

#### Durchschnitt bei XAVC S

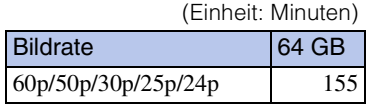

- Bei der Einstellung [SSLOW] geben die Zahlen oben die bei der Aufnahme verfügbare Aufnahmedauer an, die von der tatsächlichen Wiedergabedauer abweicht.
- Bei Verwendung einer Speicherkarte von Sony.

#### **Hinweise**

- Die verfügbare Aufnahmedauer kann je nach den Aufnahmebedingungen, dem Motiv sowie der Bildqualitätseinstellung variieren [\(Seite 23\).](#page-22-0)
- Die kontinuierliche Filmaufnahmedauer beträgt etwa 13 Stunden. Im Modus [SSLOW] beträgt sie etwa 3 Stunden.

# <span id="page-75-0"></span>**Voraussichtliche Anzahl der Fotoaufnahmen**

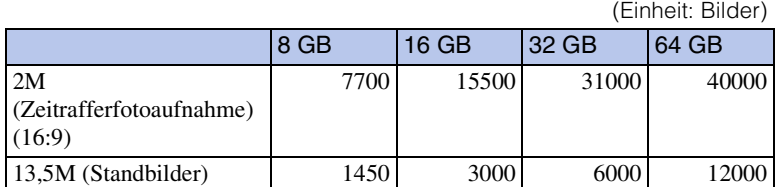

• Bei Verwendung einer Speicherkarte von Sony.

• Die Anzahl der auf der Speicherkarte aufnehmbaren Fotos gilt für die maximal von der Kamera unterstützte Bildgröße. Die tatsächliche Anzahl an aufnehmbaren Fotos wird während der Aufnahme auf dem Display angezeigt.

• Die Anzahl der auf der Speicherkarte aufnehmbaren Fotos hängt von den Aufnahmebedingungen ab.

[Inhalt](#page-5-0)

[Index](#page-85-0)

# <span id="page-76-0"></span>**Akku**

#### **Hinweise zum Laden des Akkus**

- Laden Sie den Akku vor dem ersten Gebrauch der Kamera auf.
- Es wird empfohlen, den Akku bei einer Umgebungstemperatur zwischen 10 °C und 30 °C zu laden, bis die Aufnahme-/Zugriffs-/Ladeanzeige REC/CHG erlischt. Außerhalb dieses Temperaturbereichs wird der Akku möglicherweise nicht effektiv geladen.
- Die Aufnahme-/Zugriffs-/Ladeanzeige REC/CHG blinkt möglicherweise in folgenden Fällen:
	- Der Akku wurde nicht richtig eingelegt.
	- Der Akku ist beschädigt.
- Wenn die Temperatur des Akkus niedrig ist, nehmen Sie den Akku heraus und bringen ihn an einen warmen Ort.
- Wenn die Temperatur des Akkus hoch ist, nehmen Sie den Akku heraus und bringen ihn an einen kühlen Ort.

#### **Für einen optimalen Akkubetrieb**

- Die Leistungsfähigkeit des Akkus verringert sich bei niedrigen Temperaturen (unter 10 °C). Das heißt, die Betriebsdauer des Akkus ist in kalter Umgebung kürzer. Es empfiehlt sich, die folgenden Maßnahmen zu ergreifen, damit der Akku länger hält: Stecken Sie den Akku zum Erwärmen in eine Jacken- oder Hosentasche nahe am Körper und legen Sie ihn erst unmittelbar vor dem Starten der Aufnahme in die Kamera ein.
- Der Akku entlädt sich schneller, wenn Sie häufig die Wiedergabe oder die schnelle Vor- oder Rücklauffunktion nutzen.
- Schalten Sie die Kamera immer aus, wenn Sie mit der Kamera nicht aufnehmen oder wiedergeben. Der Akku entlädt sich auch im Aufnahmebereitschaftsmodus.
- Es empfiehlt sich, genügend Reserveakkus für das Zwei- oder Dreifache der voraussichtlichen Aufnahmedauer bereitzuhalten und vor der eigentlichen Aufnahme Probeaufnahmen zu machen.
- Wenn die Kontakte des Akkus verschmutzt sind, lässt sich die Kamera möglicherweise nicht einschalten oder der Akku wird möglicherweise nicht effektiv geladen. Reinigen Sie den Akku in diesem Fall mit einem weichen Tuch von Staub.
- Halten Sie den Akku von Wasser fern. Der Akku ist nicht wassergeschützt.

#### **Die Akkurestladungsanzeige**

- Wenn sich der Akku schnell entleert, obwohl die Akkurestladungsanzeige noch ausreichend Ladung anzeigt, laden Sie den Akku erneut vollständig auf. Danach wird die Akkurestladung richtig angezeigt. Beachten Sie, dass die Anzeige in folgenden Fällen möglicherweise nicht korrekt ist:
	- Wenn die Kamera längere Zeit hohen Temperaturen ausgesetzt wird
	- Wenn ein vollständig aufgeladener Akku in der Kamera gelassen wird
	- Wenn Sie einen bereits häufig benutzten Akku verwenden

#### **So bewahren Sie den Akku auf**

- Entladen Sie den Akku vor dem Lagern vollständig und bewahren Sie ihn an einem kühlen, trockenen Ort auf. Damit der Akku seine Leistungsfähigkeit bewahrt, sollten Sie ihn während der Aufbewahrung mindestens einmal pro Jahr vollständig aufladen und mit der Kamera wieder vollständig entladen.
- Damit die Akkukontakte sauber bleiben und es zu keinem Kurzschluss durch Kontakt mit Metallteilen usw. kommt, verwenden Sie zum Lagern und Transportieren des Akkus unbedingt einen Kunststoffbeutel.

#### **Hinweise zur Lebensdauer des Akkus**

- Die Akkulebensdauer ist begrenzt. Die Akkukapazität verringert sich allmählich im Laufe der Zeit und je häufiger Sie ihn verwenden. Wenn sich die Betriebsdauer des Akkus erheblich verkürzt, sollten Sie ihn gegen einen neuen austauschen.
- Die Akkulebensdauer hängt von den Verwendungsbedingungen des Akkus ab.

# **Verwenden der Kamera im Ausland**

#### **Hinweis zu den Farbfernsehsystemen**

Zum Wiedergeben der mit der Kamera aufgezeichneten Bilder auf einem Fernsehgerät benötigen Sie ein Fernsehgerät (bzw. einen Monitor) mit einer HDMI-Buchse und ein Mikro-HDMI-Kabel (gesondert erhältlich).

Stellen Sie vor dem Aufnehmen die Option [V.SYS] unbedingt auf das Farbfernsehsystem des Landes bzw. der Region ein, wo Sie die Aufnahmen anzeigen wollen. Im Folgenden ist aufgeführt, in welchen Ländern und Regionen Sie [NTSC]- bzw. [PAL]-Bilder anzeigen können.

#### **Länder und Regionen, in denen Bilder angezeigt werden können, wenn [V.SYS] auf [NTSC] gesetzt ist**

Barbados, Bermuda, Bolivien, Chile, Costa Rica, Dominica, Ecuador, El Salvador, Guam, Guatemala, Guyana, Haiti, Honduras, Japan, Kanada, Kolumbien, Kuba, Mexiko, Mikronesien, Myanmar, Nicaragua, Panama, Peru, Philippinen, Puerto Rico, Republik Korea, St. Lucia, Samoa, Surinam, Taiwan, Trinidad und Tobago, Vereinigte Staaten von Amerika, Venezuela usw.

#### **Länder und Regionen, in denen Bilder angezeigt werden können, wenn [V.SYS] auf [PAL] gesetzt ist**

Argentinien, Australien, Belgien, Brasilien, Bulgarien, China, Dänemark, Deutschland, Finnland, Frankreich, Französisch-Guayana, Griechenland, Hongkong, Indonesien, Irak, Iran, Italien, Kroatien, Kuwait, Malaysia, Monaco, Neuseeland, Niederlande, Norwegen, Österreich, Paraguay, Polen, Portugal, Rumänien, Russland, Schweden, Schweiz, Singapur, Slowakei, Spanien, Thailand, Tschechische Republik, Türkei, Ungarn, Ukraine, Uruguay, Vereinigtes Königreich, Vietnam usw.

## **Weltzeittabelle**

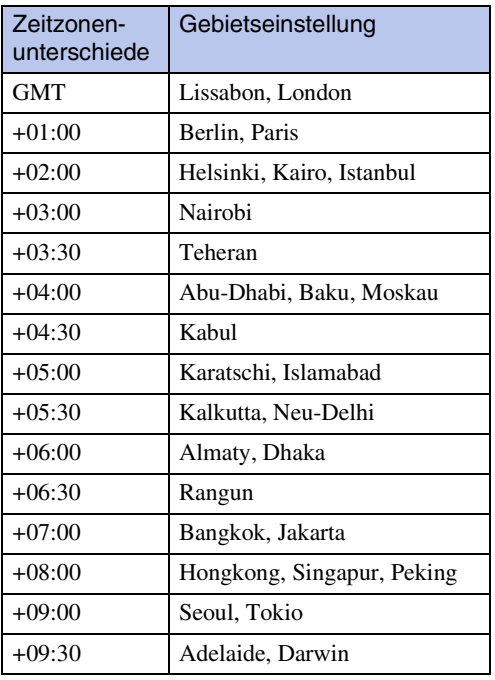

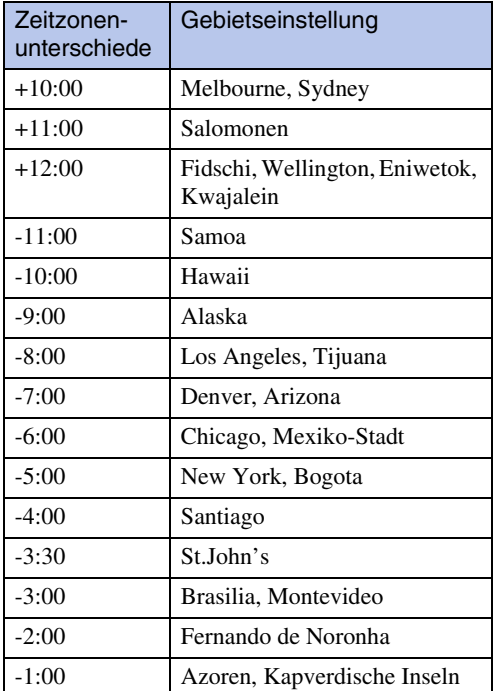

[Inhalt](#page-5-0)

[Index](#page-85-0)

# **Sicherheitsmaßnahmen**

#### **Verwenden bzw. lagern Sie die Kamera nicht an folgenden Orten**

- An sehr heißen, kalten oder feuchten Orten An sehr heißen Orten, wie z. B. in einem in der Sonne geparkten Auto, kann sich das Kameragehäuse verformen, was zu einer Funktionsstörung führen kann.
- Orte in direktem Sonnenlicht oder in der Nähe eines Heizkörpers sind für die Aufbewahrung nicht geeignet.

Das Kameragehäuse kann sich verfärben oder verformen, was eine Funktionsstörung verursachen kann.

- An Orten, die starken Vibrationen ausgesetzt sind
- In der Nähe starker Magnetfelder
- An sandigen oder staubigen Orten Achten Sie darauf, dass kein Sand oder Staub in die Kamera gelangt. Es könnte sonst zu einer Funktionsstörung der Kamera kommen, die in manchen Fällen irreparabel ist.

#### **Transportieren der Kamera**

Setzen Sie sich nicht auf einen Stuhl oder eine andere Sitzgelegenheit, wenn Sie die Kamera in die Hosenoder Rocktasche gesteckt haben, da es sonst zu Funktionsstörungen und Schäden an der Kamera kommen kann.

#### **Pflege und Aufbewahrung des Objektivs**

- Wischen Sie die Objektivlinse in folgenden Fällen mit einem weichen Tuch sauber:
	- Wenn sich Fingerabdrücke auf der Objektivlinse befinden.
	- In heißer oder feuchter Umgebung
	- Wenn das Objektiv in salzhaltiger Umgebung, wie z. B. am Meer, verwendet wird.
- Bewahren Sie das Objektiv an einem Ort mit guter Luftzirkulation und möglichst wenig Staub oder Schmutz auf.
- Damit sich kein Schimmel bilden kann, reinigen Sie das Objektiv regelmäßig wie oben beschrieben.

## **Hinweis zur Reinigung**

Reinigen Sie das Kameragehäuse mit einem weichen, leicht mit Wasser angefeuchteten Tuch und wischen Sie anschließend das Gehäuse mit einem trockenen Tuch ab. Verwenden Sie keins der folgenden Mittel. Diese könnten die Oberfläche angreifen oder das Gehäuse beschädigen.

- Chemikalien, wie z. B. Verdünner, Benzin, Alkohol, Feuchttücher, Insektenrepellents oder -vernichtungsmittel, Sonnenschutzmittel o. Ä.
- Berühren Sie die Kamera nicht, wenn eine der obigen Substanzen an Ihren Händen haftet.
- Achten Sie darauf, dass die Kamera nicht längere Zeit mit Gummi oder Vinyl in Berührung kommt.

#### **Hinweis zur Betriebstemperatur**

Die Kamera ist auf den Betrieb bei Temperaturen zwischen –10 °C und 40 °C ausgelegt. Es empfiehlt sich nicht, an extrem kalten oder warmen Orten außerhalb dieses Temperaturbereichs aufzunehmen.

#### **Hinweis zur Feuchtigkeitskondensation**

Wenn Sie die Kamera direkt von einem kalten in einen warmen Raum bringen, kann sich in oder auf der Kamera Feuchtigkeit niederschlagen. Aufgrund solcher Feuchtigkeitskondensation kann es zu einer Funktionsstörung der Kamera kommen.

#### **Falls Feuchtigkeitskondensation auftritt**

Schalten Sie die Kamera aus und warten Sie etwa 1 Stunde lang, bis die Feuchtigkeit verdunstet ist.

# [Inhalt](#page-5-0)

[Index](#page-85-0)

#### **Hinweis zur Feuchtigkeitskondensation**

Feuchtigkeit kann sich niederschlagen, wenn die Kamera von einem kalten an einen warmen Ort gebracht wird (oder umgekehrt) oder wenn Sie die Kamera beispielsweise in folgenden Situationen benutzen:

- Wenn Sie die Kamera von einer Skipiste in einen beheizten Raum bringen.
- Wenn Sie die Kamera von einem klimatisierten Auto oder Raum in die Hitze draußen bringen.
- Wenn Sie die Kamera nach einem Gewitter oder Regenschauer benutzen.
- Wenn Sie die Kamera an einem heißen und feuchten Ort benutzen.

#### **So vermeiden Sie Feuchtigkeitskondensation**

Wenn Sie die Kamera von einem kalten an einen warmen Ort bringen, stecken Sie sie in eine Plastiktüte und verschließen Sie diese sorgfältig. Nehmen Sie die Kamera aus der Tüte heraus, sobald die Lufttemperatur in der Tüte der Umgebungstemperatur entspricht. Das dauert etwa 1 Stunde.

#### **Hinweise zu gesondert erhältlichem Zubehör**

• Das Originalzubehör von Sony ist möglicherweise nicht in allen Ländern/Regionen erhältlich.

#### **Hinweis zum Entsorgen/Weitergeben der Speicherkarte**

Selbst wenn Sie die Daten auf der Speicherkarte löschen oder die Speicherkarte mit der Kamera oder einem Computer formatieren, sind möglicherweise immer noch Daten auf der Speicherkarte vorhanden. Wenn Sie die Speicherkarte an jemand anderen weitergeben, sollten Sie die Daten mithilfe einer speziellen Software zum Löschen von Daten auf einem Computer vollständig löschen. Bei der Entsorgung der Speicherkarte empfiehlt es sich außerdem, das Gehäuse der Speicherkarte zu zerstören.

#### **Hinweise zu GPS**

- Da die Positionen von GPS-Satelliten ständig wechseln, kann die Positionsbestimmung längere Zeit dauern, und je nachdem, wo und wann Sie die Kamera verwenden, kann der Empfänger die Position möglicherweise gar nicht bestimmen.
- Beim GPS-System wird die aktuelle Position anhand von Signalen ermittelt, die von Satelliten empfangen werden. Verwenden Sie die GPS-Funktion der Kamera dazu möglichst nicht an Orten, an denen Funksignale blockiert oder reflektiert werden, z. B. an einer von Gebäuden oder Bäumen usw. umgebenen Stelle im Schatten. Verwenden Sie die Kamera unter freiem Himmel, wo nichts den Empfang stört.
- Sie können an folgenden Orten oder in folgenden Situationen, in denen Funksignale von den GPS-Satelliten die Kamera nicht erreichen, möglicherweise keine Positionsdaten aufzeichnen.
	- In Tunneln, in Gebäuden oder im Schatten von Gebäuden.
	- Zwischen hohen Gebäuden oder in engen Straßen, die von Gebäuden gesäumt werden.
	- An unterirdischen Plätzen, an Orten, die von dichten Bäumen umgeben sind, unter einer hohen Brücke oder an Orten, an denen Magnetfelder erzeugt werden (z. B. in der Nähe von Hochspannungsleitungen).
	- In der Nähe von Geräten wie z. B. Mobiltelefonen usw., die Funksignale im 1,5-GHz-Frequenzbereich erzeugen, der auch von der Kamera genutzt wird.
- Wenn Sie das GPS-Protokoll auf [ON] setzen, Bilder aufnehmen und diese Bilder in das Internet hochladen, können Dritte möglicherweise den Aufnahmeort abrufen. Wenn Sie dies verhindern wollen, setzen Sie das GPS-Protokoll vor dem Aufnehmen auf [OFF].

#### **Hinweise zu Triangulationsfehlern**

• Wenn Sie sich unmittelbar, nachdem Sie die Kamera eingeschaltet haben, an einen anderen Ort begeben, braucht die Kamera unter Umständen mehr Zeit, um die Triangulation zu starten, als wenn Sie am gleichen Ort bleiben.

- Abweichung aufgrund der Position von GPS-Satelliten Die Kamera nimmt automatisch eine Triangulation Ihrer aktuellen Position vor, wenn die Kamera die Funksignale von mindestens 3 GPS-Satelliten empfängt. Bei der Triangulation mithilfe der Signale von den GPS-Satelliten kann es zu einer Abweichung von etwa 10 m kommen. Je nach Umgebung des Standorts kann der Triangulationsfehler größer sein. In diesem Fall entspricht Ihre aktuelle Position unter Umständen nicht der anhand der GPS-Daten berechneten Position auf der Karte. Außerdem unterstehen die GPS-Satelliten dem Verteidigungsministerium der USA und die Genauigkeit wird unter Umständen absichtlich reduziert.
- Abweichung während des Triangulationsvorgangs Die Kamera empfängt während der Triangulation regelmäßig Positionsdaten. Zwischen dem Ermitteln der Positionsdaten und dem Aufnehmen der Positionsdaten für ein Bild kommt es zu einer geringfügigen Verzögerung. Daher entspricht die tatsächliche Aufnahmeposition möglicherweise nicht ganz genau der aus den GPS-Daten berechneten Position auf der Karte.

#### **Einschränkungen beim Gebrauch von GPS**

• Verwenden Sie GPS in Übereinstimmung mit den im jeweiligen Land, in der jeweiligen Region oder in der jeweiligen Situation geltenden Vorschriften.

# **Technische Daten**

#### **Kamera**

#### **[System]**

Videosignal NTSC-Farbsystem, EIA-Standards HDTV-Spezifikation 1080/60i, 1080/60p PAL-Farbsystem, CCIR-Standards HDTV-Spezifikation 1080/50i, 1080/50p Bildwandler: 7,76 mm (Typ 1/2,3) Exmor-R™-CMOS-Sensor Aufnahmepixel (16:9): Zeitrafferfotoaufnahmemodus: max. 2 000 000 Pixel entsprechend Fotomodus: max. 13 500 000 Pixel entsprechend Insgesamt: ca. 18 900 000 Pixel Effektiv (Film, 16:9): ca. 13 500 000 Pixel Effektiv (Standbild, 16:9): ca. 13 500 000 Pixel Objektiv: ZEISS Tessar-Objektiv F2,8  $f = 2,8$  mm Dies entspräche bei einer 35-mm-Kleinbildkamera: Bei Filmen: 17,1 mm (16:9)\* Belichtungsregelung: Automatische Belichtung Dateiformat: Standbilder: JPEG-konform (DCF Ver. 2.0, Exif Ver. 2.3, MPF Baseline) Filme: MP4: MPEG-4 AVC/H.264, XAVC S: MPEG-4 AVC/H.264 Audio: MPEG AAC (bei MP4-Filmaufnahmen), LPCM (bei XAVC S-Filmaufnahmen) Aufnahmemedium: Bei MP4-Filmaufnahmen: Memory Stick Micro (Mark2) microSD-Karte (Klasse 4 oder schneller) Bei XAVC S-Filmaufnahmen: microSD-Karte (Klasse 10 oder schneller) Mindestbeleuchtungsstärke: 6 lx (lux) \* SteadyShot auf [OFF] eingestellt

#### **[Ein-/Ausgangsanschlüsse]**

Buchse HDMI OUT: HDMI-Mikro-Anschluss USB-Buchse: Multi/Micro-USB-Buchse\*: micro-B/USB2.0 Hi-Speed (Massenspeicher) \* Unterstützt Mikro-USB-kompatible Geräte.

- Mikrofonbuchse (stereo)
- USB-Verbindung dient nur zum Ausgeben von Signalen.

(Für Kunden in Europa)

#### **[Stromversorgung, Allgemeines]**

Betriebsspannung: Akku: 3,6 V (NP-BX1 (mitgeliefert)) Multi/Micro-USB-Buchse: 5,0 V Aufladung über USB: 5,0 V Gleichstrom, 500 mA/800 mA Ladedauer: Mit einem Computer NP-BX1 (mitgeliefert): ca. 245 Min. Mit dem AC-UD20 (gesondert erhältlich) NP-BX1 (mitgeliefert): ca. 175 Min. Leistungsaufnahme: 1,9 W (bei einer Filmbildgröße von [1920×1080/30p]) Betriebstemperatur: –10 °C bis +40 °C Lagertemperatur:  $-20$  °C bis +60 °C Abmessungen: ca. 24,2 mm × 46,5 mm × 81,5 mm (B/H/T, ohne vorstehende Teile) Gewicht: ca. 67 g (nur Kamera) Gewicht (bei Aufnahme): ca. 92 g (einschließlich NP-BX1 (mitgeliefert)) Mikrofon: Stereo Lautsprecher: Monaural Akku: NP-BX1 (mitgeliefert) Maximale Ausgangsspannung: 4,2 V Gleichstrom Ausgangsspannung: 3,6 V Gleichstrom Kapazität (mindestens): 4,5 Wh (1 240 mAh) Typ: Lithium-Ionen-Akku

#### **[WLAN]**

Entspricht Standard: IEEE 802.11b/g/n Frequenz: 2,4 GHz Unterstützte Sicherheitsprotokolle: WPA-PSK/ WPA2-PSK Konfigurationsmethode: WPS (Wi-Fi Protected Setup) Zugriffsmethode: Infrastrukturmodus NFC: entspricht NFC Forum Type 3-Tags

#### **[Zubehör]**

Stativadapter Abmessungen: ca. 23,0 mm  $\times$  14,0 mm  $\times$ 48,7 mm (B/H/T, ohne vorstehende Teile) Gewicht: ca. 12 g Wasserdichtes Gehäuse (SPK-AS2) Abmessungen: ca. 35,5 mm  $\times$  62,0 mm  $\times$ 96,0 mm (B/H/T, ohne vorstehende Teile) Gewicht: ca. 55 g Druckfestigkeit: Unterwasseraufnahmen bei einer Tiefe von 5 m und kontinuierlich 30 Minuten lang sind möglich. \* \*Bei eingesetzter Kamera.

[Suche nach Vorgehensweisen](#page-8-0)

Klebehalterung (VCT-AM1) Montageplatte Abmessungen: ca. 43,5 mm  $\times$  14,0 mm  $\times$ 58,5 mm (B/H/T, ohne vorstehende Teile) Gewicht: ca. 15 g Flache Klebehalterung Abmessungen: ca. 50,0 mm  $\times$  12,5 mm  $\times$ 58,5 mm (B/H/T, ohne vorstehende Teile) Gewicht: ca. 14 g Gebogene Klebehalterung Abmessungen: ca. 50,0 mm  $\times$  16,0 mm  $\times$ 58,5 mm (B/H/T, ohne vorstehende Teile) Gewicht: ca. 16 g

Änderungen, die dem technischen Fortschritt dienen, bleiben vorbehalten.

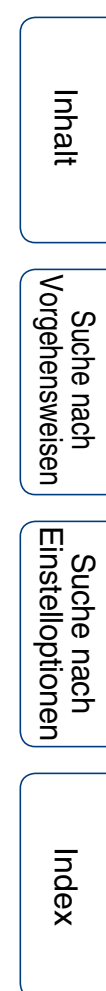

# [Inhalt](#page-5-0)

Suche nach<br>Vorgehensweisen

[Index](#page-85-0)

#### **Markenzeichen**

- Memory Stick und  $\cong$  sind Markenzeichen oder eingetragene Markenzeichen der Sony Corporation.
- HDMI und HDMI High-Definition Multimedia Interface sowie das HDMI-Logo sind Markenzeichen oder eingetragene Markenzeichen der HDMI Licensing LLC in den USA und anderen Ländern.
- Microsoft, Windows und Windows Vista sind eingetragene Markenzeichen oder Markenzeichen der Microsoft Corporation in den USA und/oder anderen Ländern.
- Mac ist in den USA und anderen Ländern ein eingetragenes Markenzeichen von Apple Inc.
- Intel, Pentium und Intel Core sind in den USA und/oder anderen Ländern Markenzeichen der Intel Corporation.
- Adobe, das Adobe-Logo und Adobe Acrobat sind Markenzeichen oder eingetragene Markenzeichen der Adobe Systems Incorporated in den USA und/oder anderen Ländern.
- Das microSDXC-Logo ist ein Markenzeichen von SD-3C, LLC.
- Das Zeichen N ist ein Markenzeichen oder eingetragenes Markenzeichen von NFC Forum, Inc. in den USA und in anderen Ländern.
- iPhone und iPad sind Markenzeichen von Apple Inc. und in den USA und anderen Ländern eingetragen.
- iOS ist ein eingetragenes Markenzeichen oder Markenzeichen von Cisco Systems, Inc.
- Android und Google Play sind Markenzeichen von Google Inc.
- Wi-Fi, das Wi-Fi-Logo und Wi-Fi PROTECTED SET-UP sind eingetragene Markenzeichen der Wi-Fi Alliance.
- " $\clubsuit$ " und "PlayStation" sind eingetragene Markenzeichen der Sony Computer Entertainment Inc.

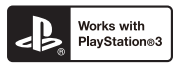

- Nutzen Sie außerdem die vielfältigen Möglichkeiten der PlayStation 3, indem Sie die entsprechende Anwendung für PlayStation 3 aus dem PlayStation Store herunterladen (falls verfügbar).
- Damit Sie die Anwendung für PlayStation 3 nutzen können, müssen Sie über ein PlayStation Network-Konto verfügen und die Anwendung herunterladen. Erhältlich in Regionen, in denen PlayStation Store angeboten wird.

Die in dieser Anleitung genannten System- und Produktnamen sind in der Regel Markenzeichen oder eingetragene Markenzeichen der jeweiligen Entwickler oder Hersteller. Die Markierungen ™ und ® werden in dieser Anleitung jedoch nicht in allen Fällen verwendet.

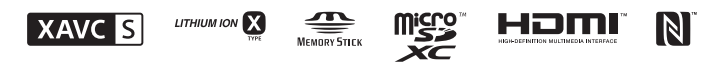

#### **Hinweis zu Software, die der GNU GPL/LGPL unterliegt**

Softwareprodukte, die der GNU General Public License (im Folgenden als "GPL"bezeichnet) oder der GNU Lesser General Public License (im Folgenden als "LGPL"bezeichnet) unterliegen, sind in die Kamera integriert.

Sie haben das Recht, auf den Quellcode dieser Softwareprodukte zuzugreifen, diesen zu modifizieren und weiterzugeben, und zwar gemäß den Bestimmungen der mitgelieferten GPL/LGPL.

Der Quellcode steht im Internet zur Verfügung. Rufen Sie zum Herunterladen die folgende Website auf. Wählen Sie beim Herunterladen des Quellcodes HDR-AS100V als Kameramodell aus. http://www.sony.net/Products/Linux/

Wir möchten Sie bitten, uns nicht im Zusammenhang mit dem Inhalt des Quellcodes zu kontaktieren. Lizenzen (in englischer Sprache) befinden sich im internen Speicher der Kamera.

Stellen Sie eine Massenspeicherverbindung zwischen der Kamera und einem Computer her und lesen Sie die Dateien im Ordner "LICENSE" unter "PMHOME".

# <span id="page-85-1"></span><span id="page-85-0"></span>**Index**

# $\pmb{\mathsf{A}}$

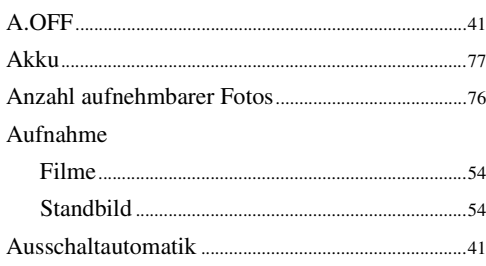

# $\overline{\mathbf{B}}$

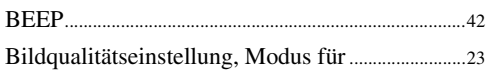

#### $\mathbf c$

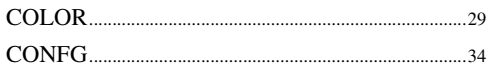

## D

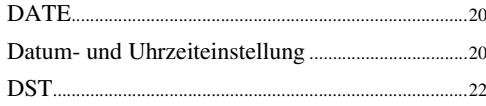

# $\overline{\mathsf{E}}$

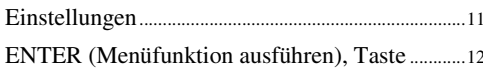

## F

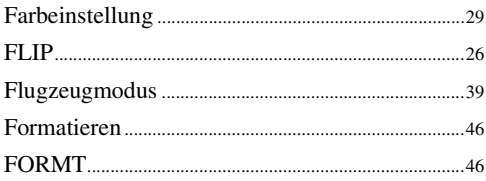

#### G

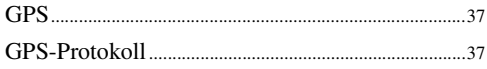

## $\overline{\mathsf{H}}$

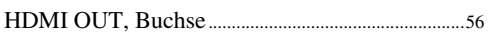

## $\overline{1}$

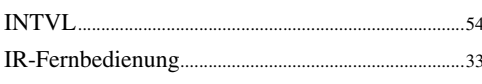

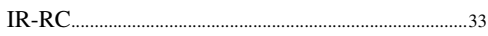

## $\boldsymbol{\mathsf{K}}$

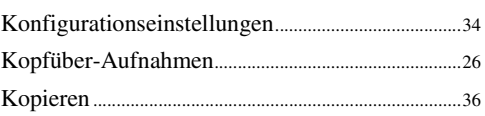

#### $\mathsf{L}% _{0}\left( \mathsf{L}_{0}\right) ^{T}=\mathsf{L}_{0}\left( \mathsf{L}_{0}\right) ^{T}$

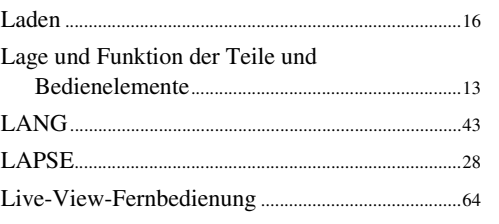

#### $\mathsf{M}$

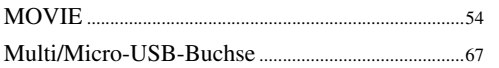

#### $\overline{\mathsf{N}}$

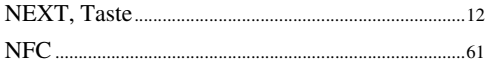

## P

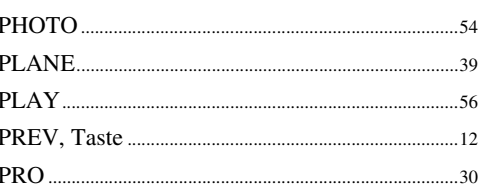

## $\overline{\mathsf{R}}$

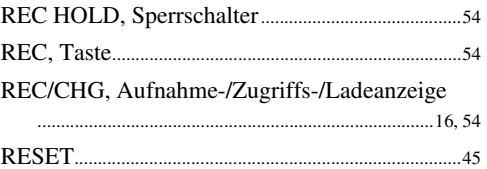

## S

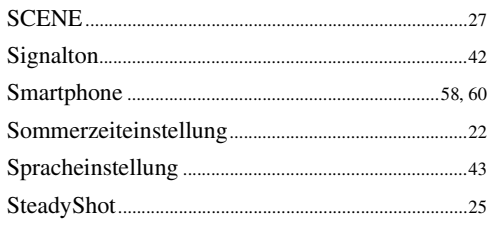

# Inhalt

# Suche nach<br>Vorgehensweisen

#### Fortsetzung Į

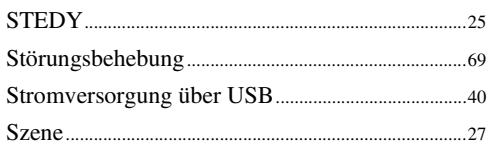

# $\mathsf{T}$

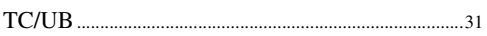

# $\mathsf{U}$

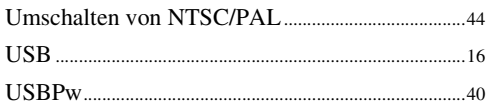

# $\mathbf V$

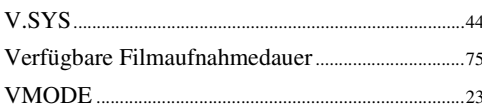

# $\mathbf W$

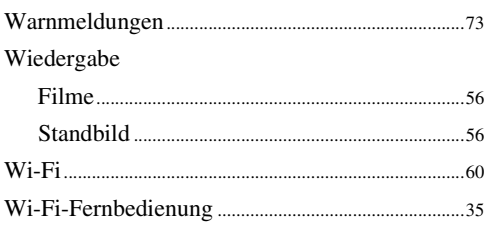

# $\mathsf{X}$

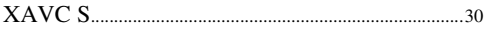

# $\mathbf{Z}$

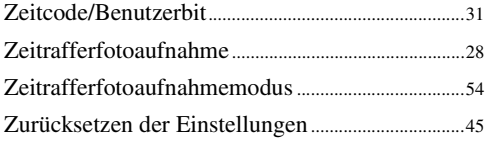

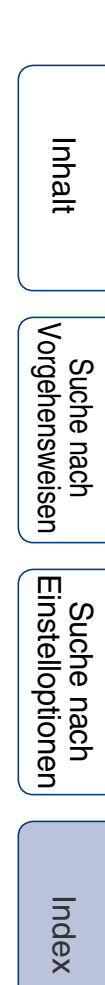